# Quilt Design Software EQ | Illustrator | Photoshop

Basic information about user interface and usability.

How do the programs compare to each other?

What are the limitations?

What are the strengths?

How is each program best utilized for quilt design?

How could each type of software benefit the hobbyist quilter?

### **User interface and usability.**

### **DESIGN QUILTS**

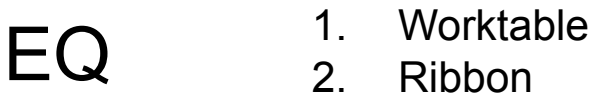

- **Ribbon**
- 3. Sidebar

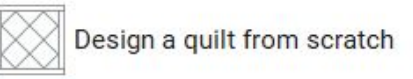

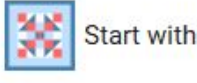

Start with a Quick Quilt project

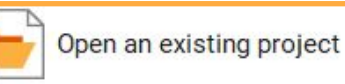

#### **DRAW BLOCKS**

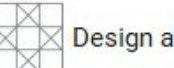

Design a block from scratch

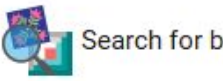

Search for block patterns

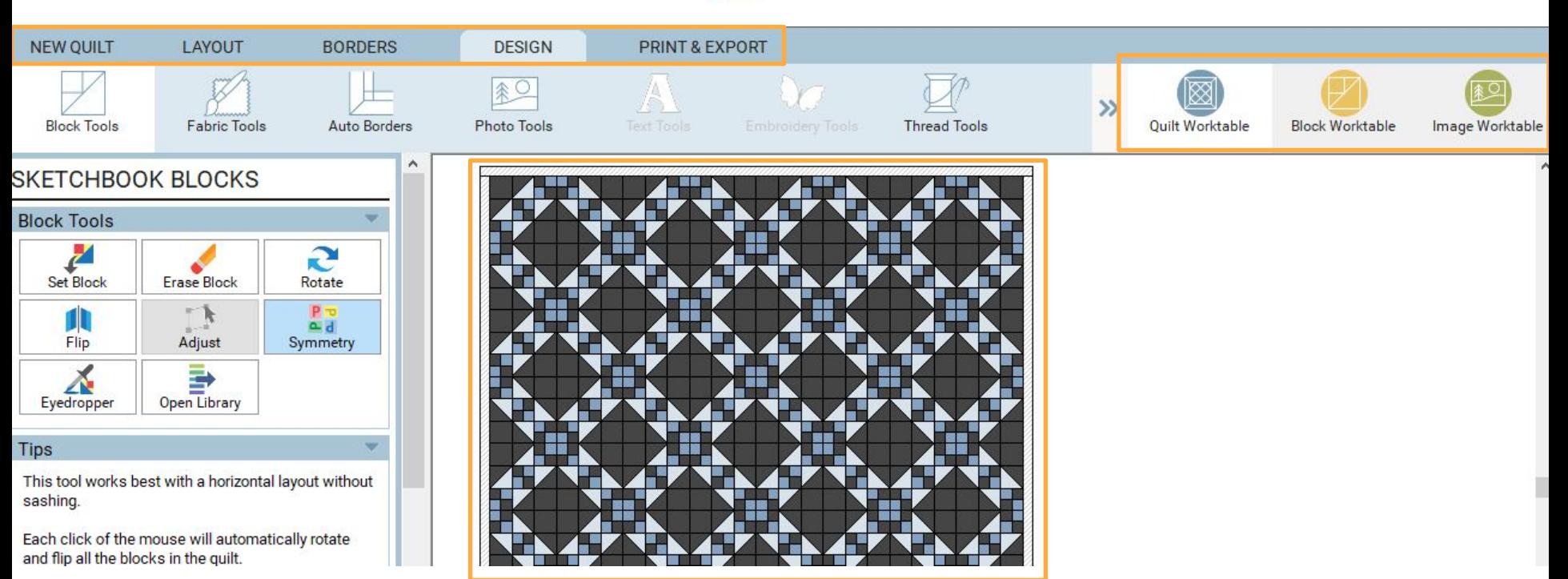

### Photoshop

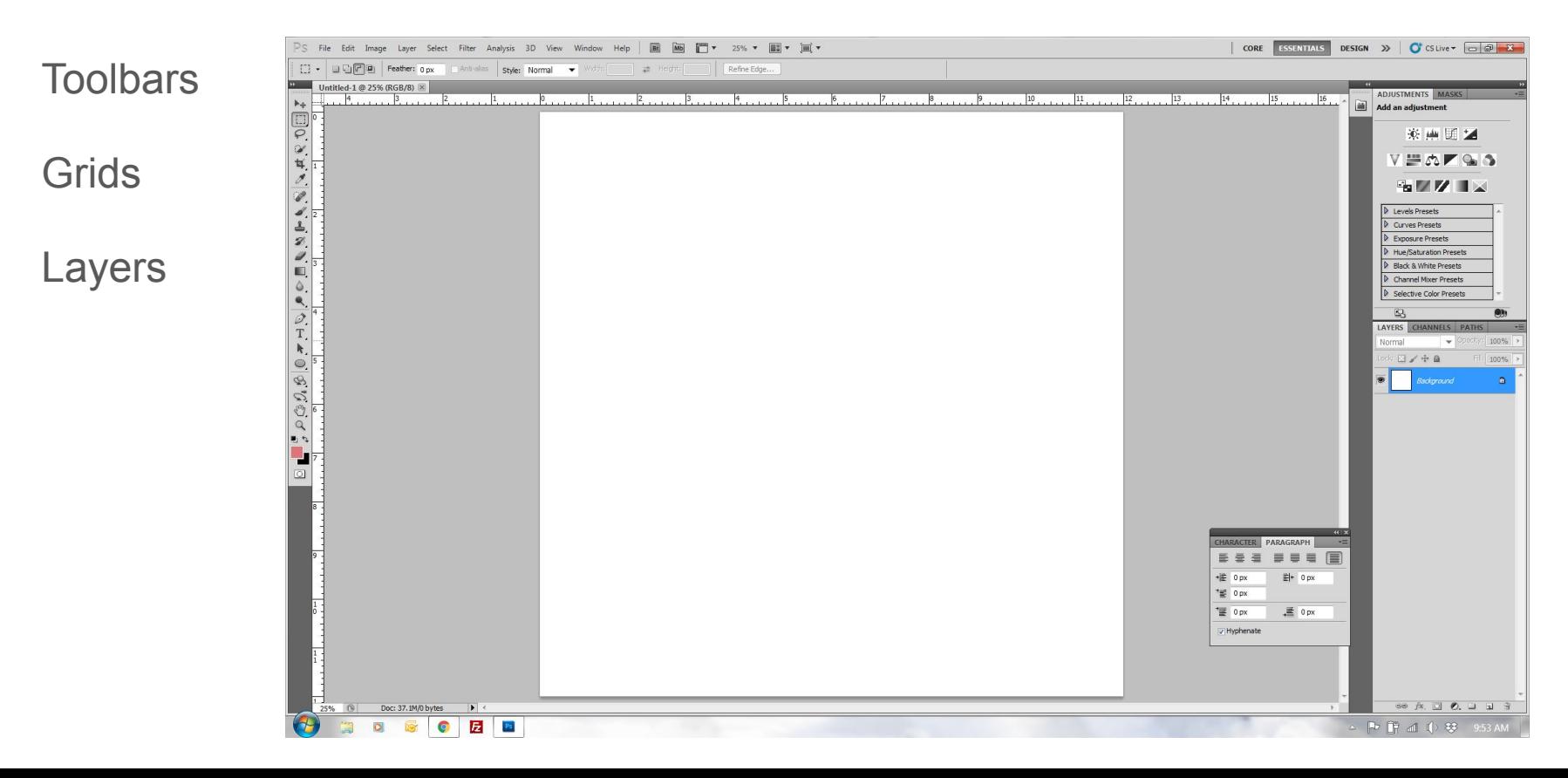

### **Illustrator**

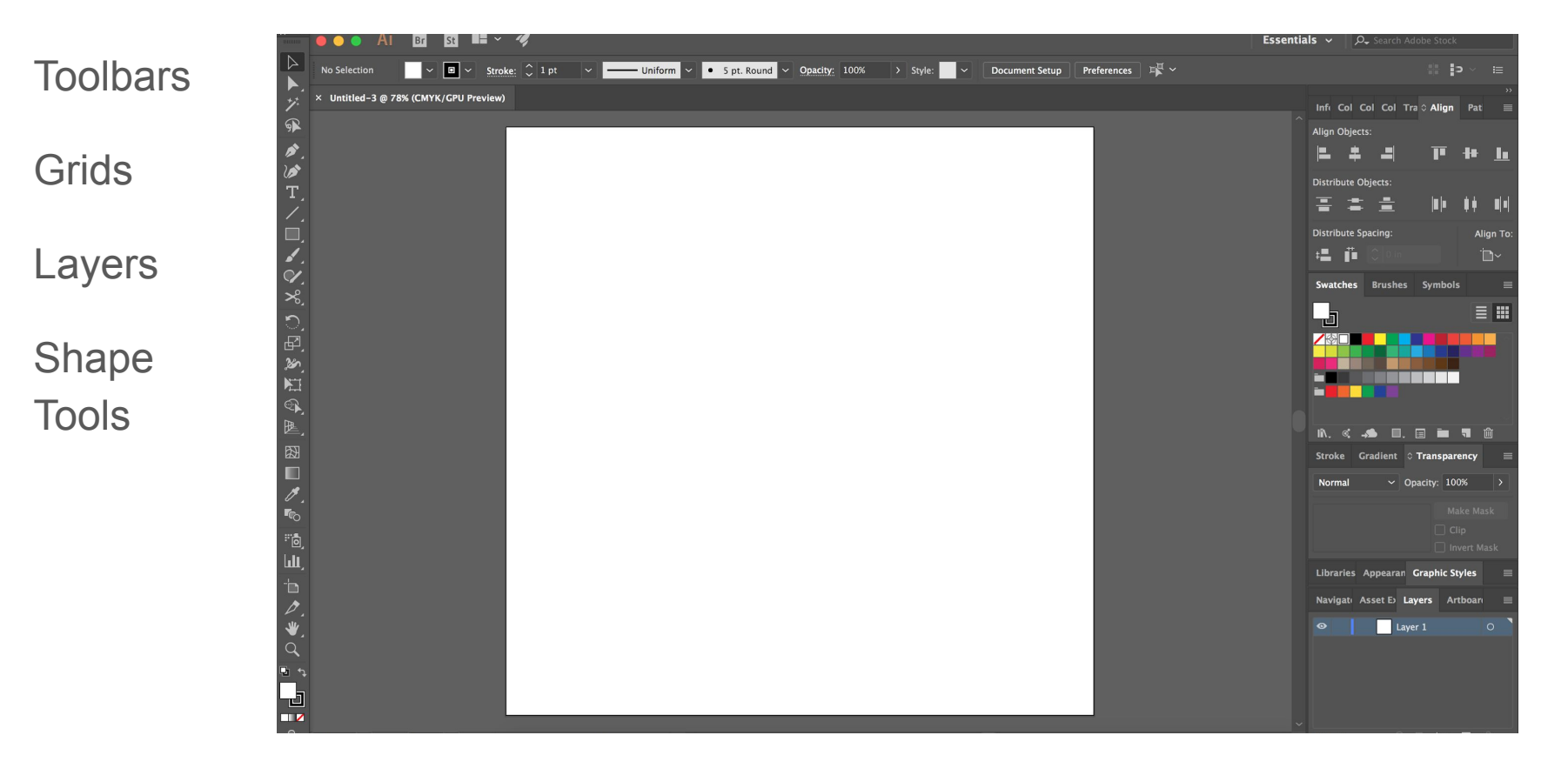

### **Comparison between programs:**

Quilt math & Drafting a single quilt block

Duplicating the quilt block into a full quilt

Pattern creation and software output

Color and fabric representation

Freeform design - not block based

**Quilt math & Drafting a single quilt block**

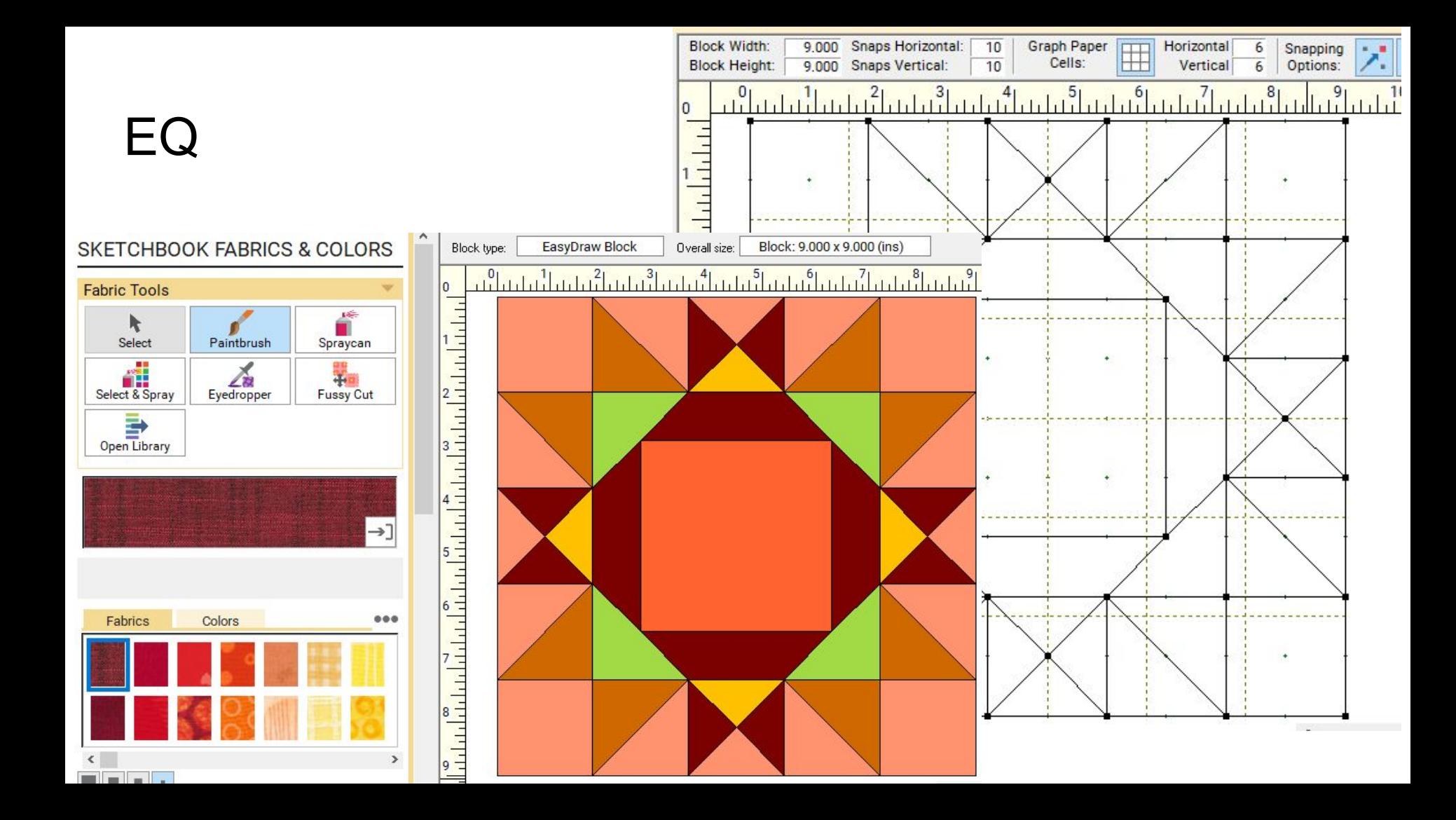

● No math required for **designing** blocks

EQ

- You should eventually think of this if you block has 4 divisions it would be easiest when it comes time to make your quilt to have the final block be divisible by 4
- The final size of your block does not matter. You can put it in the quilt however you want

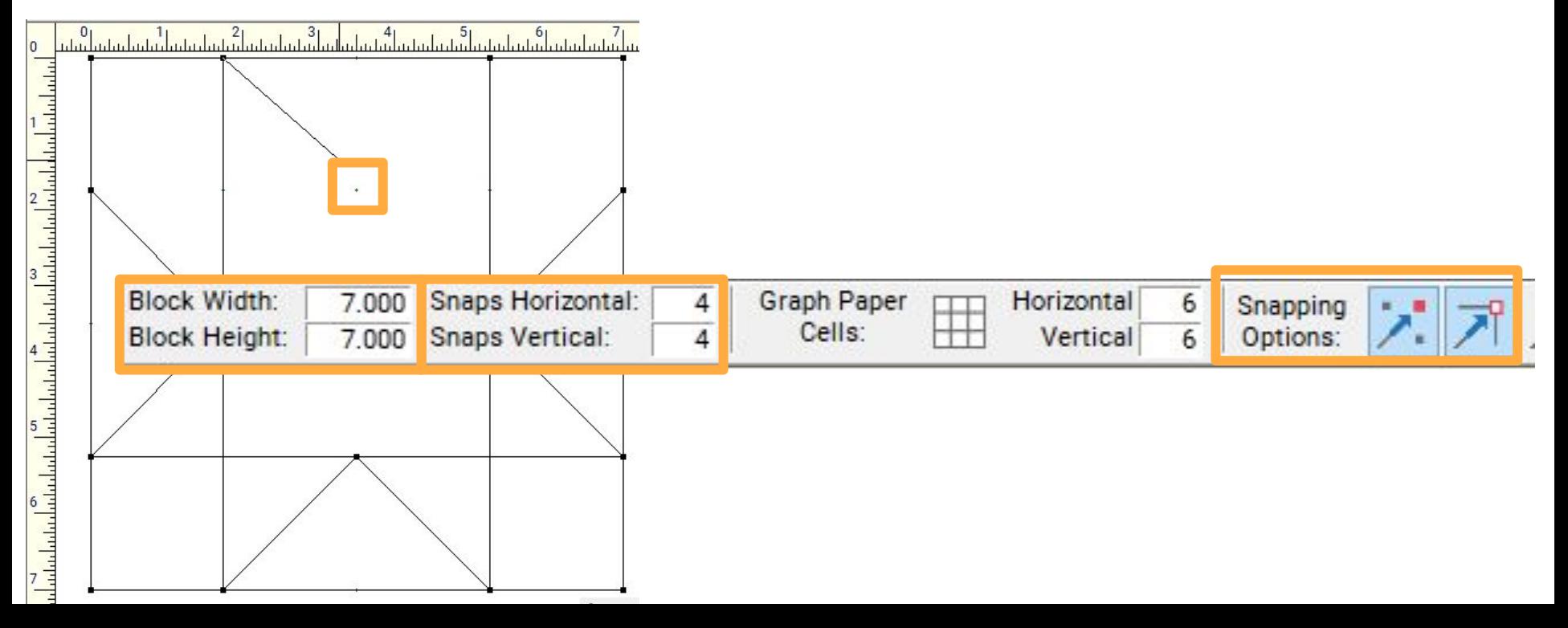

### Photoshop

You have to do all the quilt math before drawing a block or design. You can only use Photoshop to illustrate what is already in your head.

#### **Drafting a single block**

Define the new document size as the finished quilt block size

Add grid lines to help determine seam location and points needed for drawing any angles

Use the line tool to draw seam lines as needed

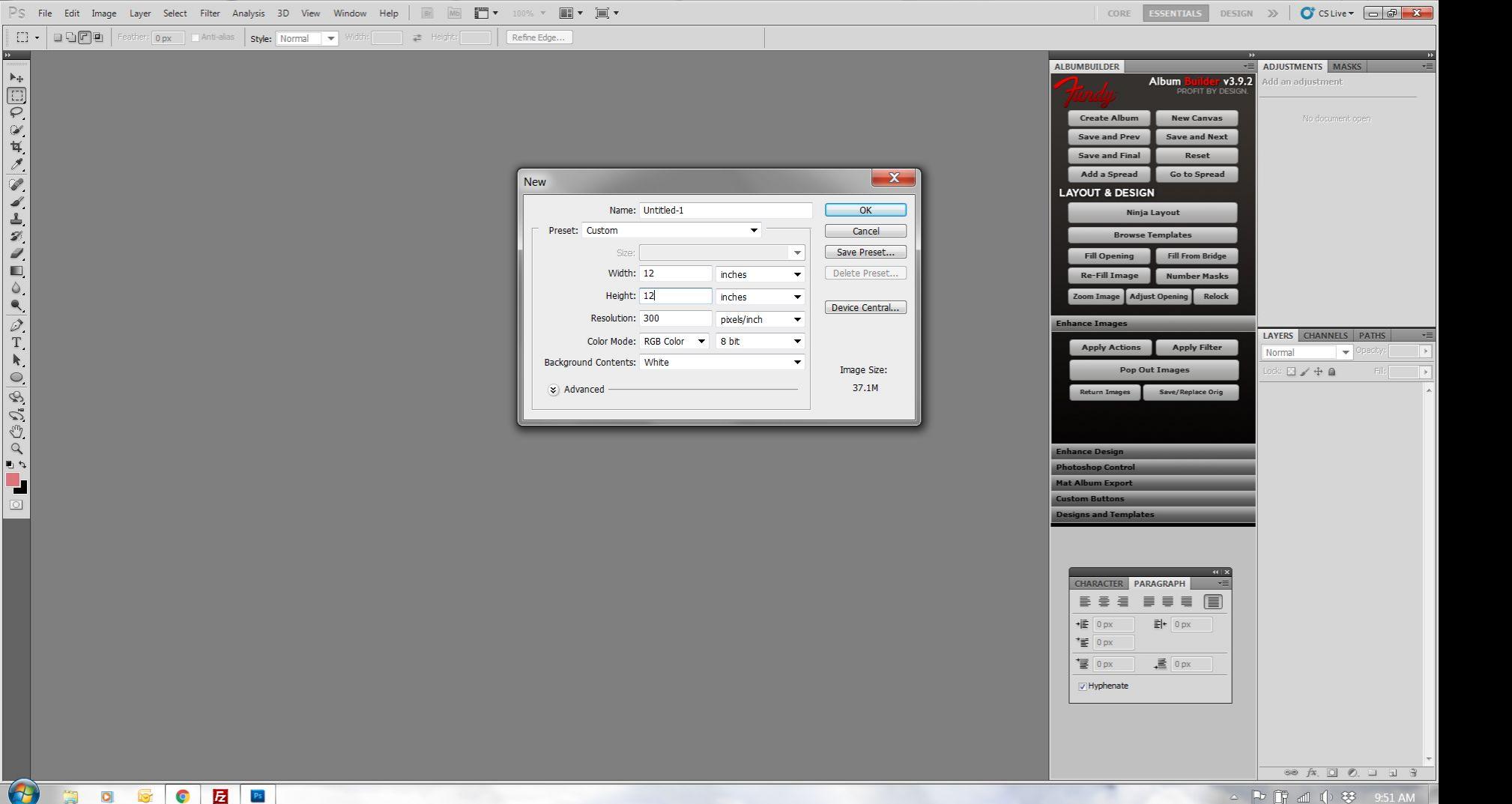

O

 $\Box$ 

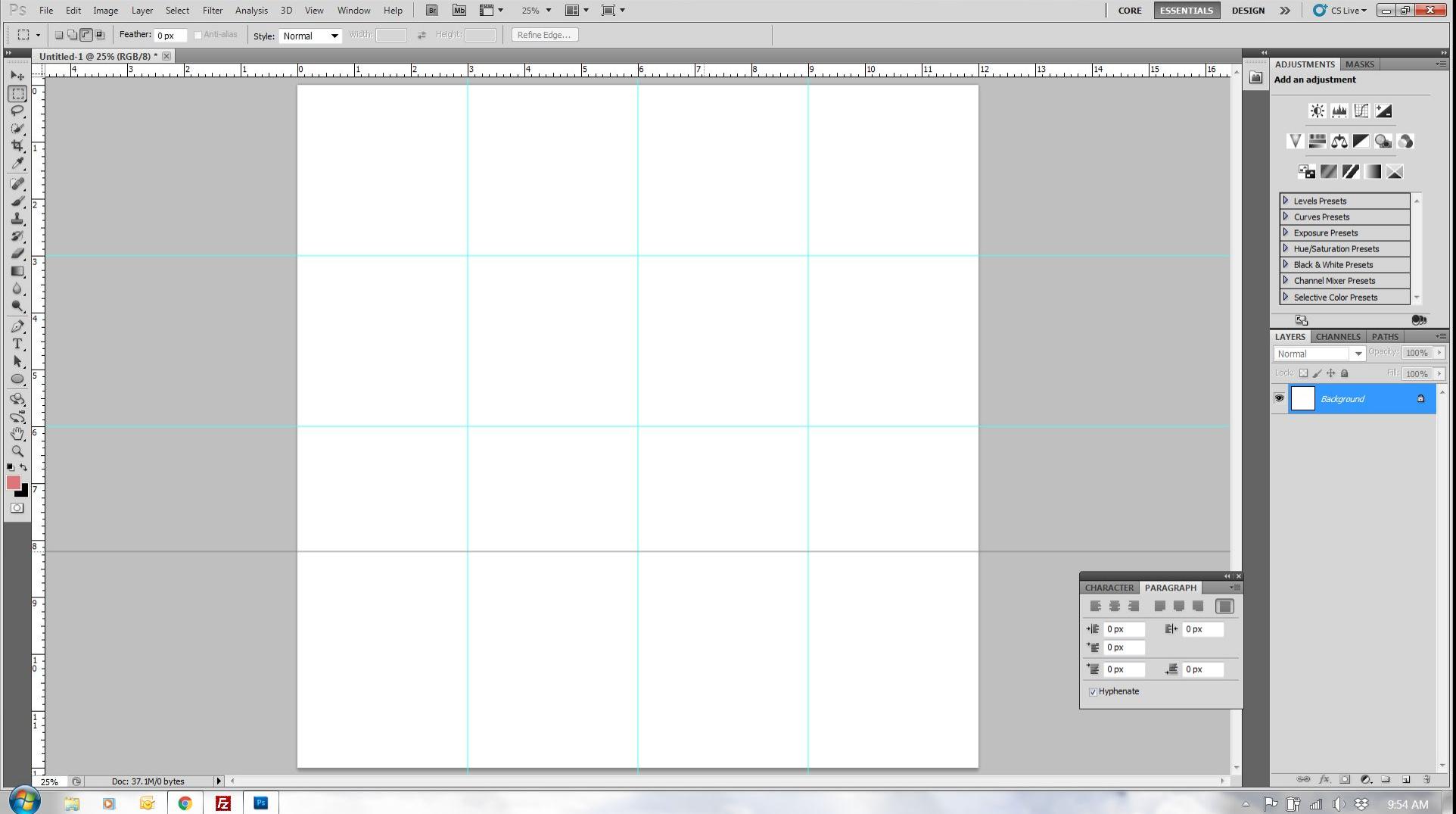

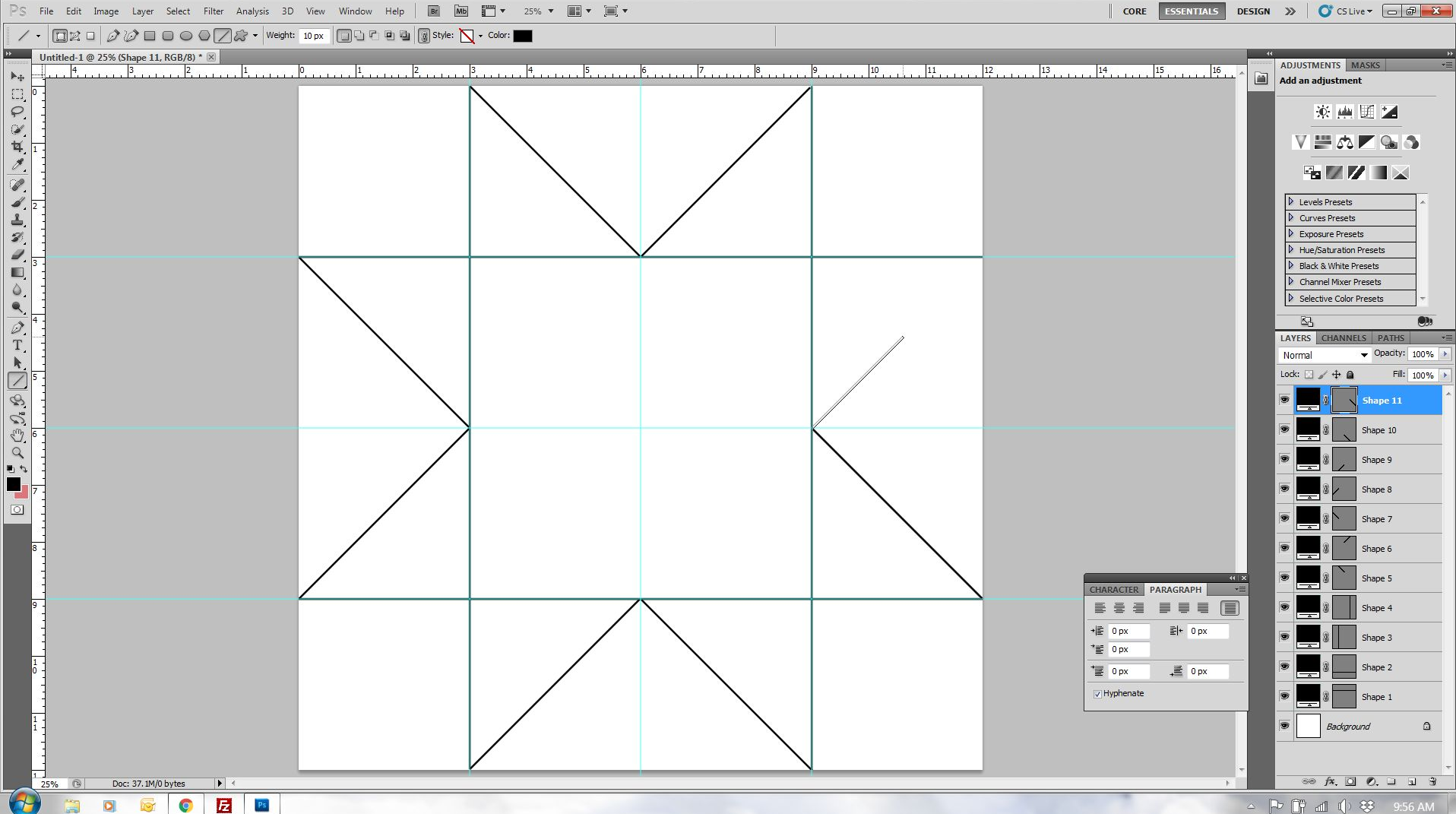

### Illustrator

Illustrator shape tools allow you to easily make blocks and specify the size. The only math required is accounting for seam allowances.

#### **Drafting a single block**

Define the new document size as the finished quilt block size

Add the different shape components for your block

*You will need to create your own half square triangle shape. However, once you have, you can easily copy and paste it as needed.*

しょうきゅうほうぶんくく ロッピュ 国口 くちょう

 $\boxplus$   $\Box$   $\rightarrow$   $\curvearrowright$   $\curvearrowright$   $\curvearrowright$   $\looparrowright$   $\cong$   $\blacksquare$ 

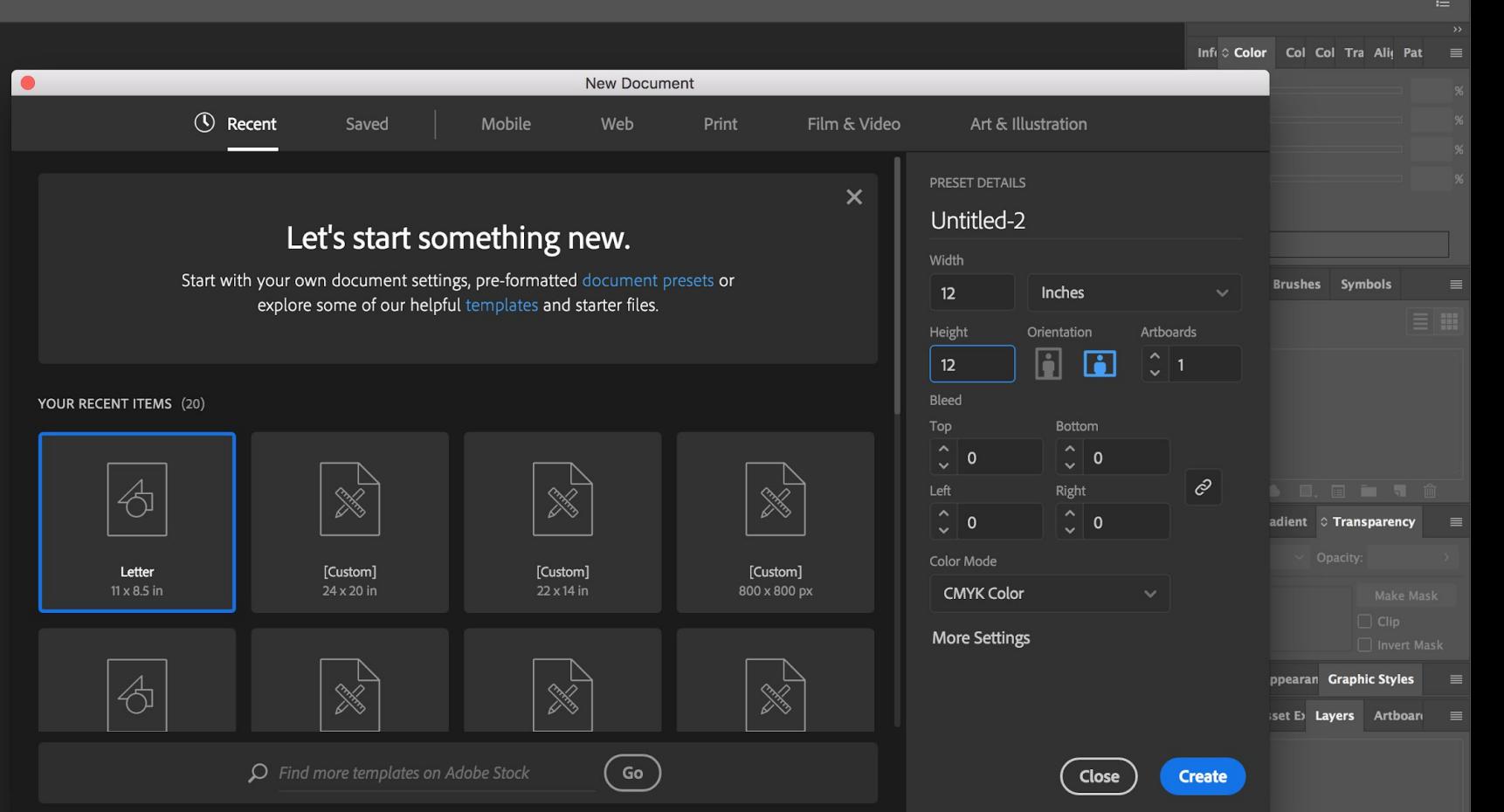

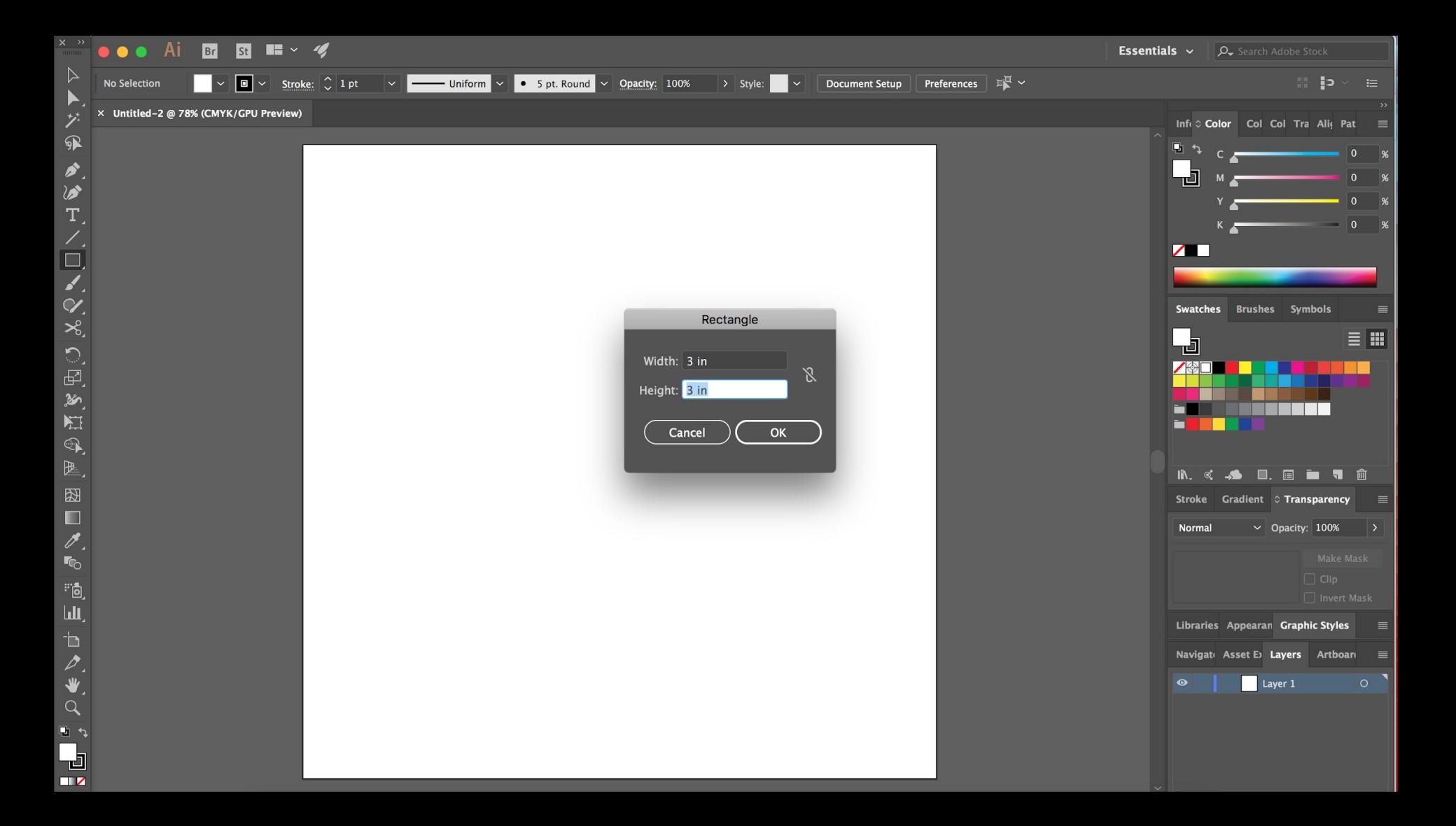

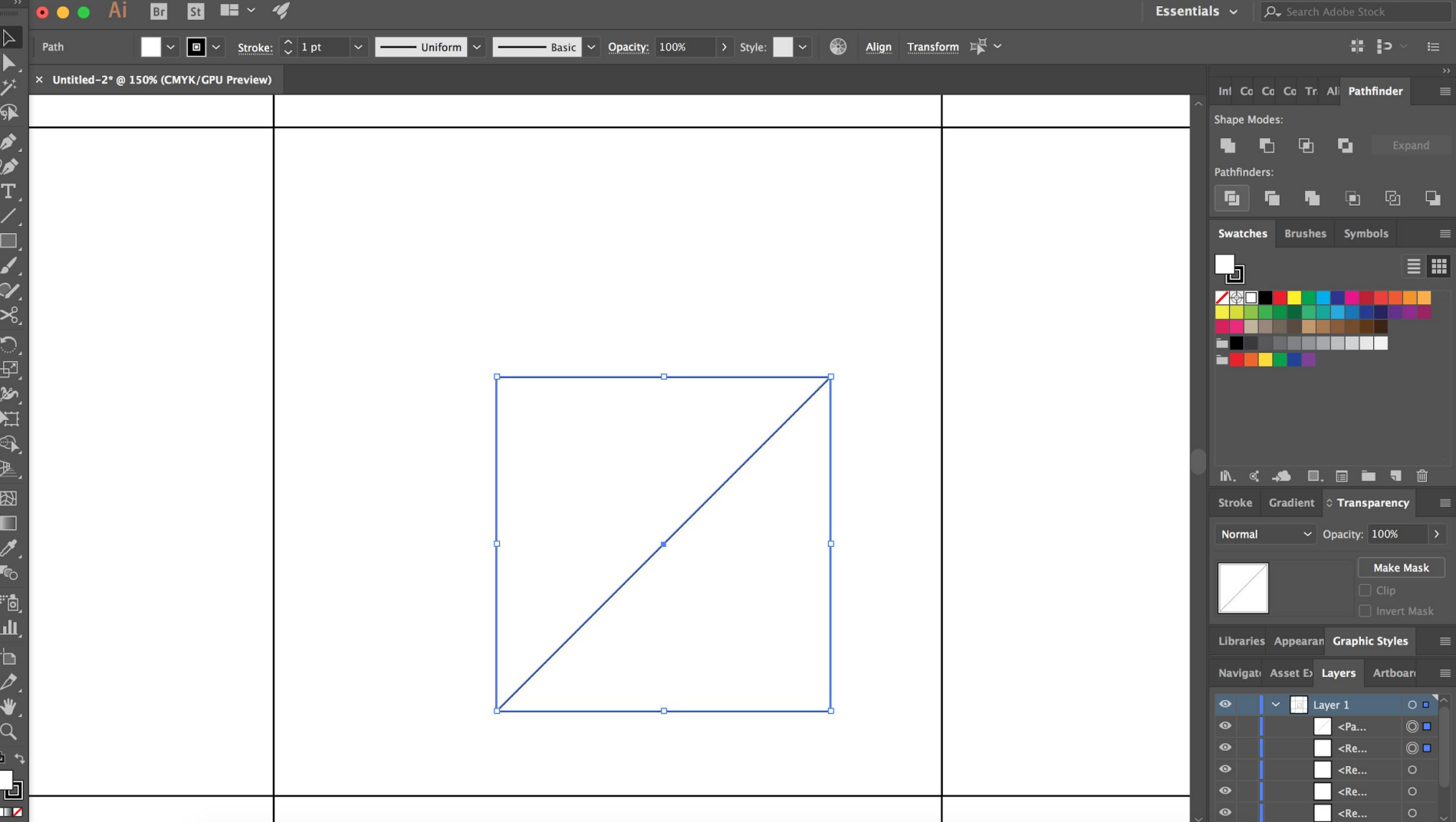

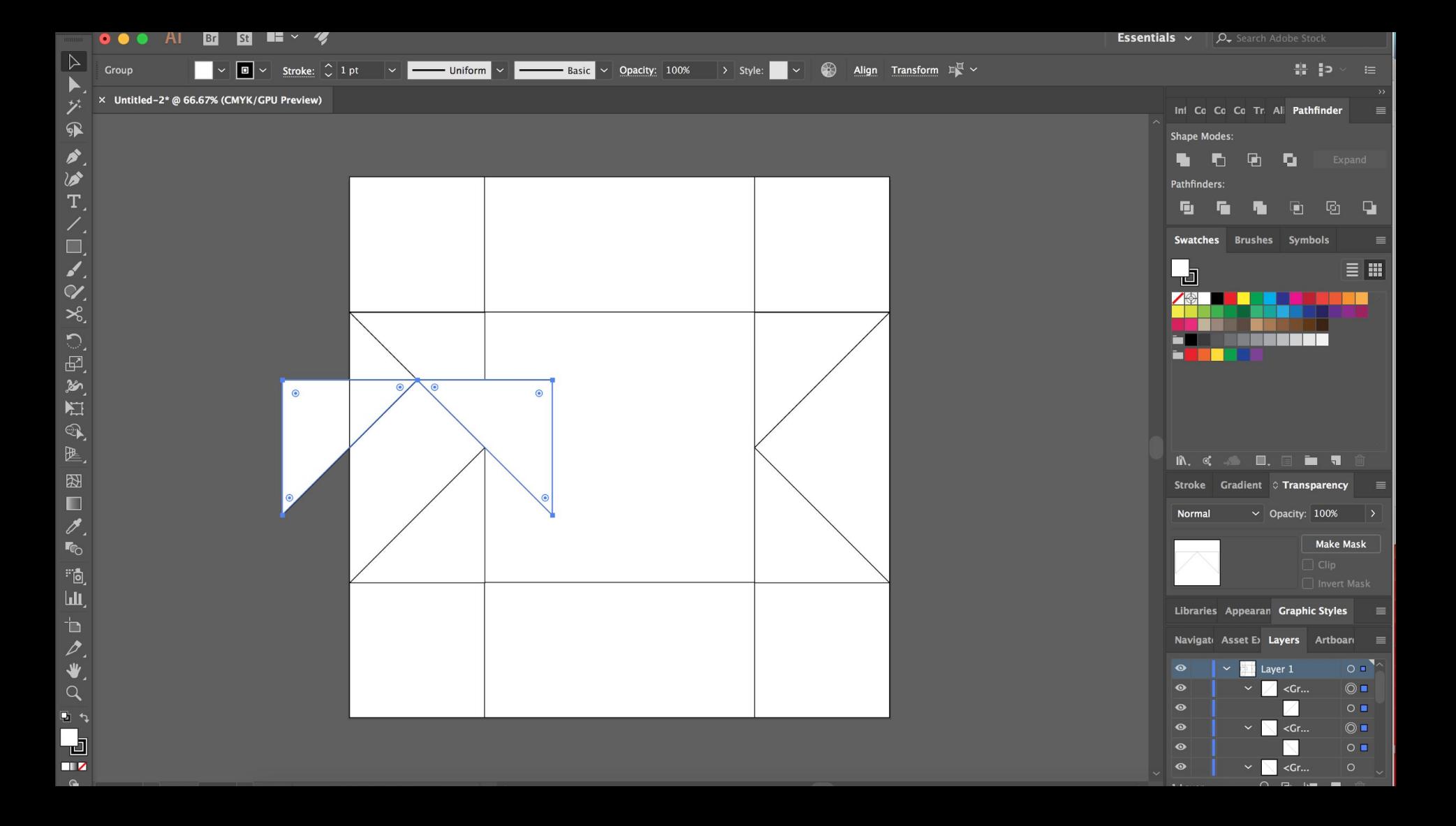

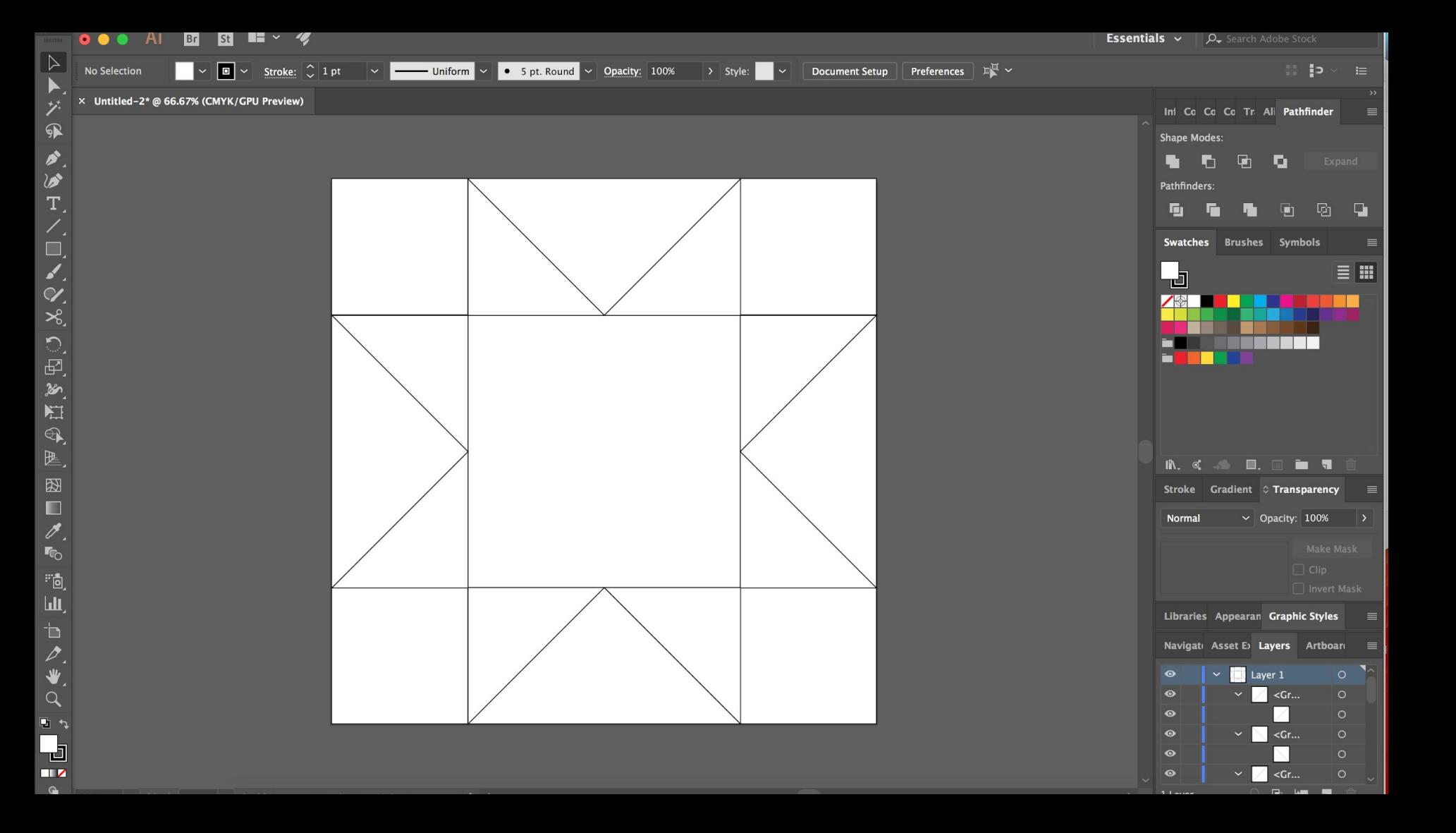

**Duplicating the quilt block into a full quilt**

### EQ

#### Create a grid

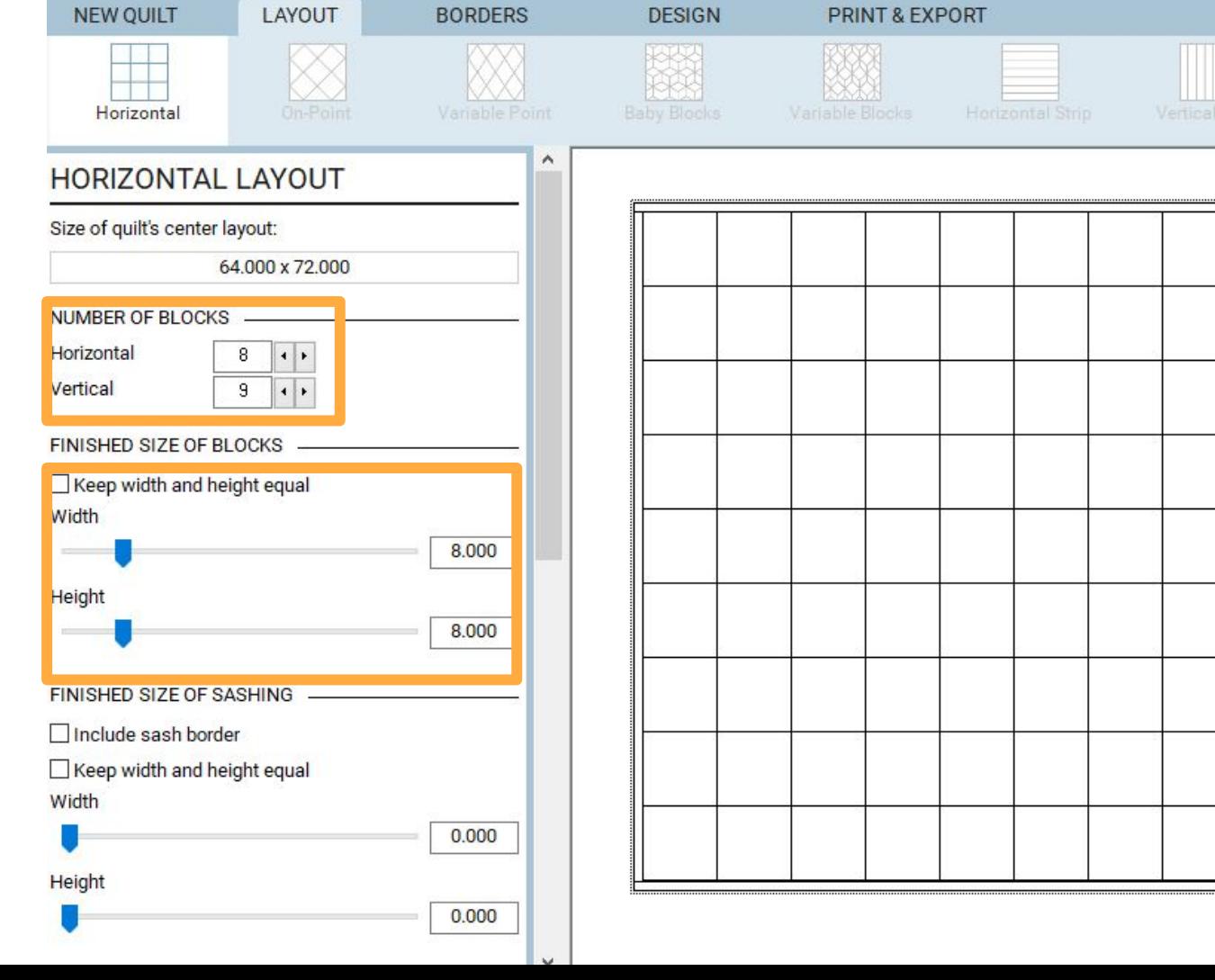

Click on the block, then click where you want it to go

**NEW QUILT** 

**Block Tools** 

EQ

Add borders, sashing, adjust sizing, mess with rotating and symmetry until you like the look

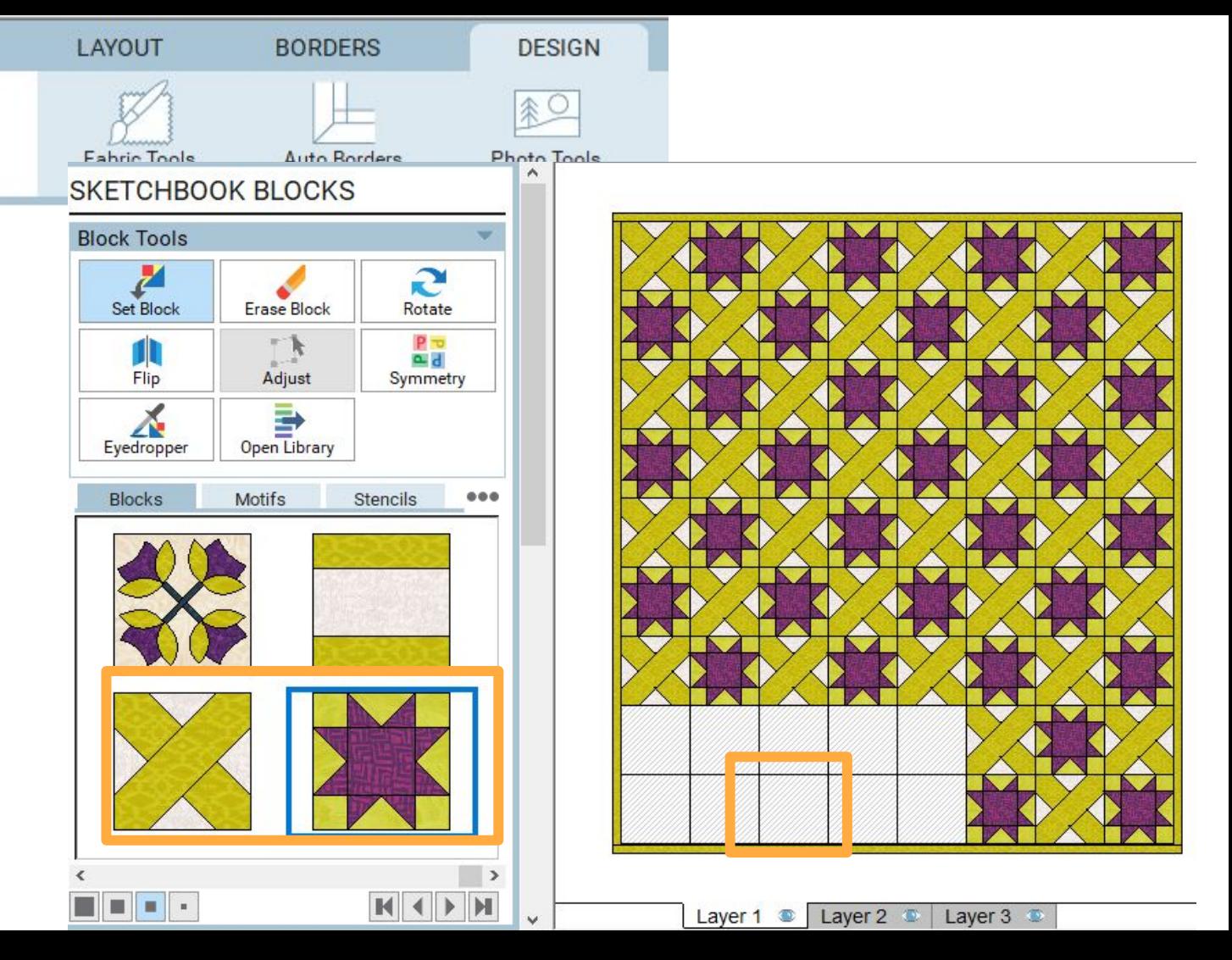

## $EQ$  It will let you put a block into any shape!

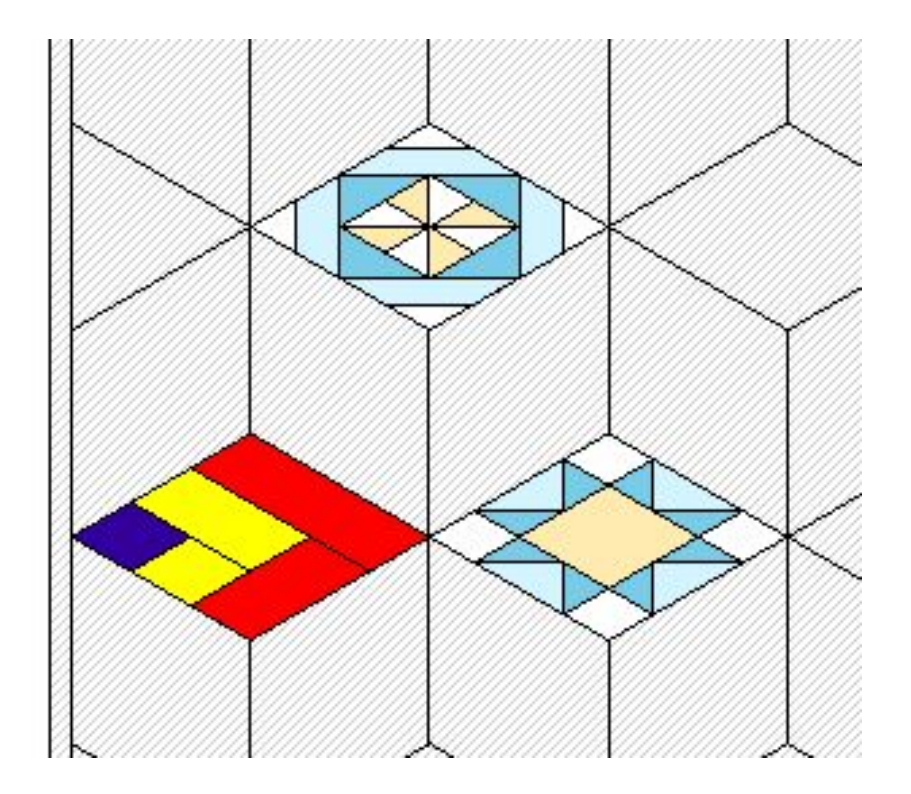

### Photoshop

#### **Duplicating a block into a full quilt**

Select all layers/shapes and merge or lock together

Enlarge the canvas size

Right click to duplicate layers

Use move tool to unstack the new layers

Continue to duplicate the block layers until enough blocks are made

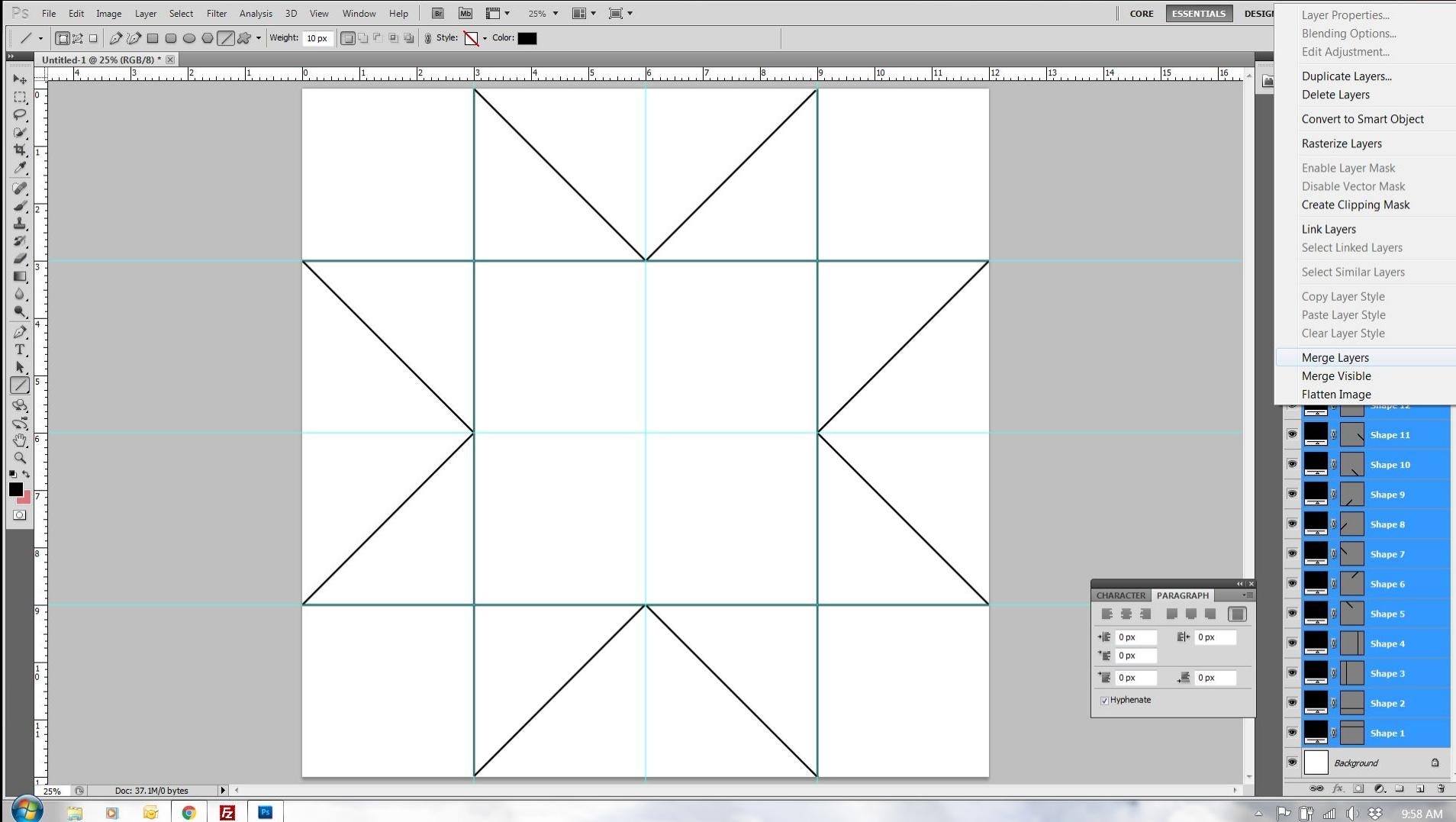

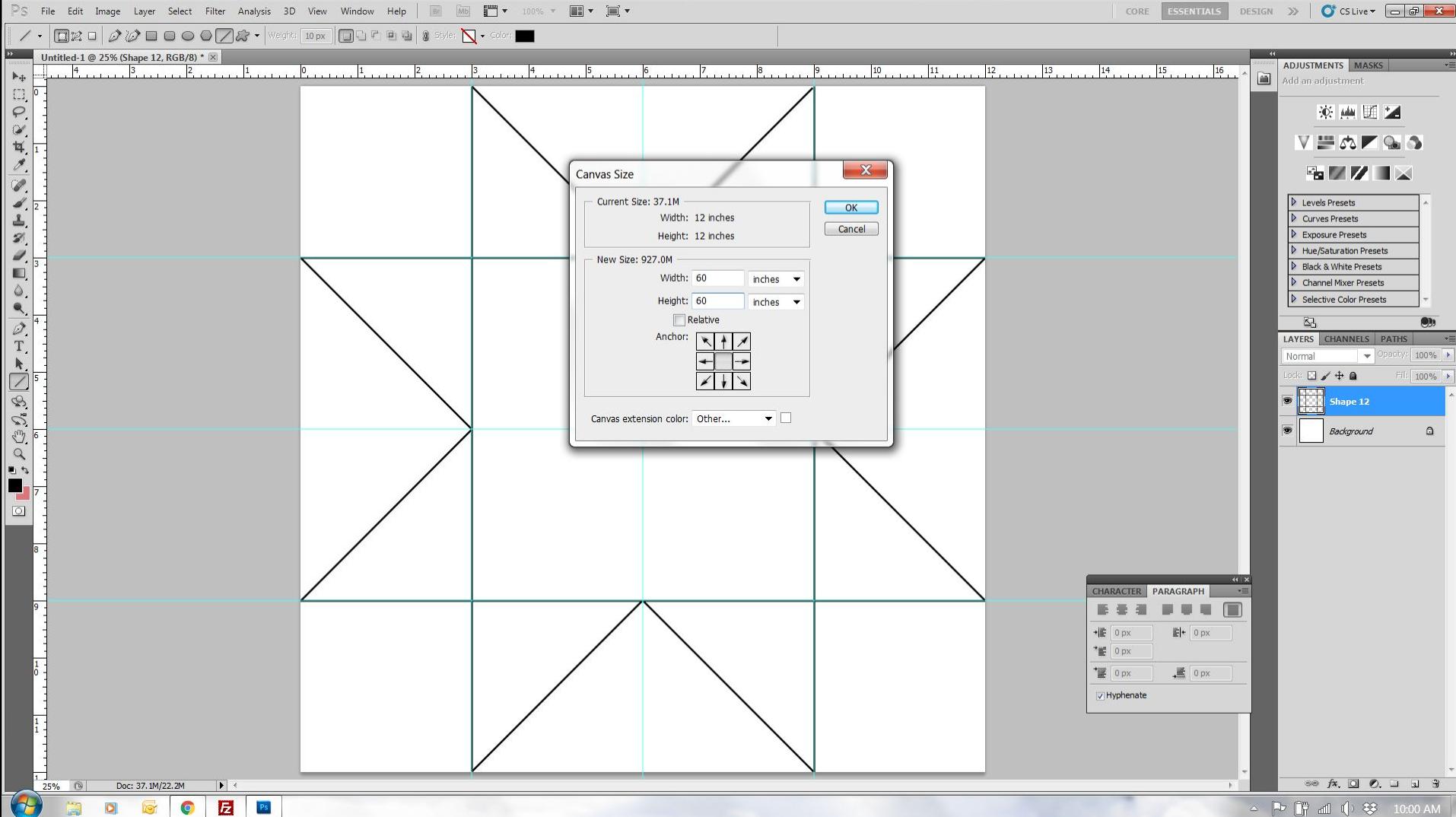

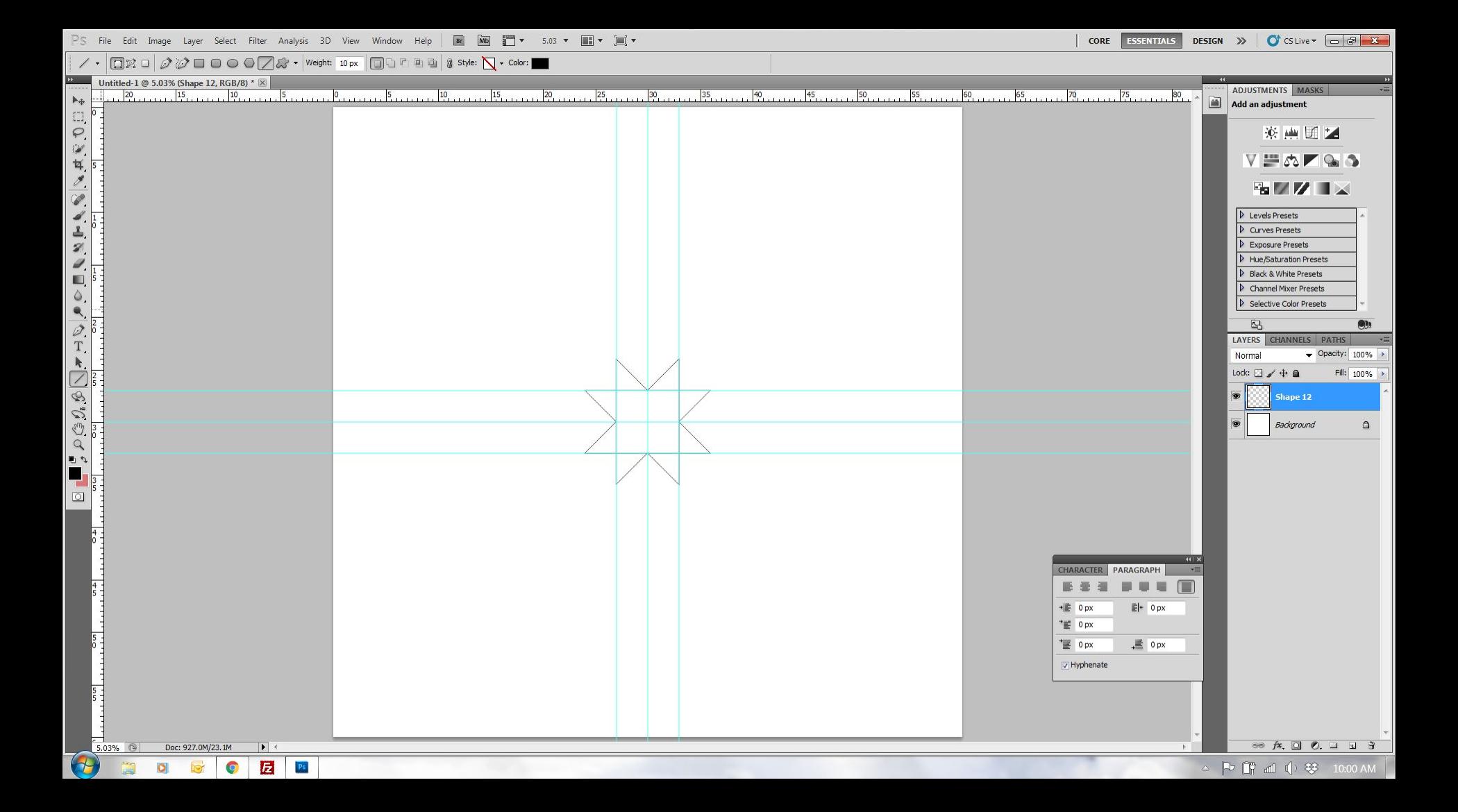

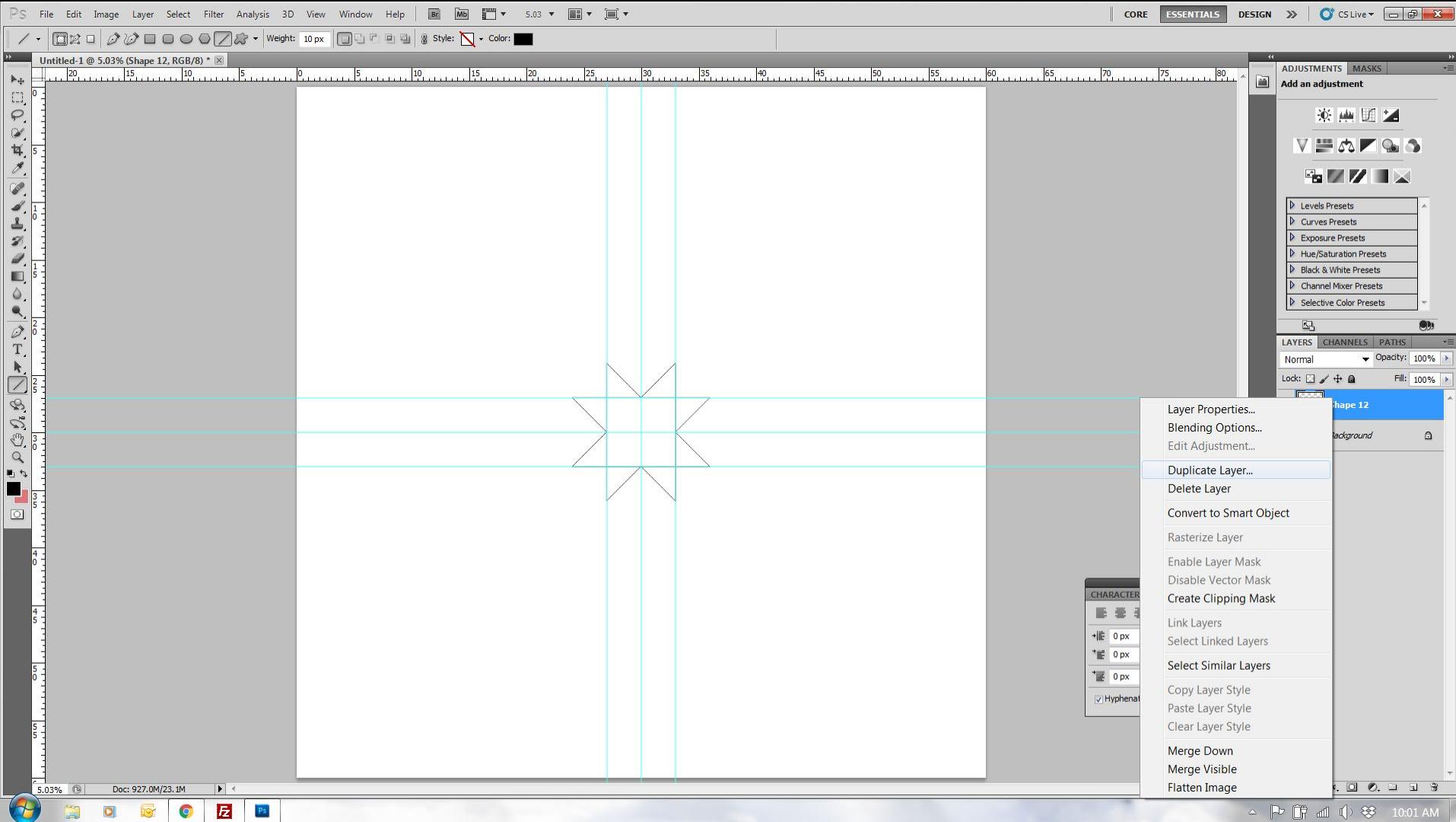

 $\triangle$  P  $\begin{bmatrix} 1 & 1 \\ 1 & 1 \end{bmatrix}$   $\otimes$  10:01 AM

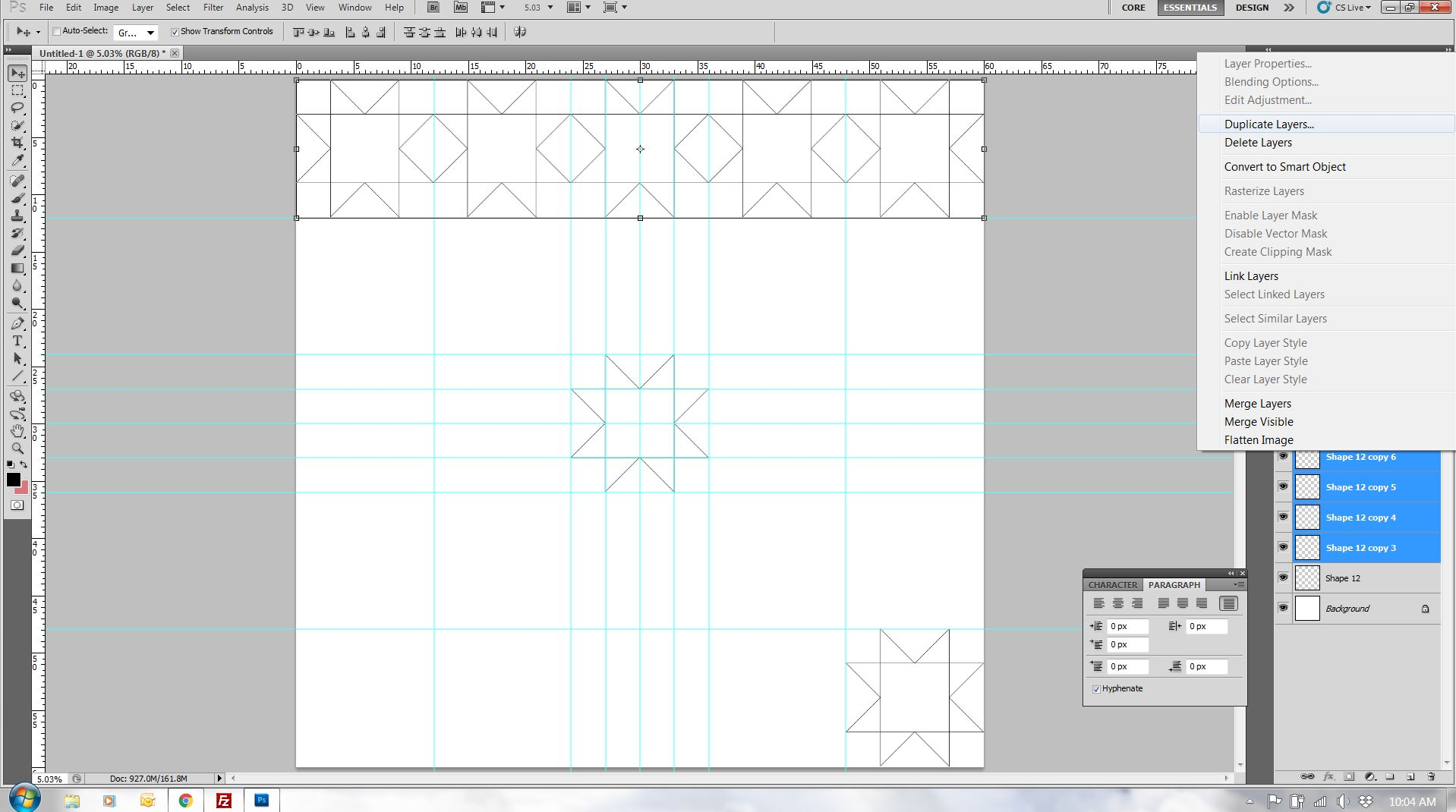

 $\triangle$   $\begin{bmatrix} \n\mathbf{F} & \mathbf{F} \n\end{bmatrix}$  and  $\begin{bmatrix} \mathbf{F} & \mathbf{F} \n\end{bmatrix}$  and  $\begin{bmatrix} \mathbf{F} & \mathbf{F} \n\end{bmatrix}$ 

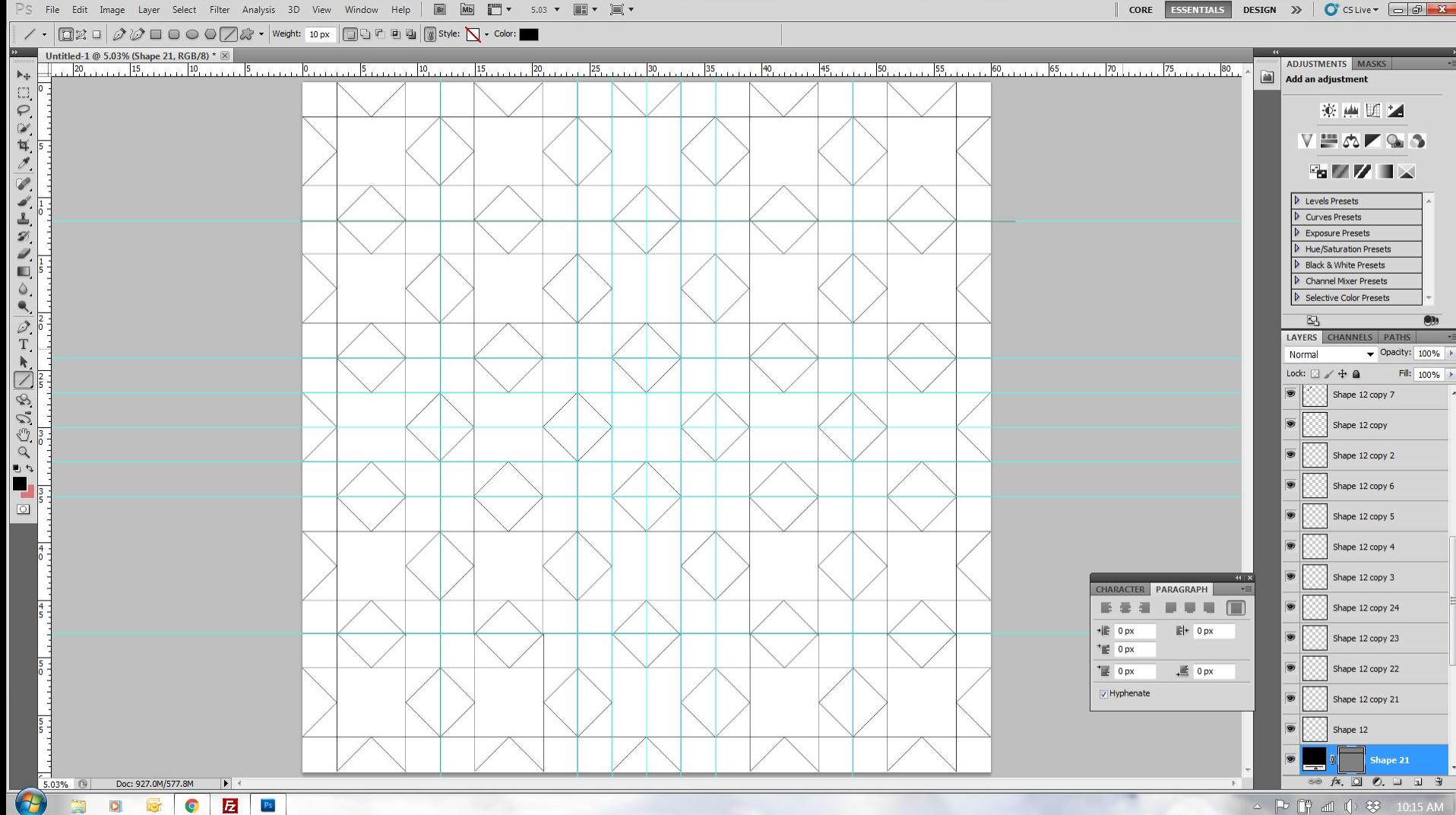

△ P 『 di ( ) 琴 10:15 AM

### **Illustrator**

**Duplicating a block into a full quilt**

Select all and group together

Enlarge the art board size

Copy and paste or option click to drag another layer

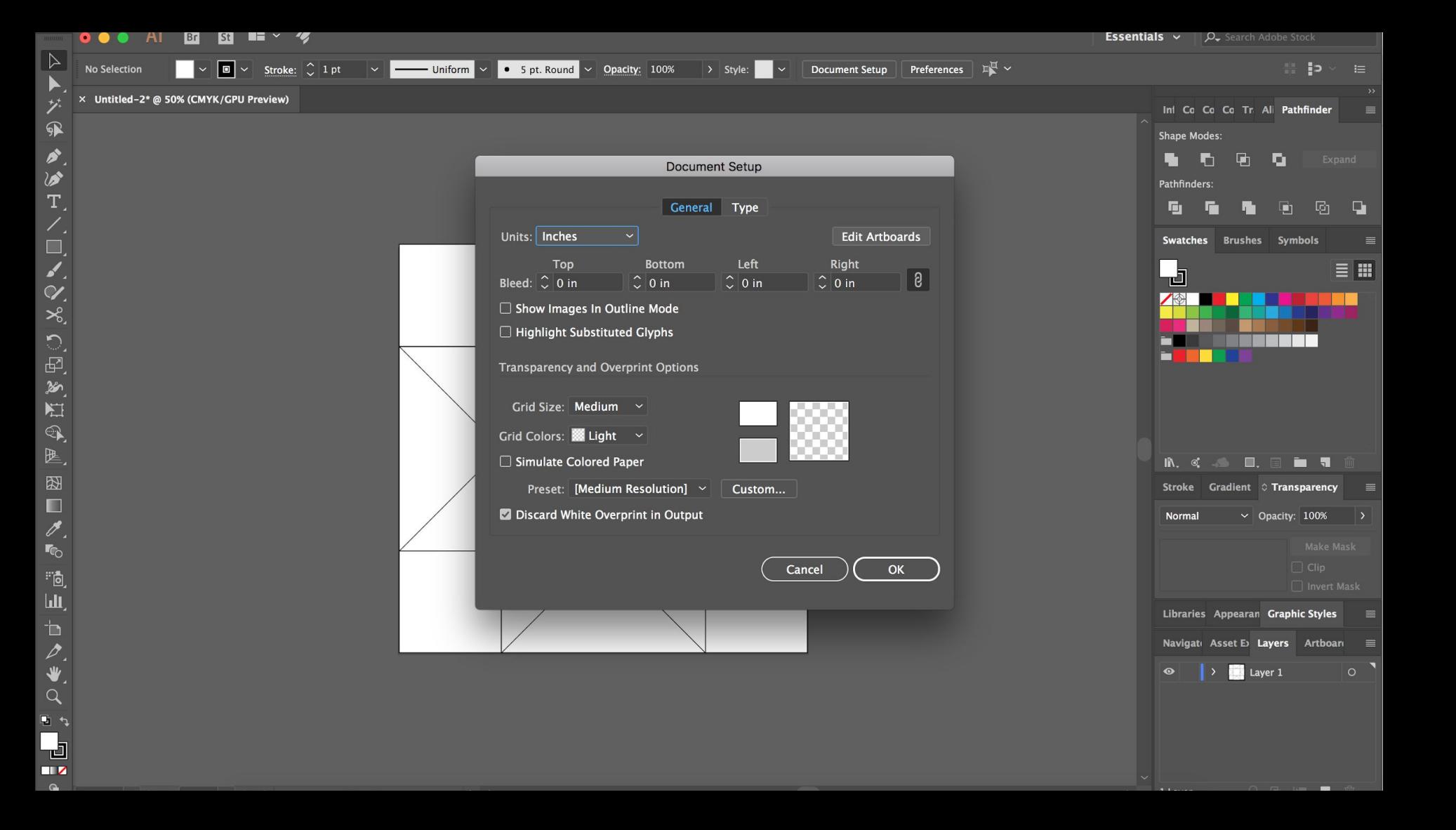

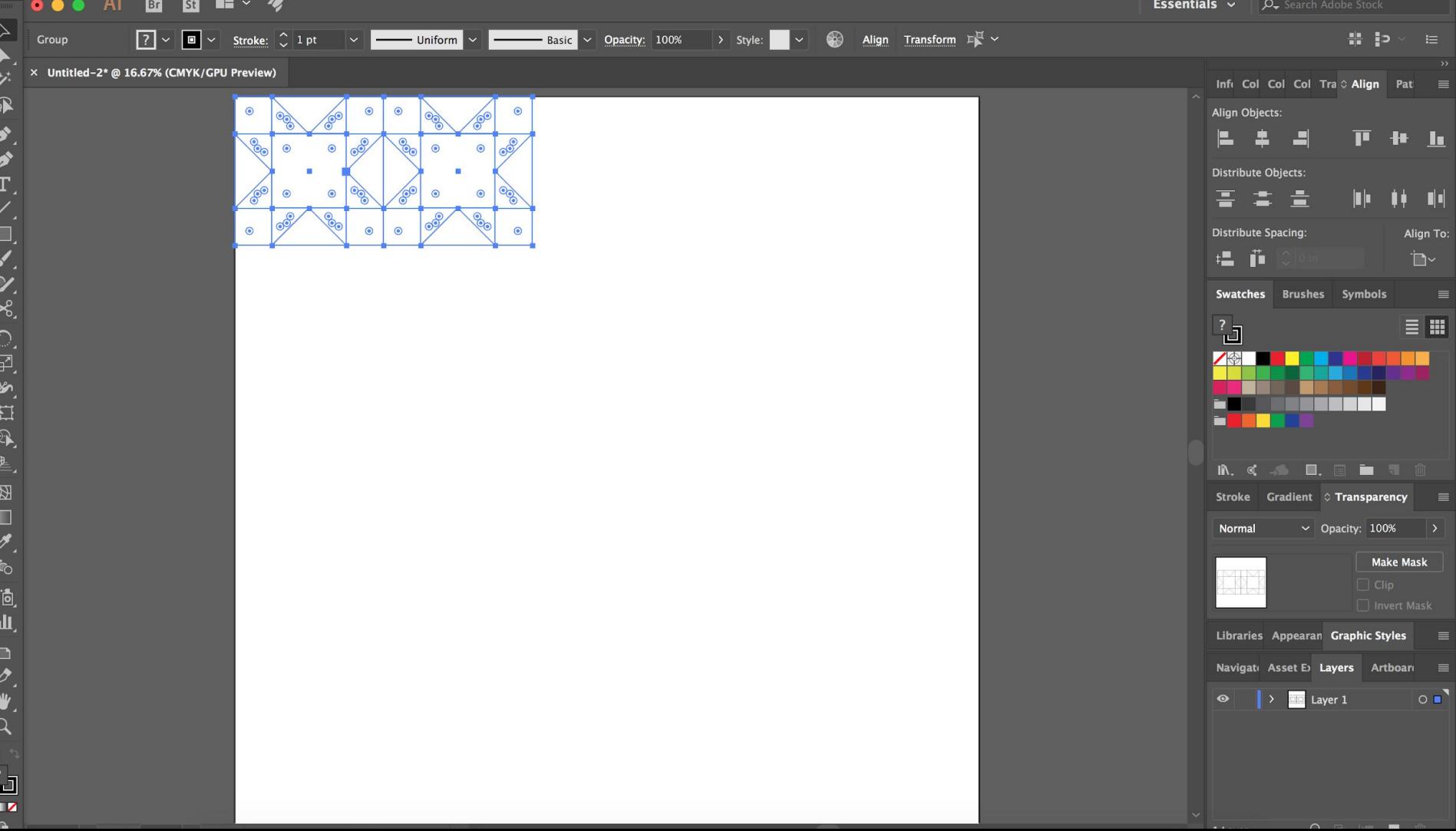

**Fecentials**  $\vee$  0 0

**Output or pattern creation**

### EQ

### Print & Export

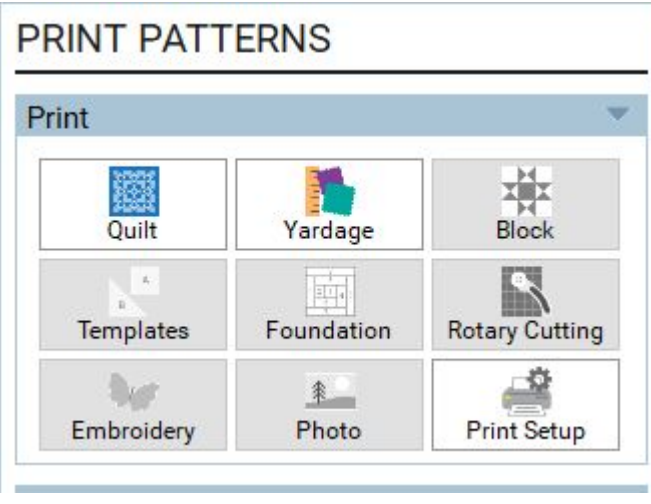

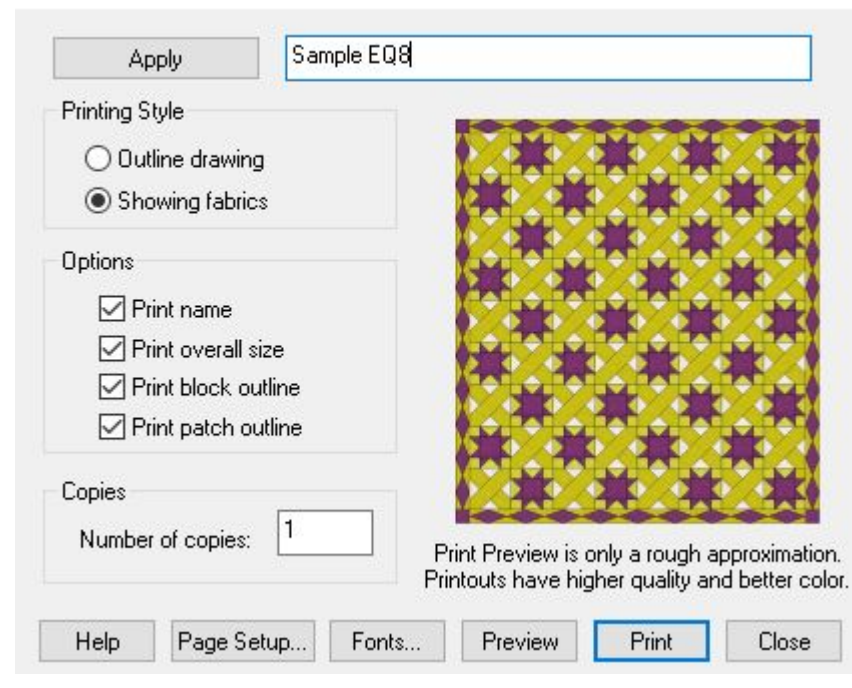

**Print Quilt**
#### Sample EQ8

Overall Size: 69.25 by 77.25 inches

# EQ

#### Print & Export

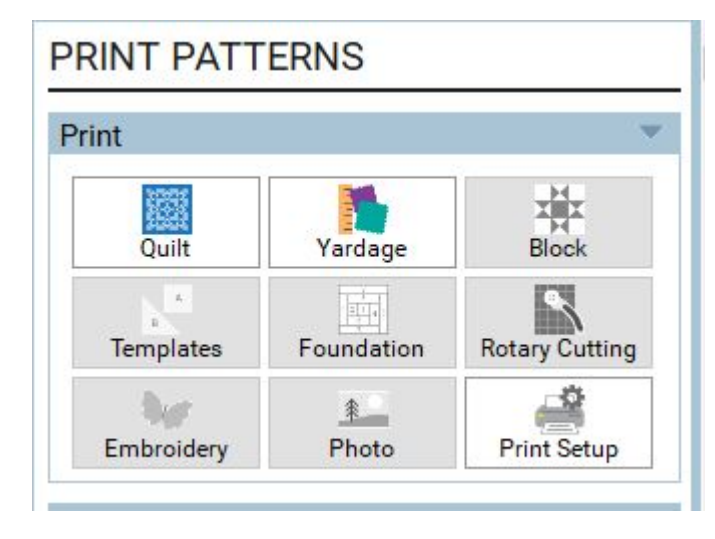

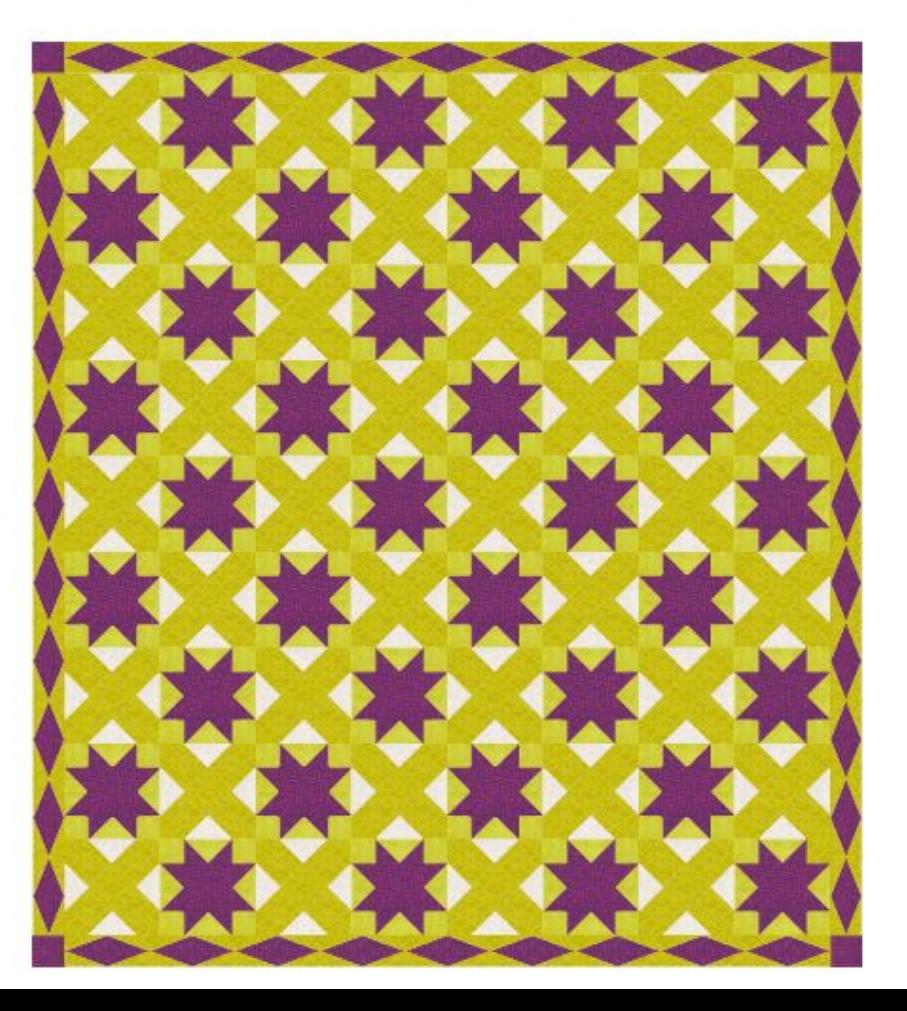

#### Print & Export - Yardage

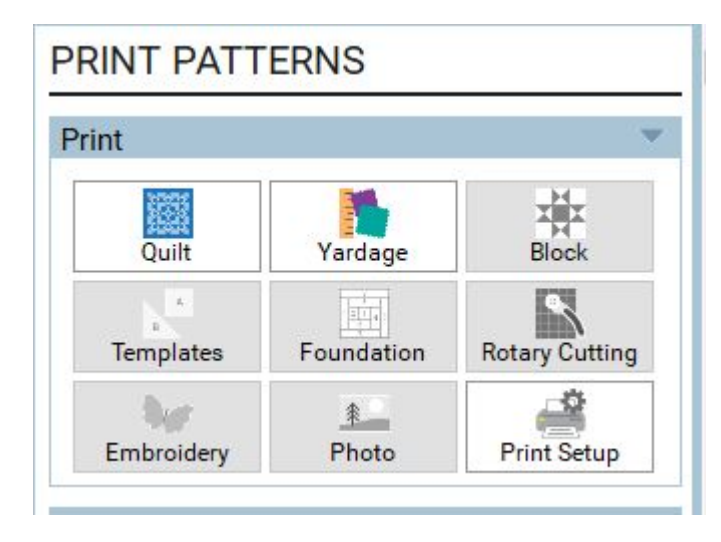

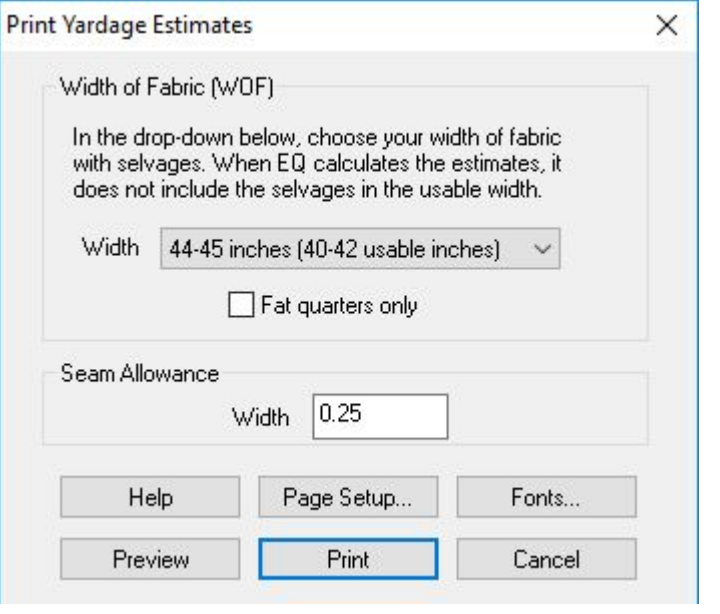

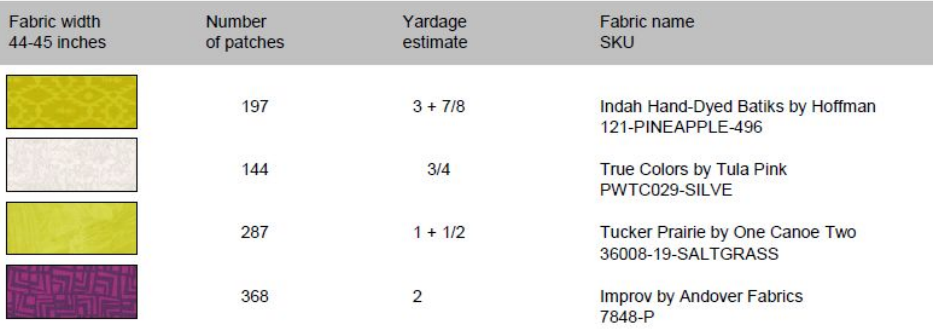

#### Unnamed

Key Block (31/100 actual size)

A

 $\mathbf c$ 

 $\circ$ 

 $\mathbf A$ 

 $\mathsf B$ 

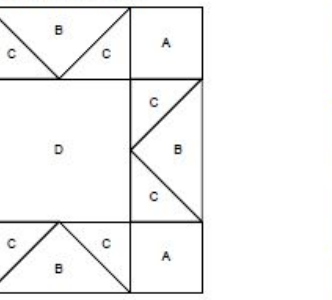

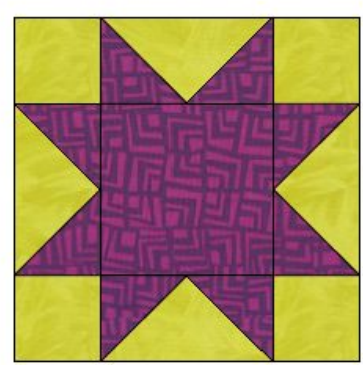

EQ

### Print & Export

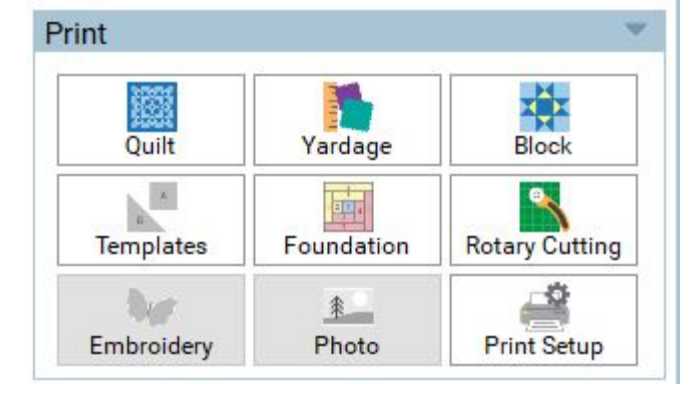

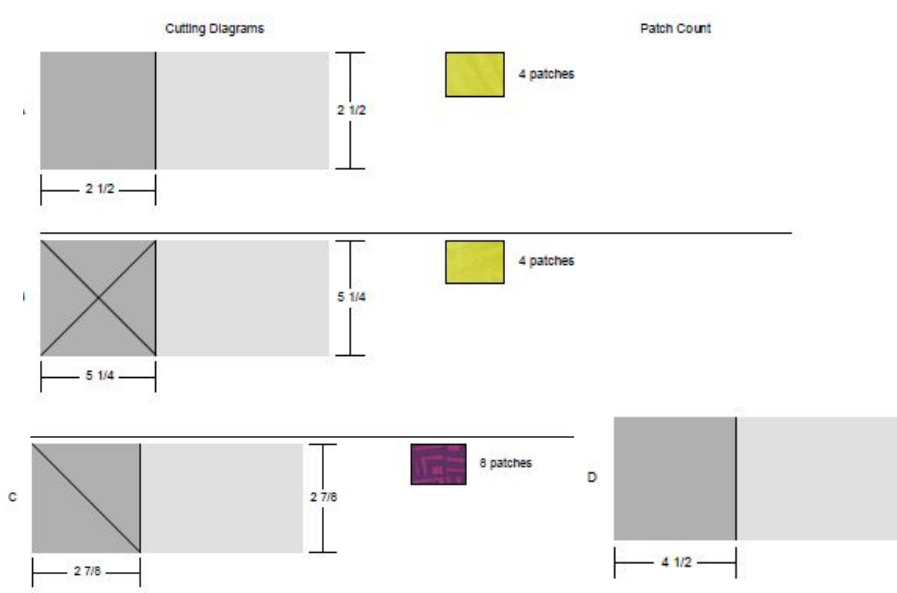

1 patch

 $41/2$ 

### Print & Export

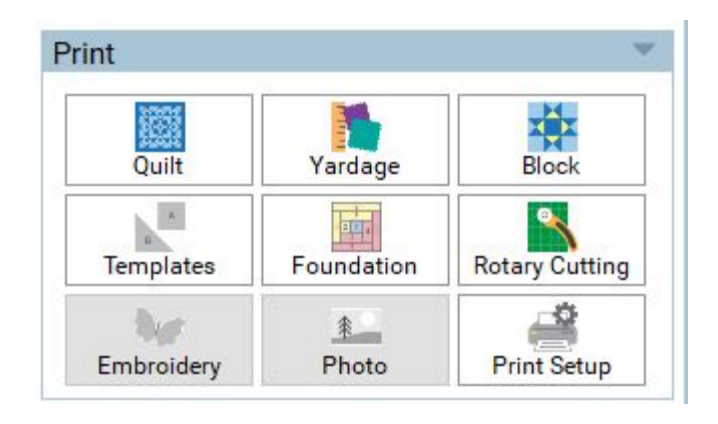

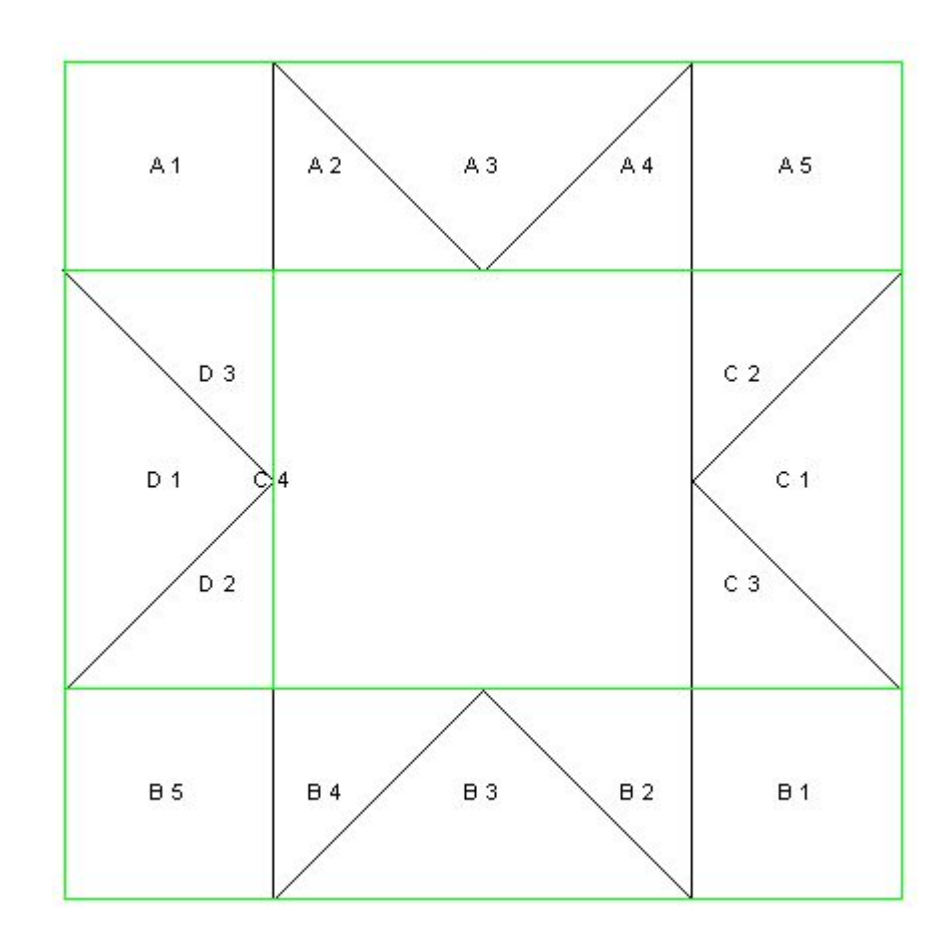

### Print & Export

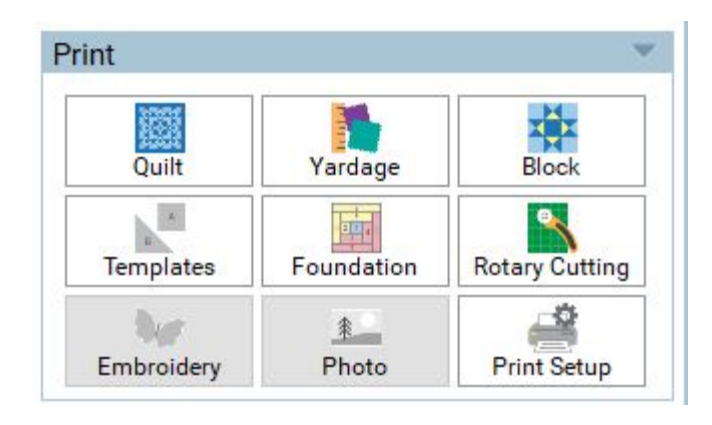

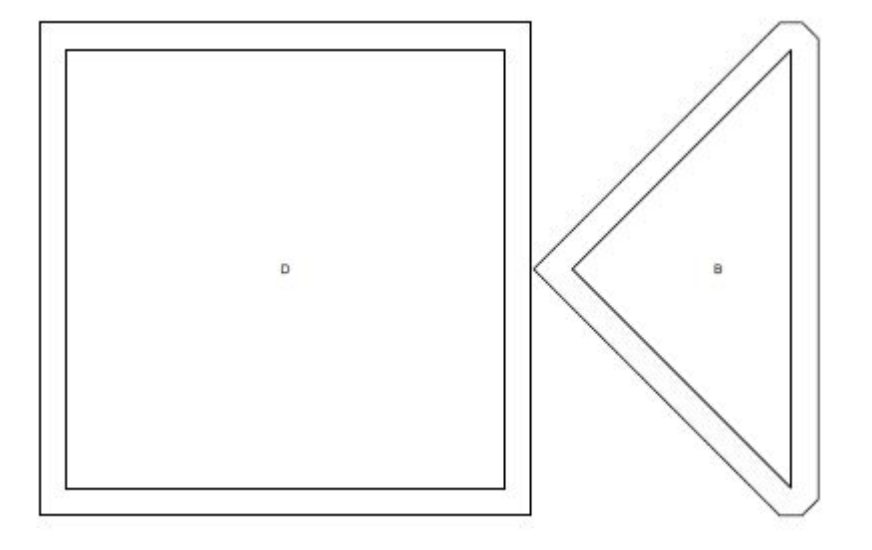

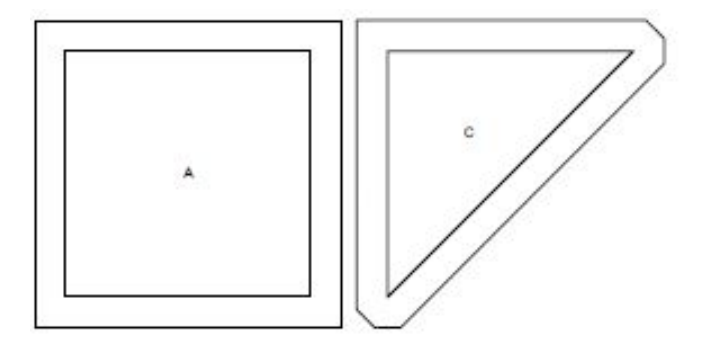

## Photoshop

#### **Output or pattern creation**

All quilt math needs to be done by the user

There is no output of anything beyond the visual representation of the quilt

The image could be used as a pattern but any cutting/quilt math or quantities would need to be described by the user

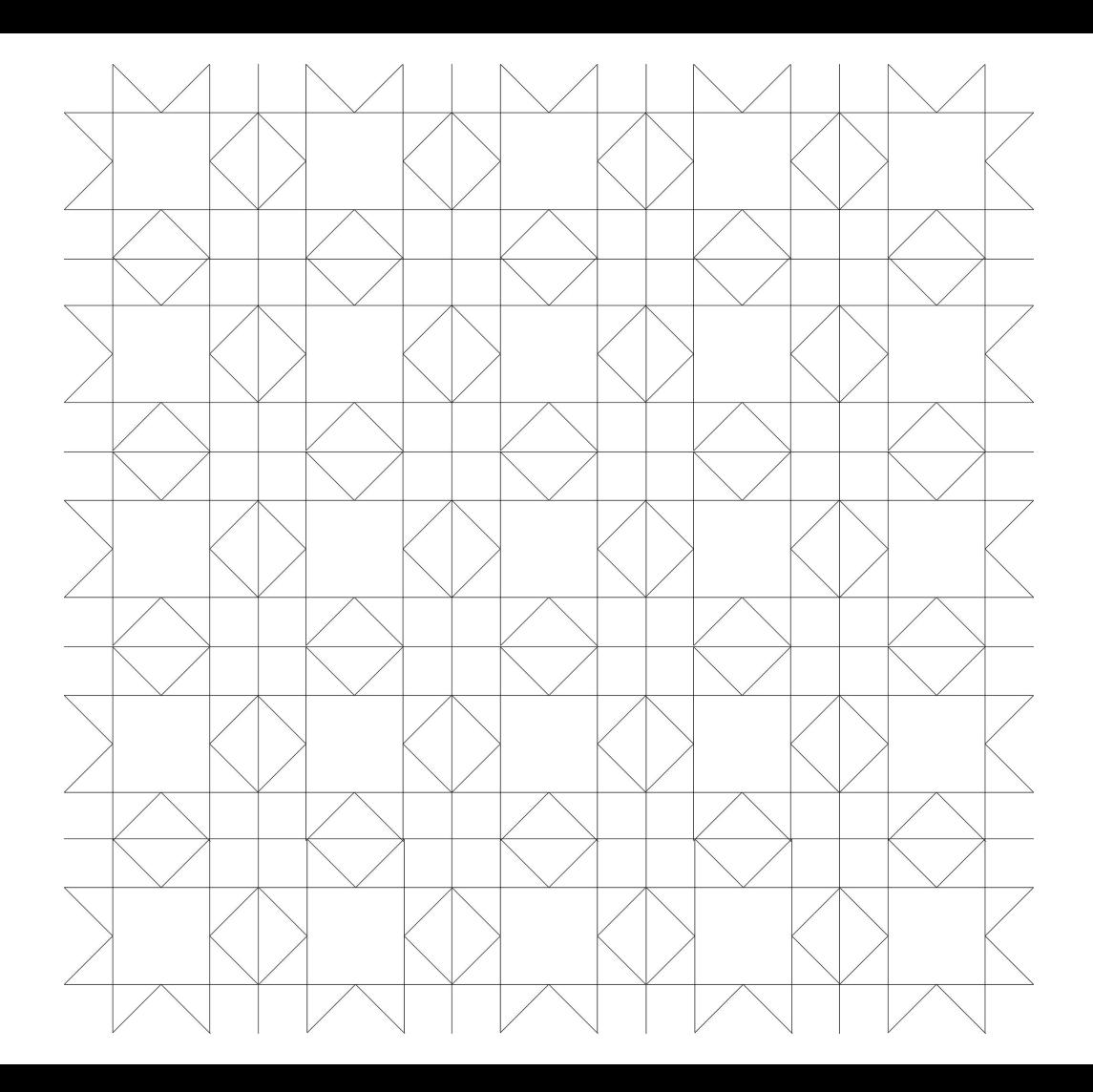

### Illustrator

#### **Output or pattern creation**

Illustrator does allow you to easily resize a quilt block and check the size of the components. You will need to do the math for seam allowances

There is no output of anything beyond the visual representation of the quilt

The image could be used as a pattern but any cutting/quilt math or quantities would need to be described by the user

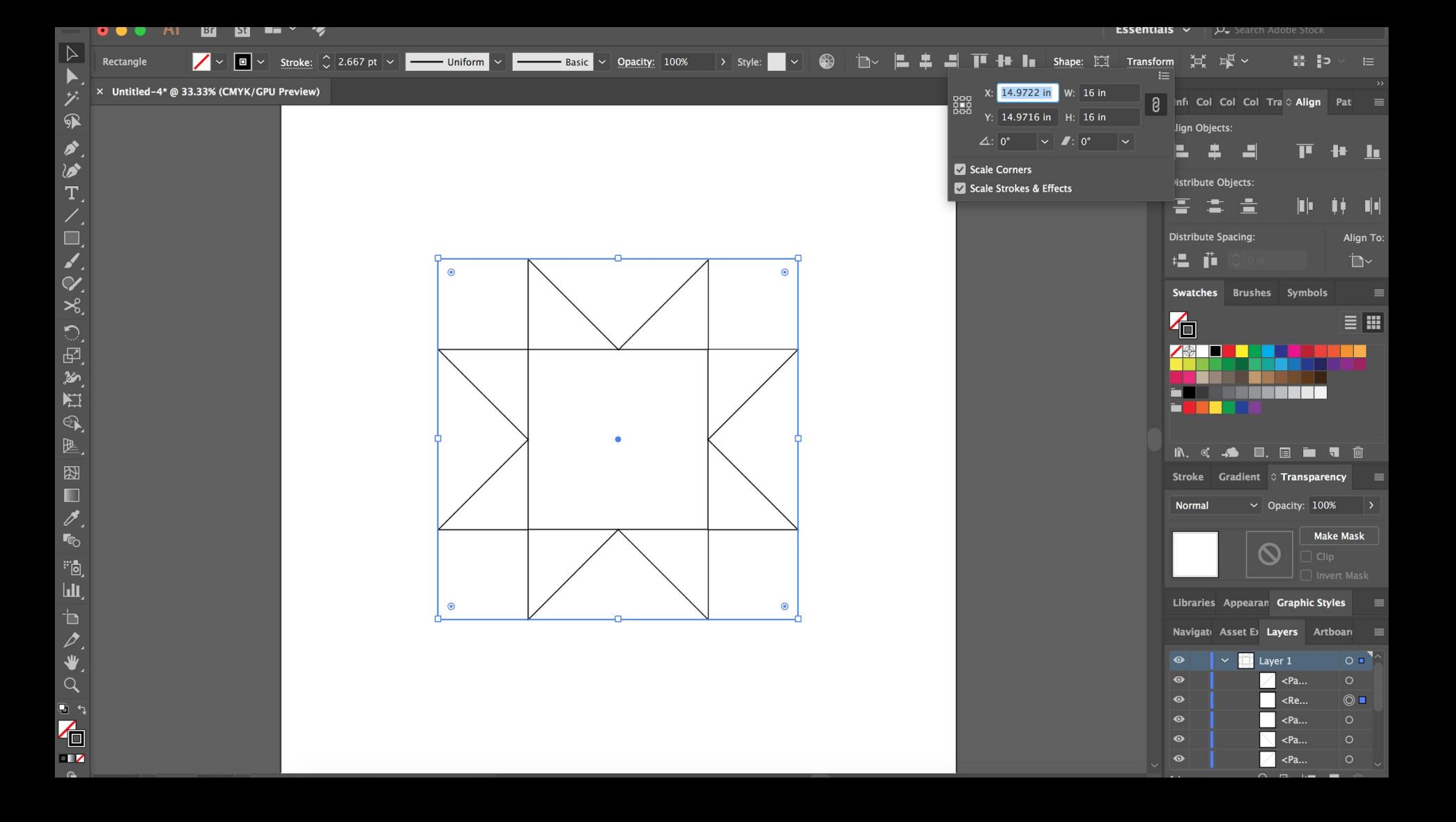

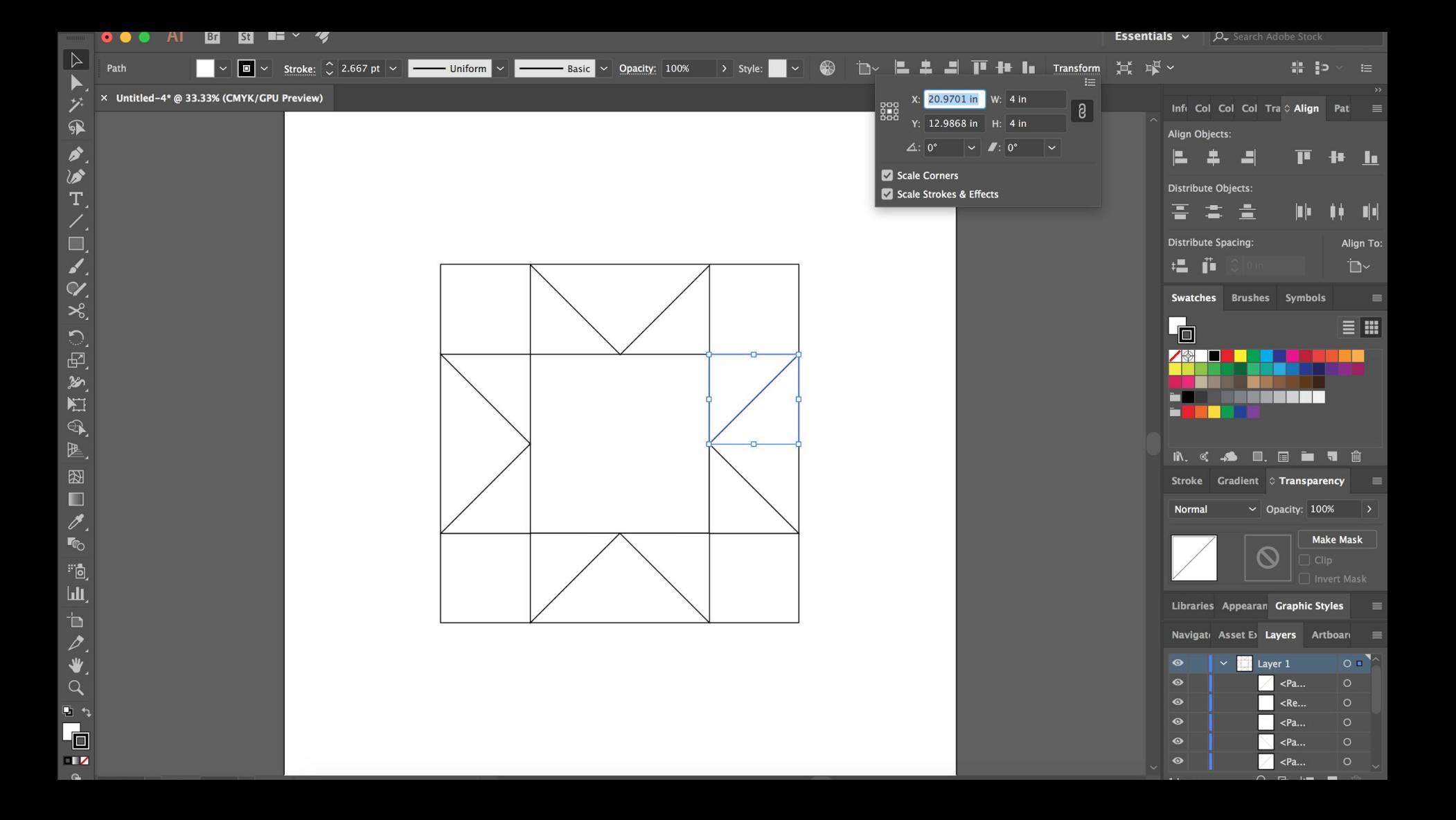

**Color and fabric representation**

Add color/fabrics to your block

- You can edit this later in the quilt
- EQ is easiest if you color blocks and add those to the quilt

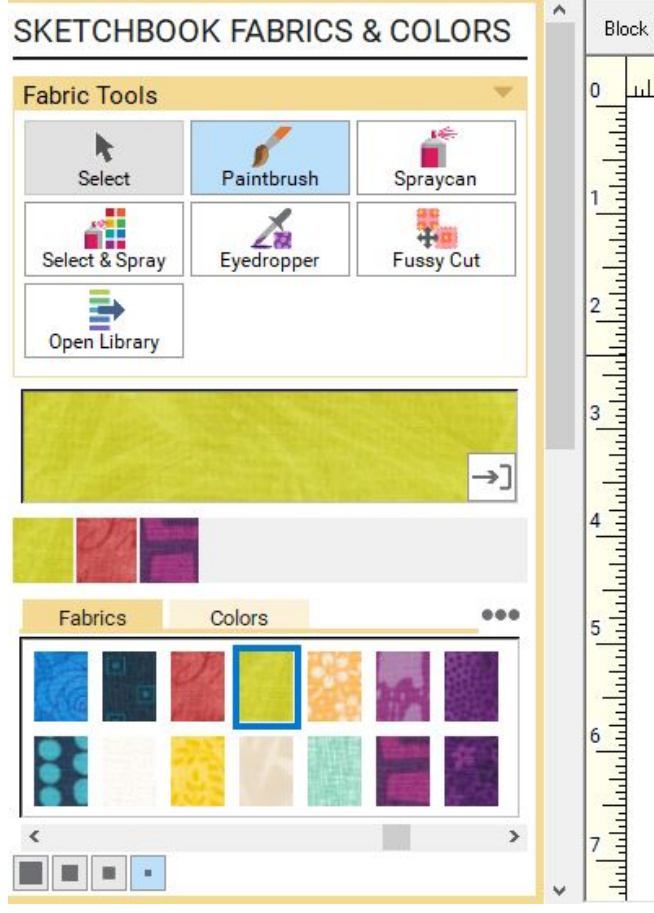

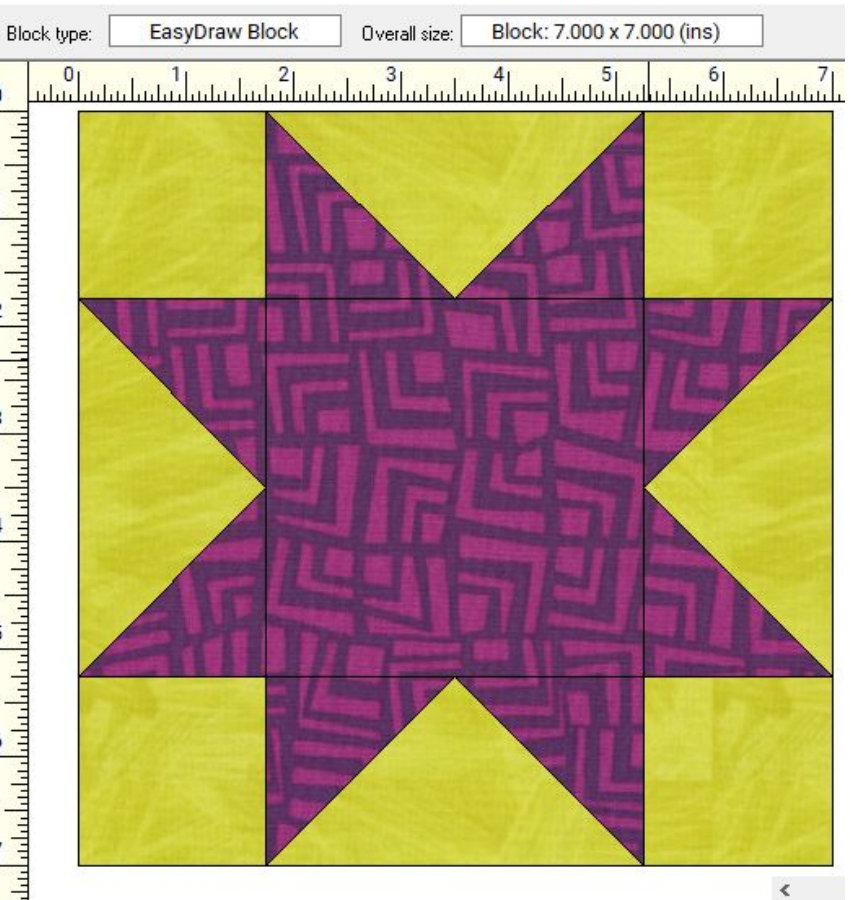

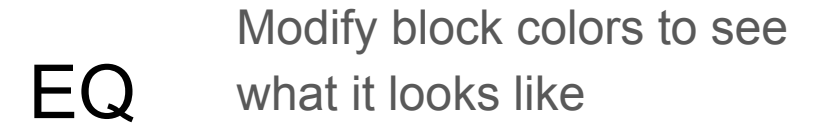

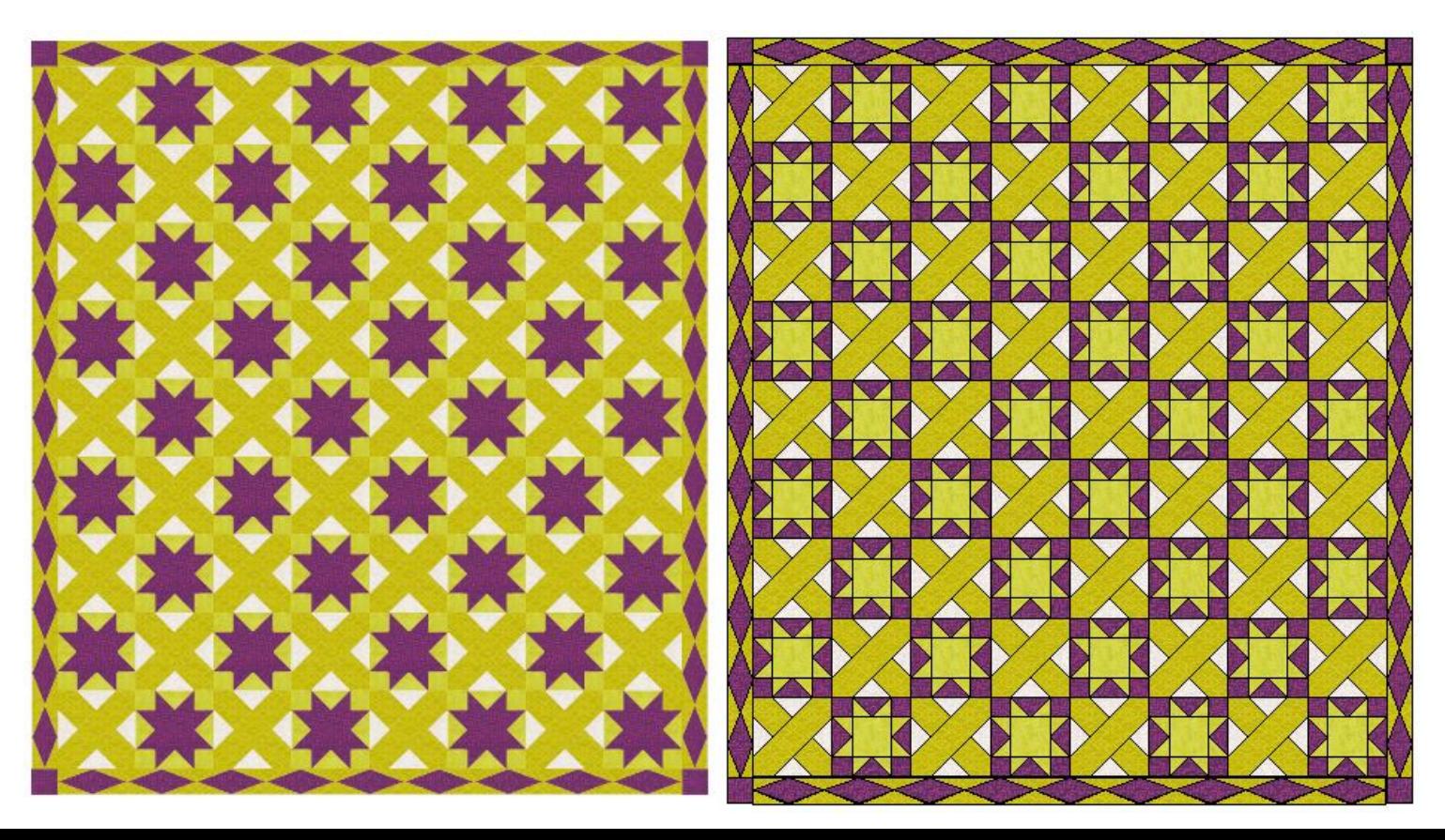

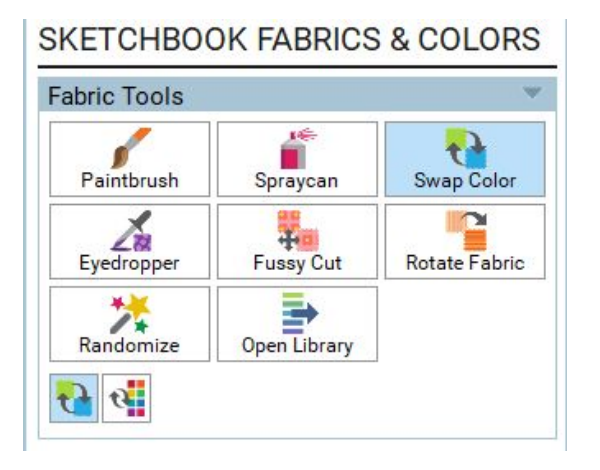

Swap Colors

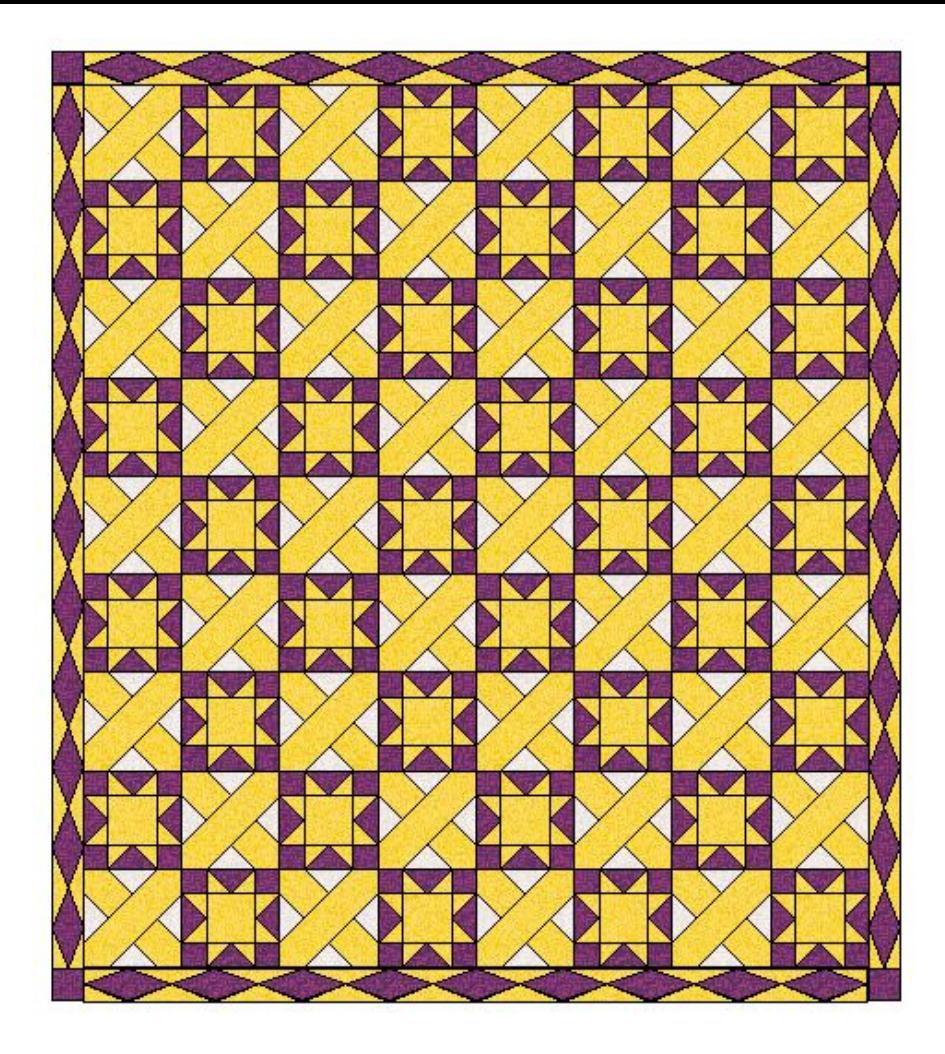

#### Download specific fabric lines

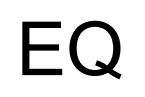

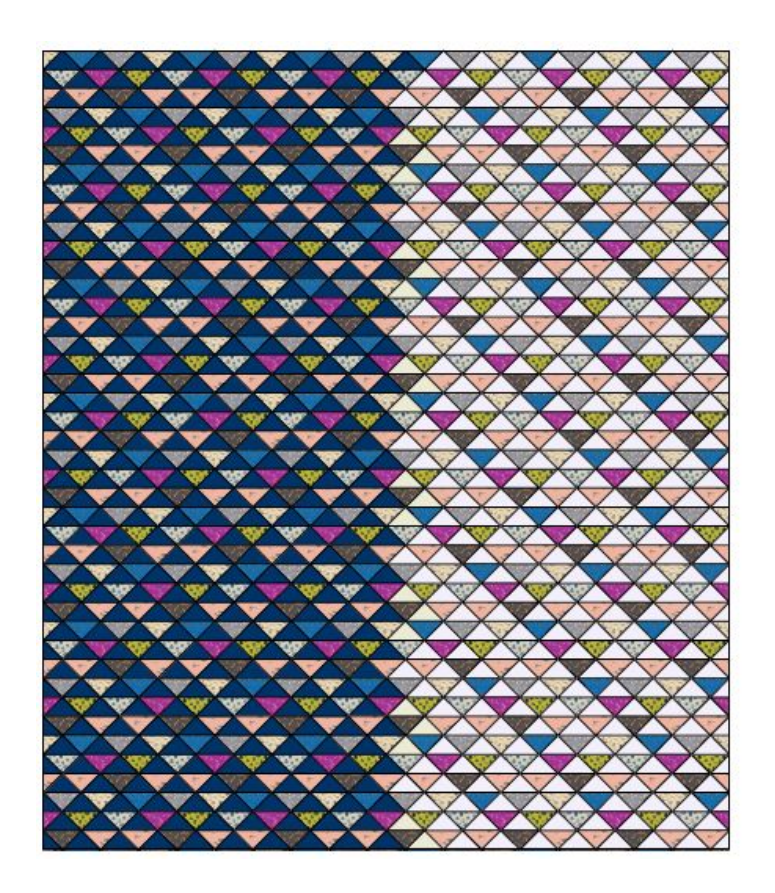

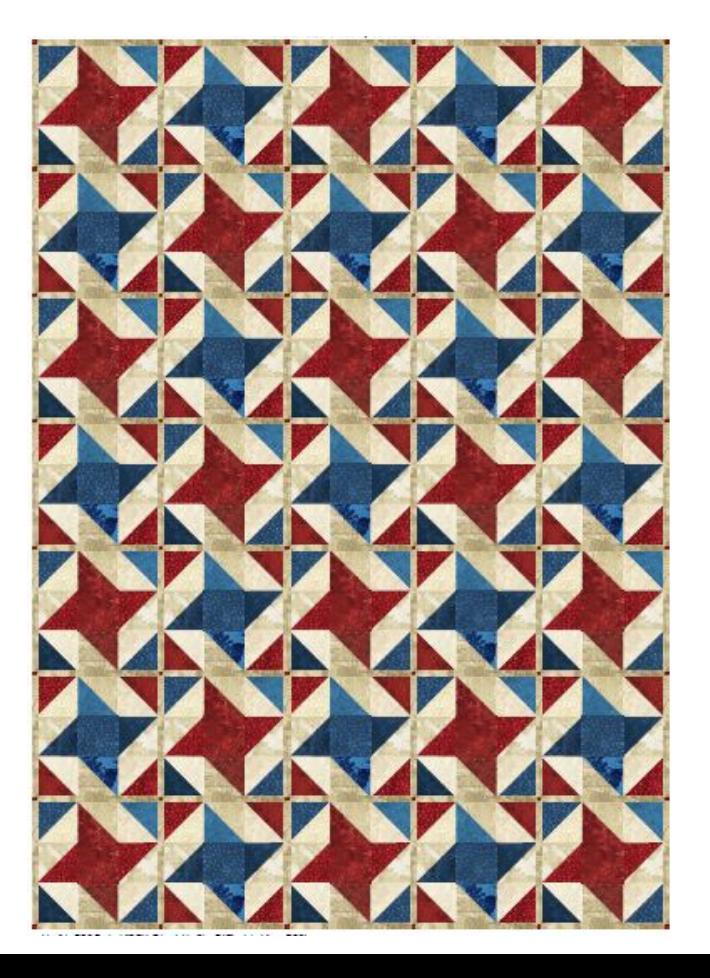

### Photoshop

#### **Color and fabric representation**

It is easiest to use a solid color fill to represent any fabric

A color fill can be created on a new layer in order to more easily change colors in the future

Fabric could be scanned (or borrowed from the internet) and inserted into a layer to show a pattern on fabric

Additional layers with images can bog down a photoshop file, especially when duplicating the layer into a full quilt

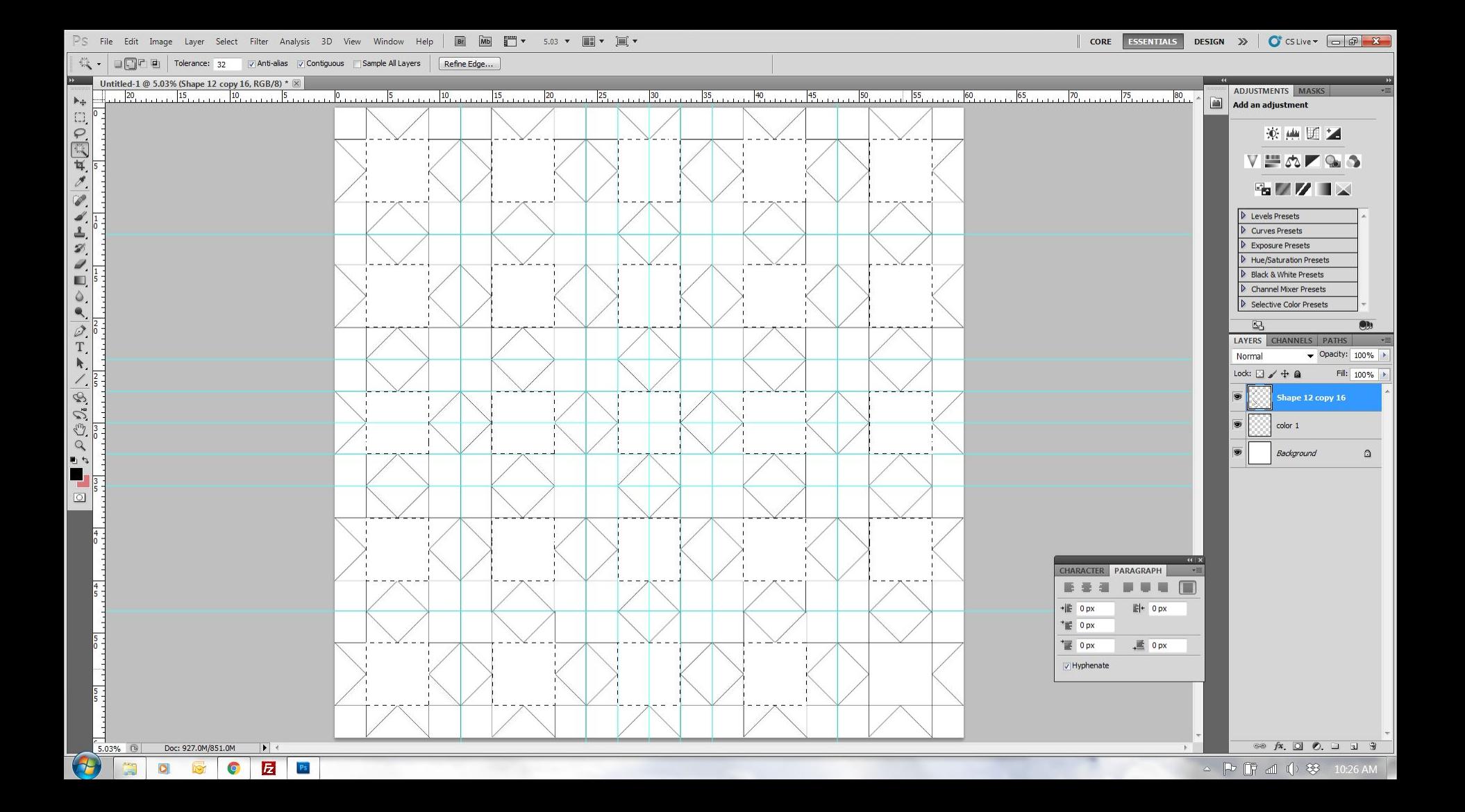

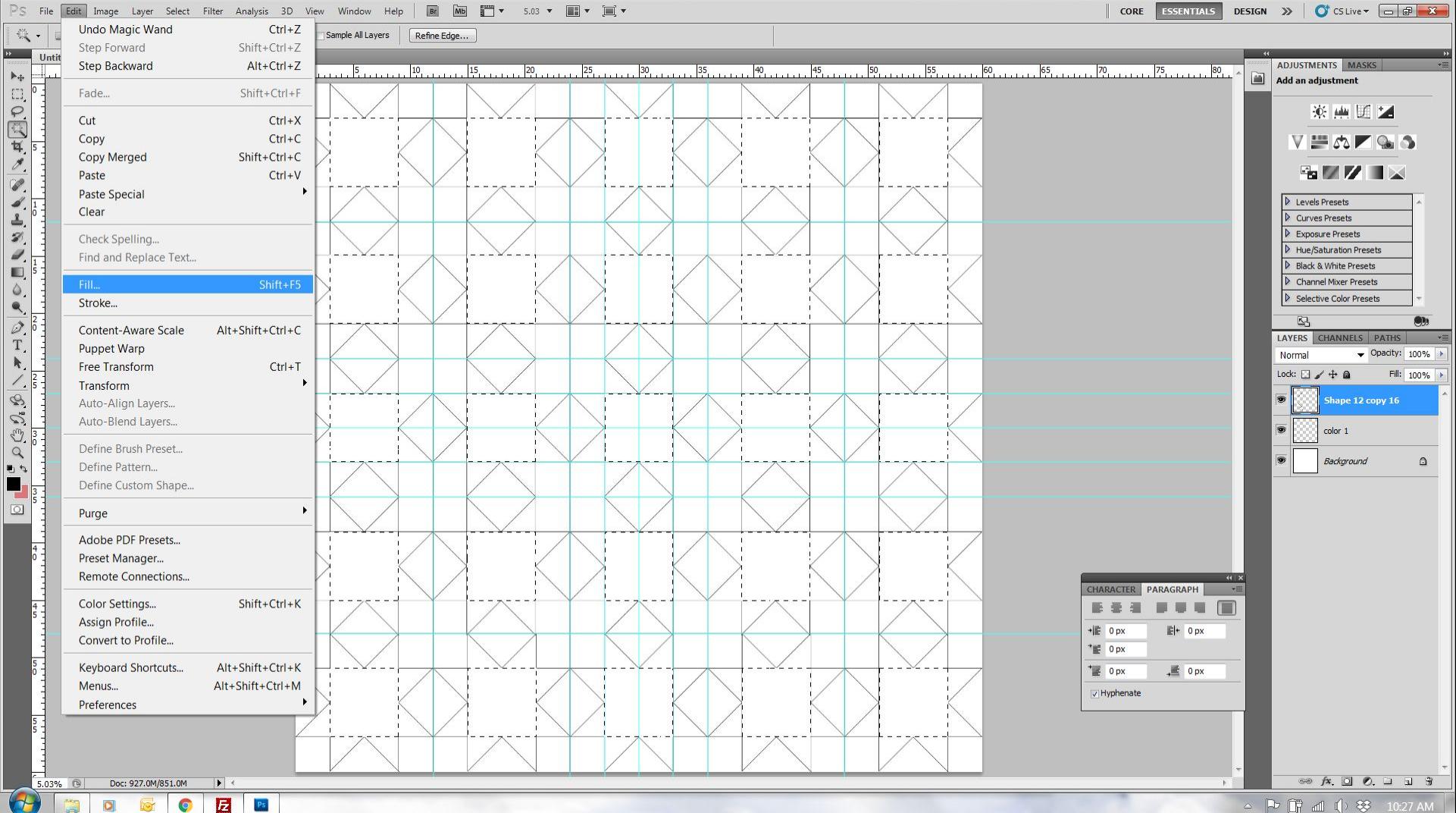

△ P 『『 dl ( 安 10:27 AM

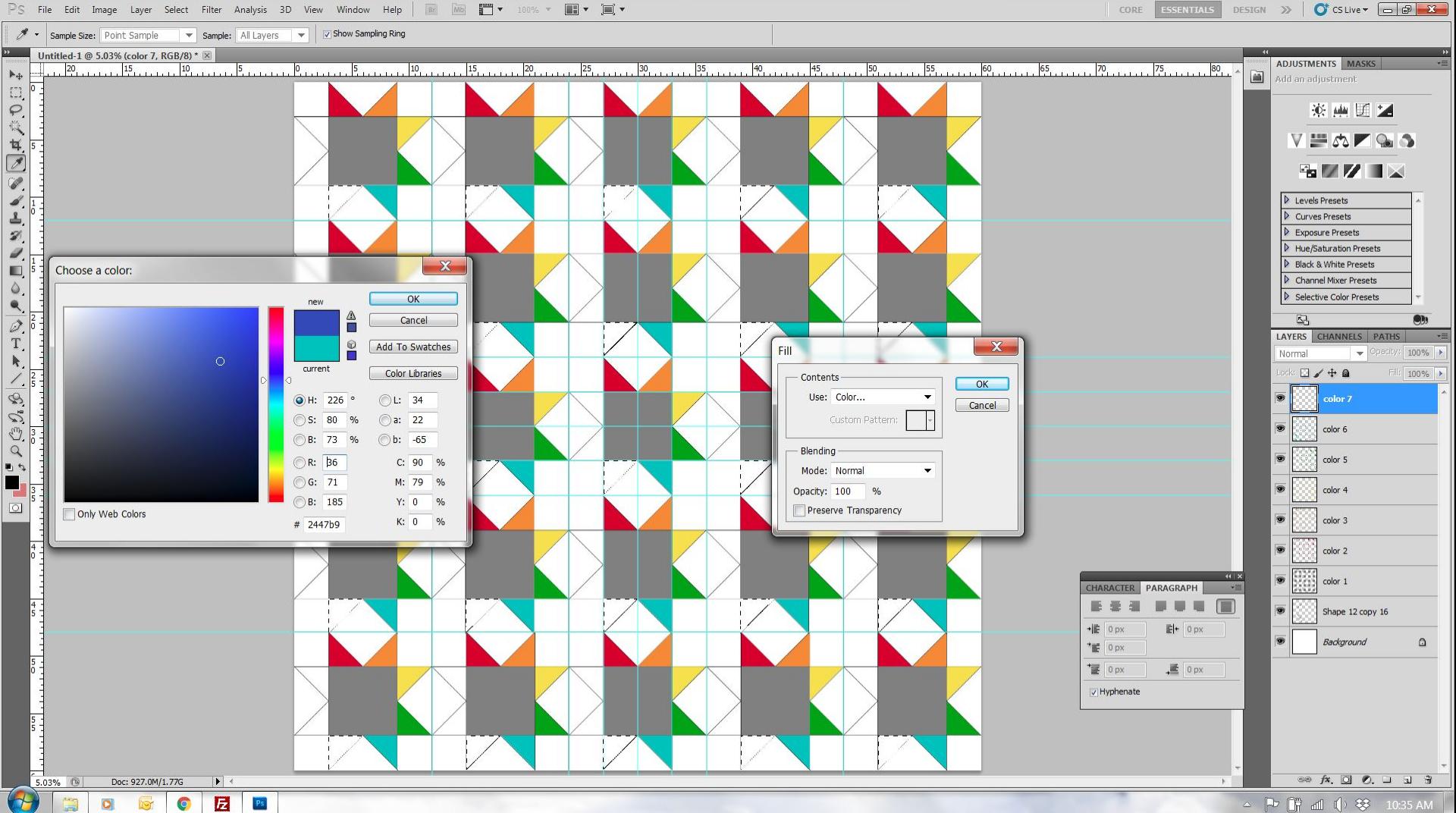

△ P 『 dl ( ) 琴 10:35 AM

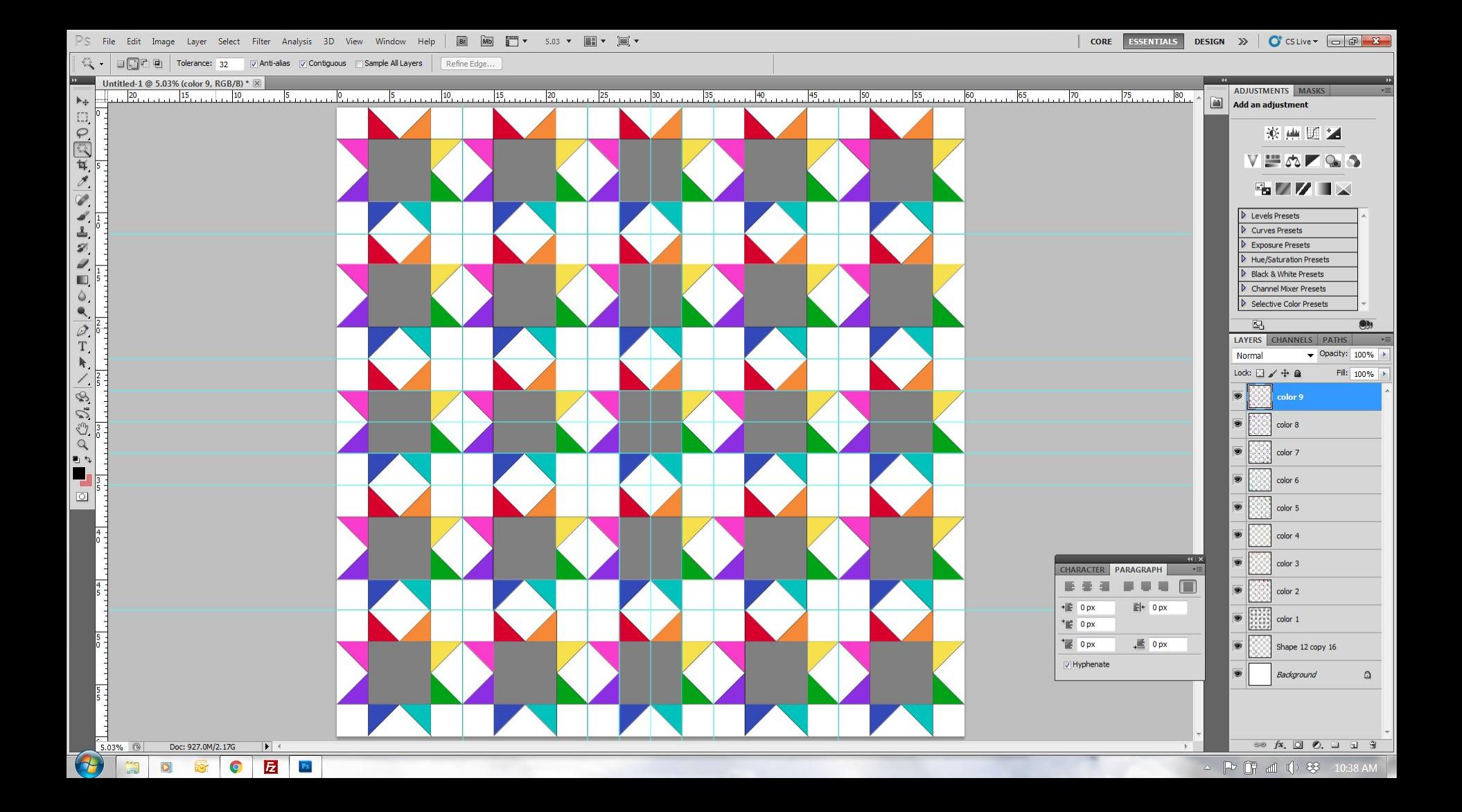

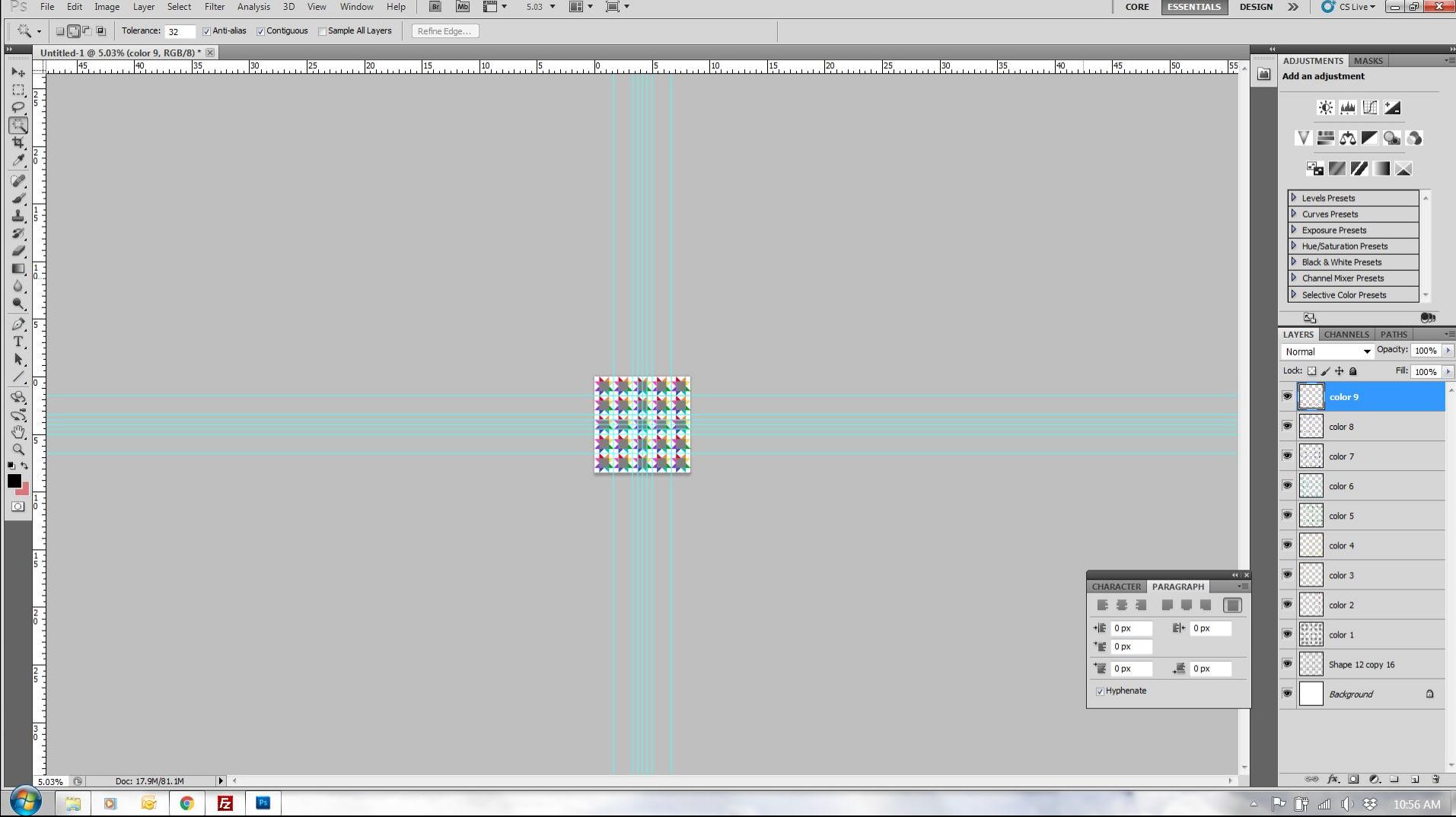

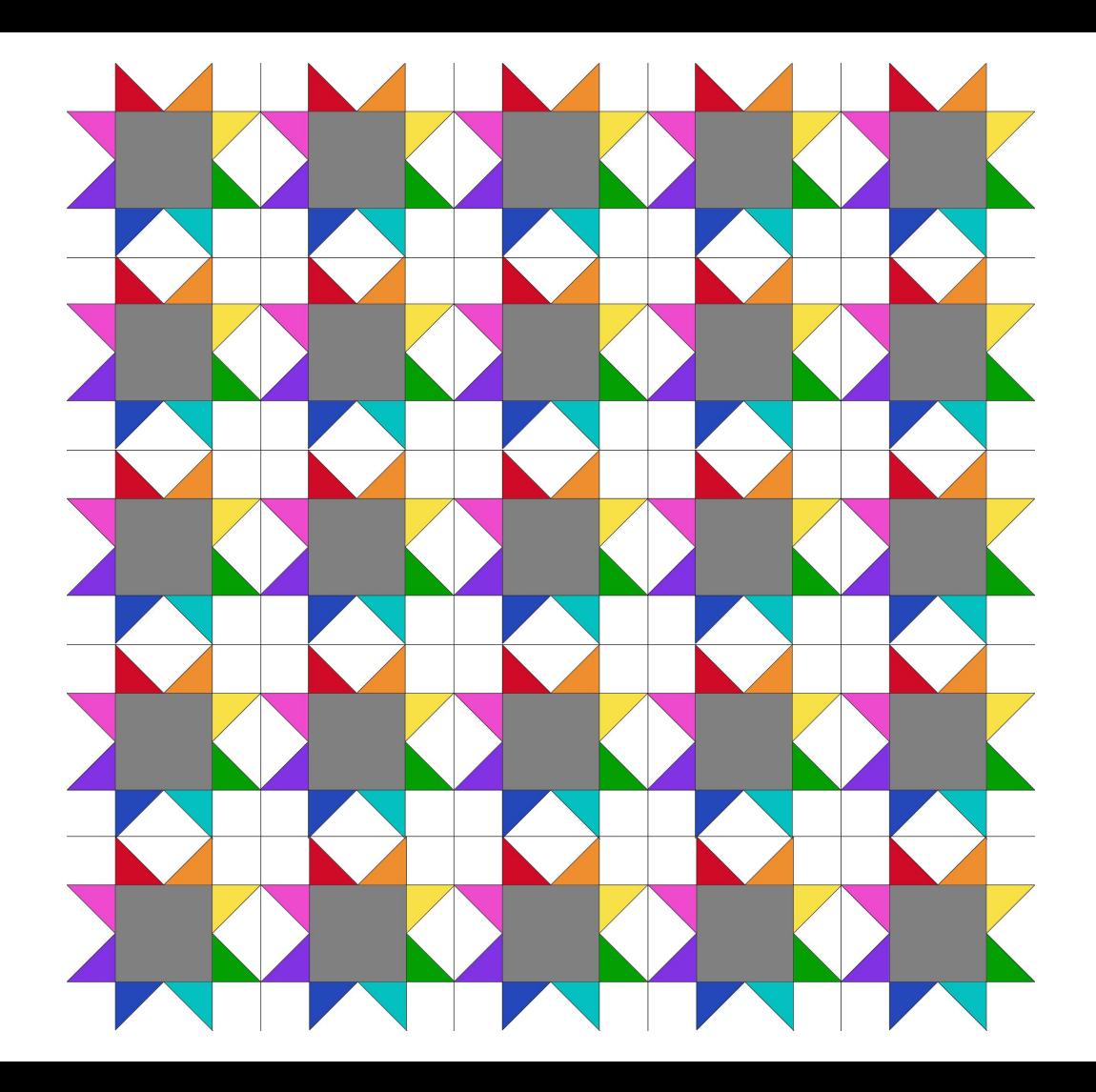

## Illustrator

#### **Color and fabric representation**

It is easiest to use a solid color fill to represent any fabric

You can easily select multiple shapes and change the color all at once

Fabric could be scanned (or borrowed from the internet) and inserted into a layer to show a pattern on fabric

Additional layers with images can bog down an Illustrator file, especially when duplicating the layer into a full quilt

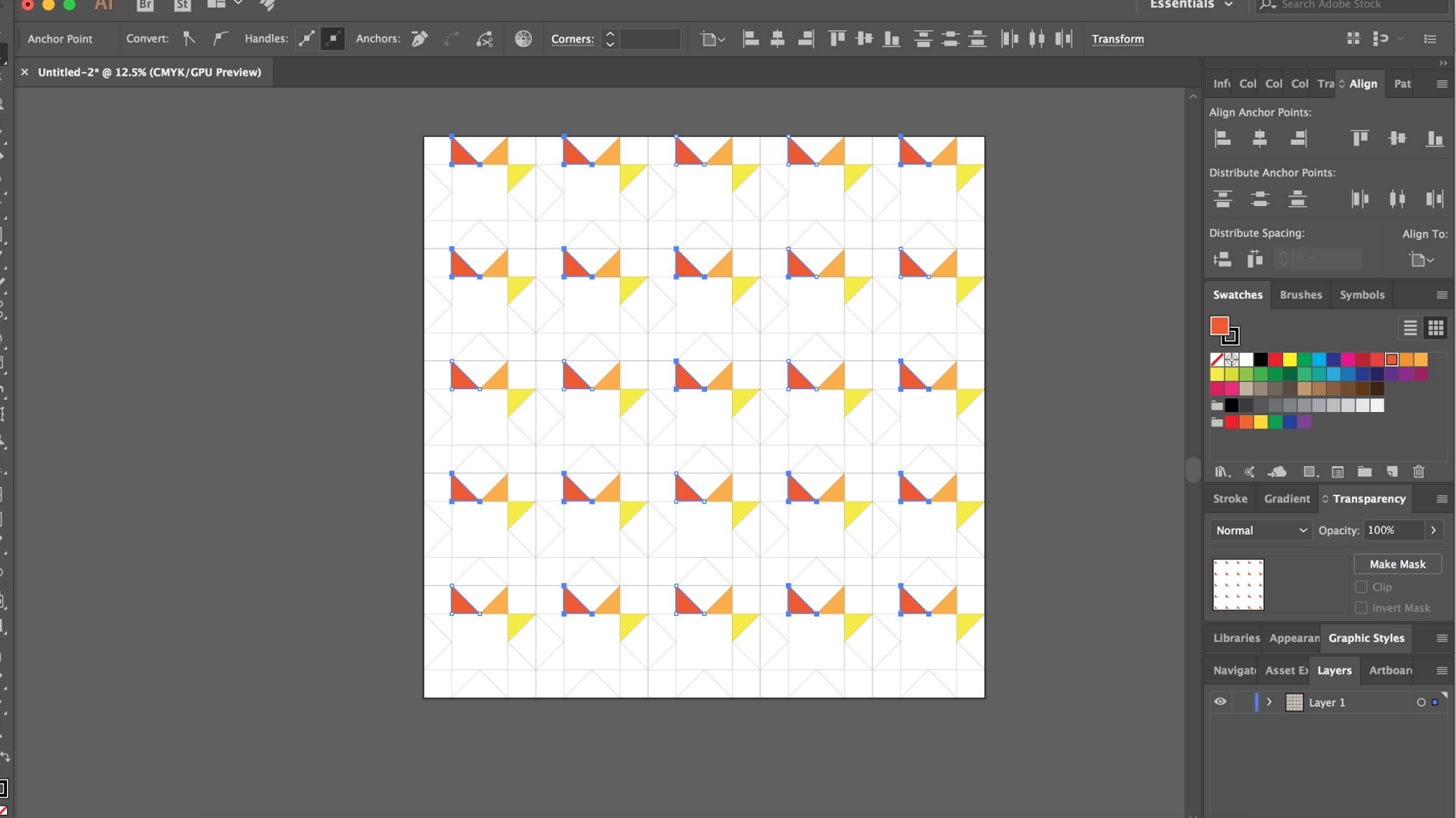

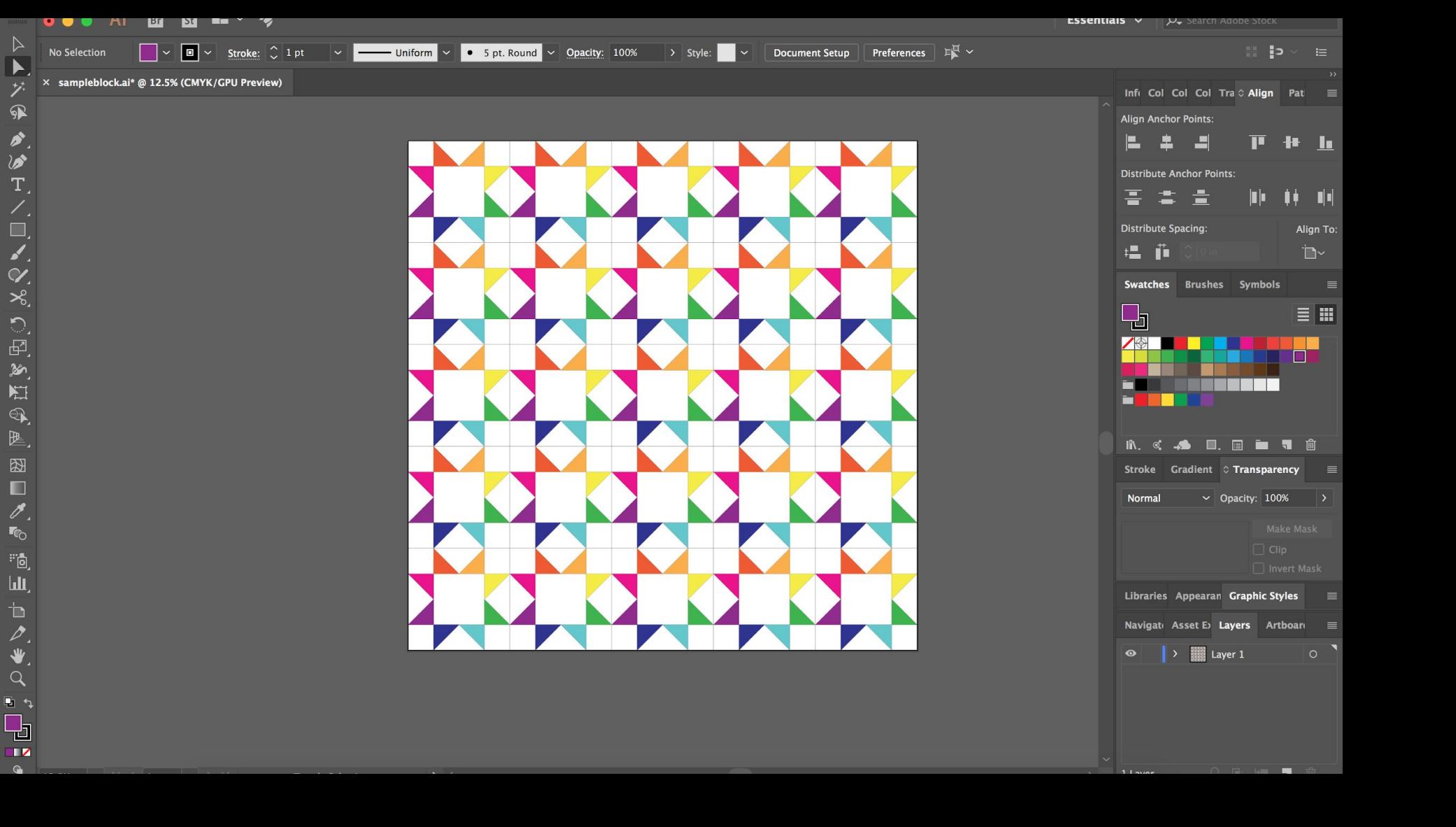

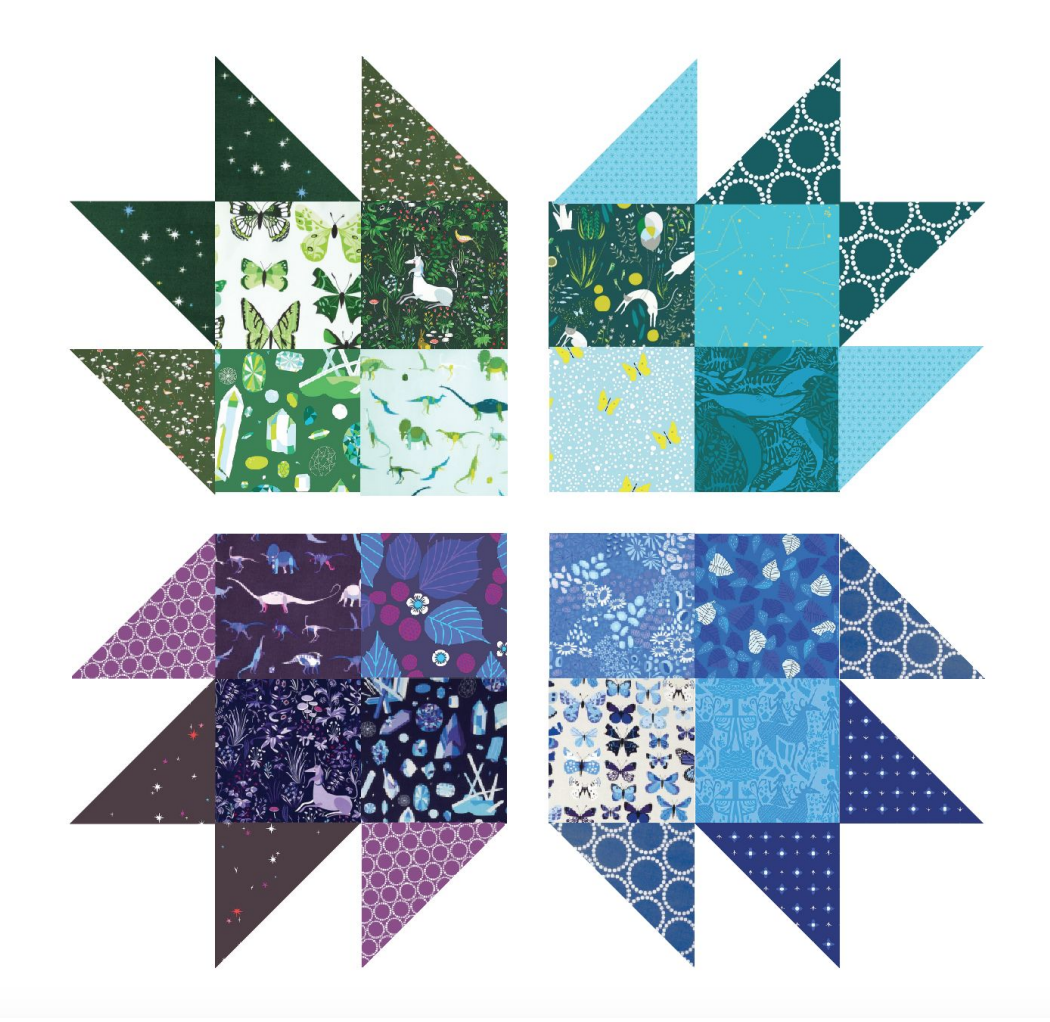

#### **Freeform design - not block based**

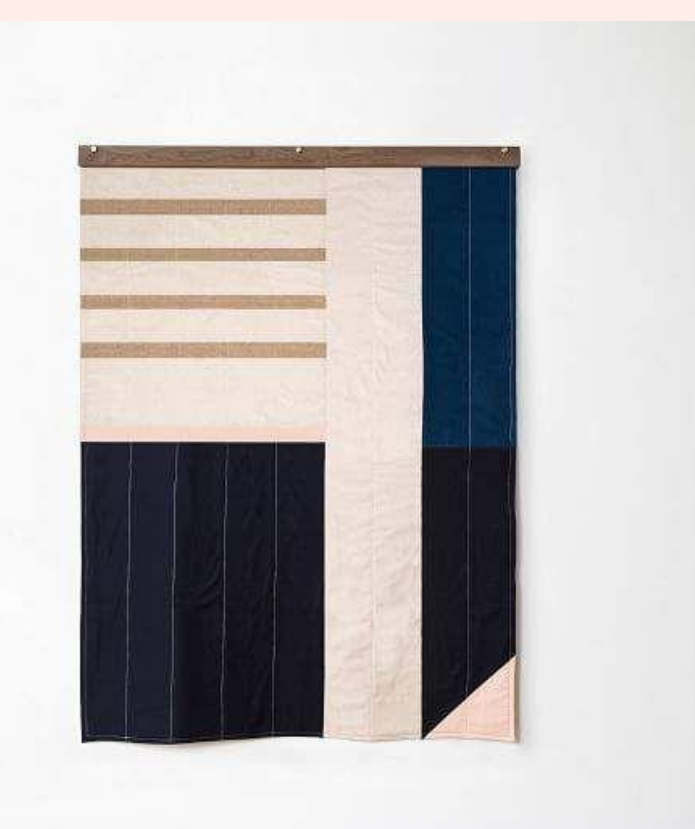

West Elm quilt - Louise Gray

#### Drag and drop blocks. Resize and move around

#### This function is practically useless

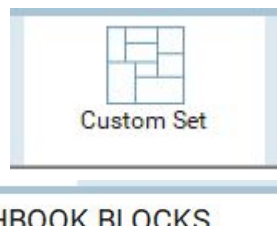

۸

**SKETCHBOOK BLOCKS Block Tools** P Erase Block Set Block Rotate  $P =$ D 11  $\alpha$ <sub>d</sub> Flip Adjust Symmetry  $\Rightarrow$ Open Library Eyedropper Tips

Click on a block in the quilt, sashing or border to rotate it 90 degrees with each click.

Use CTRL+click (Command+click on Mac) to rotate all the blocks on Layer 1 with one click.

Use ALT+click (Option+click on Mac) to rotate alternating blocks on Layers 1 with one click.

The speed keys mentioned above, do not function on a custom quilt layout or on Layers 2 or 3.

This tool can be used on all layers of any type of quilt. It can also be used on embroidery set on Layer 3 as well

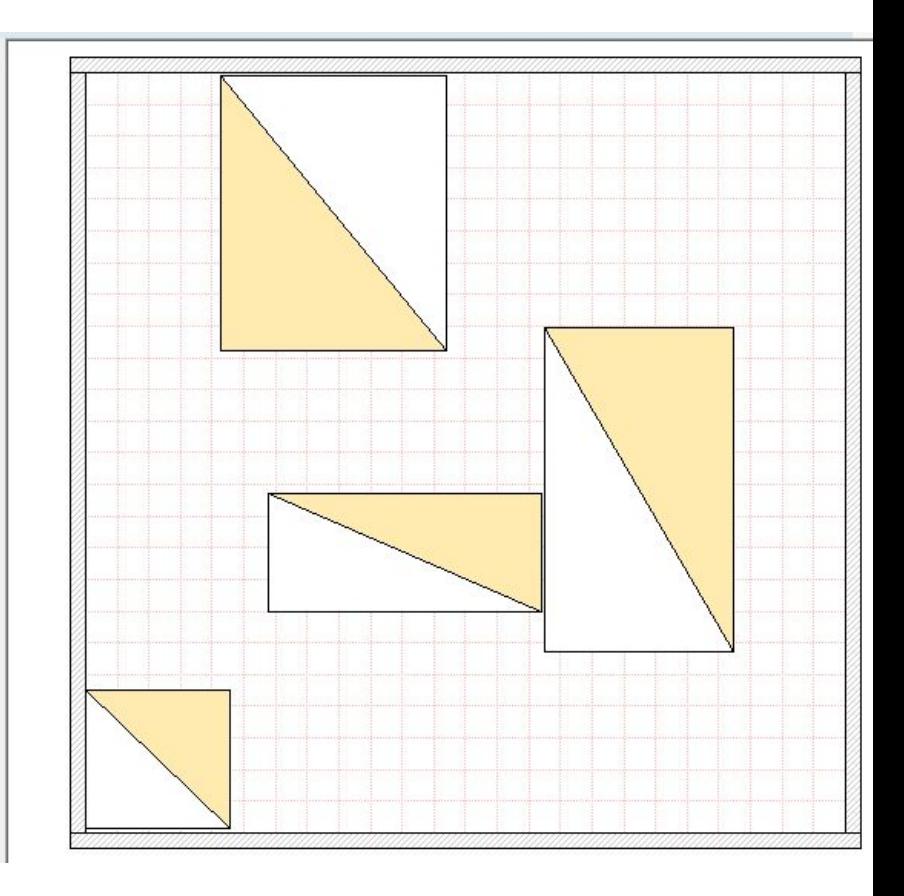

# **EQ** Print unlined for validating design – Print lined to see layout

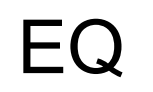

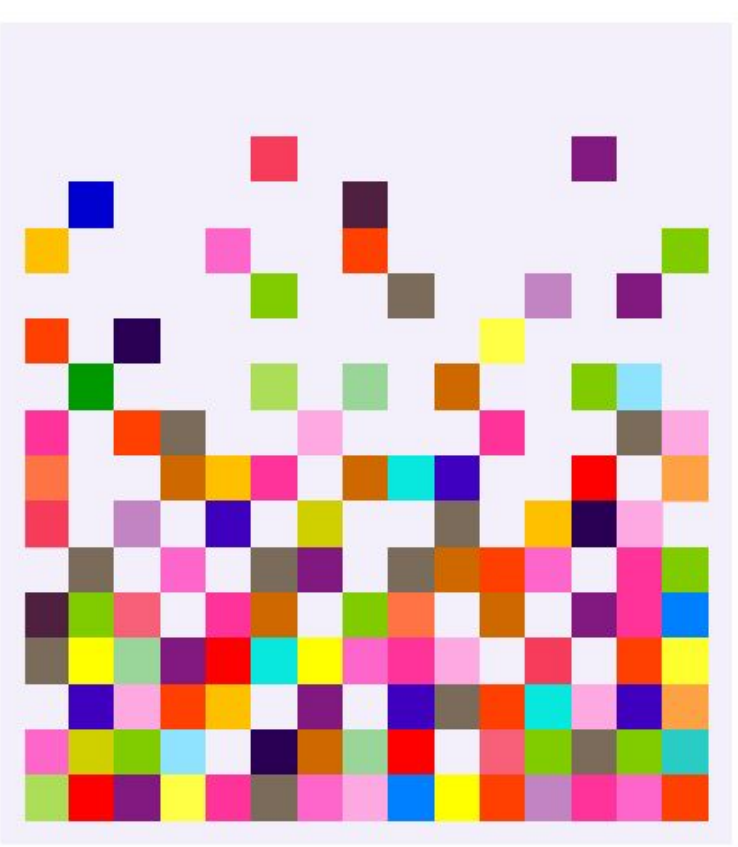

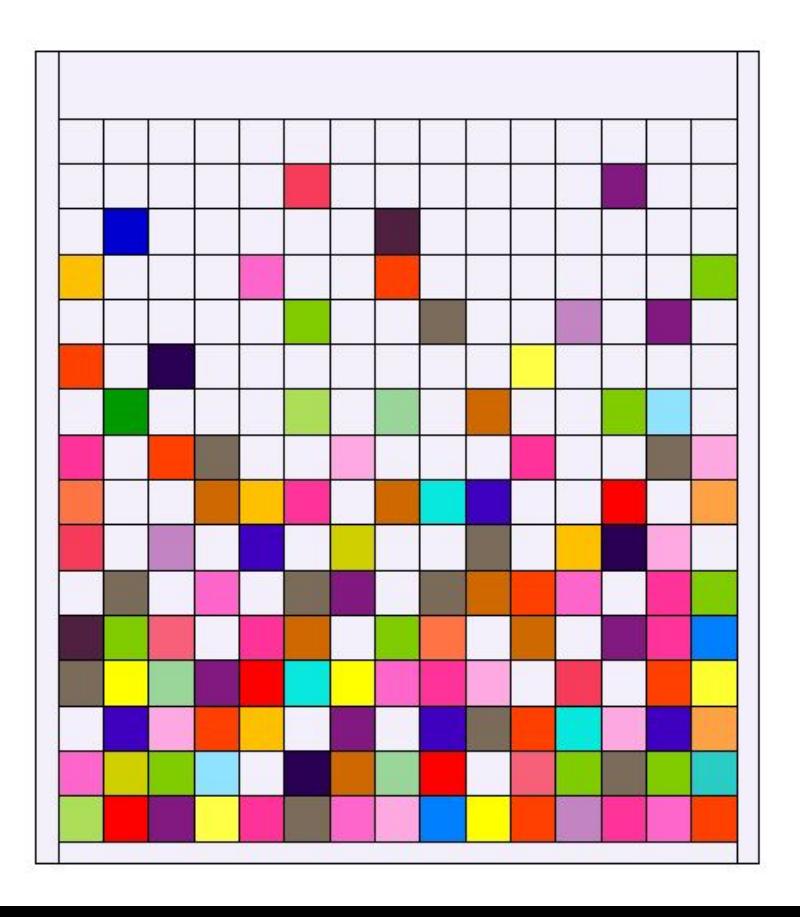

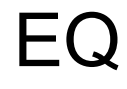

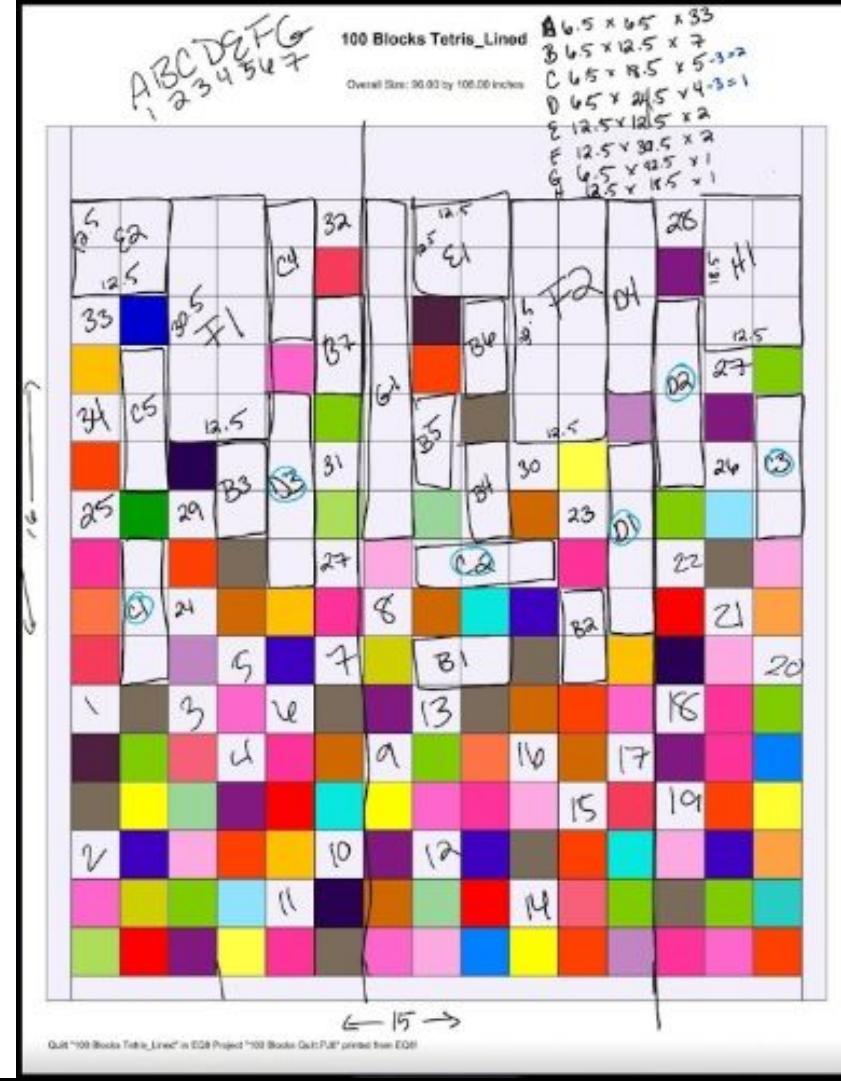

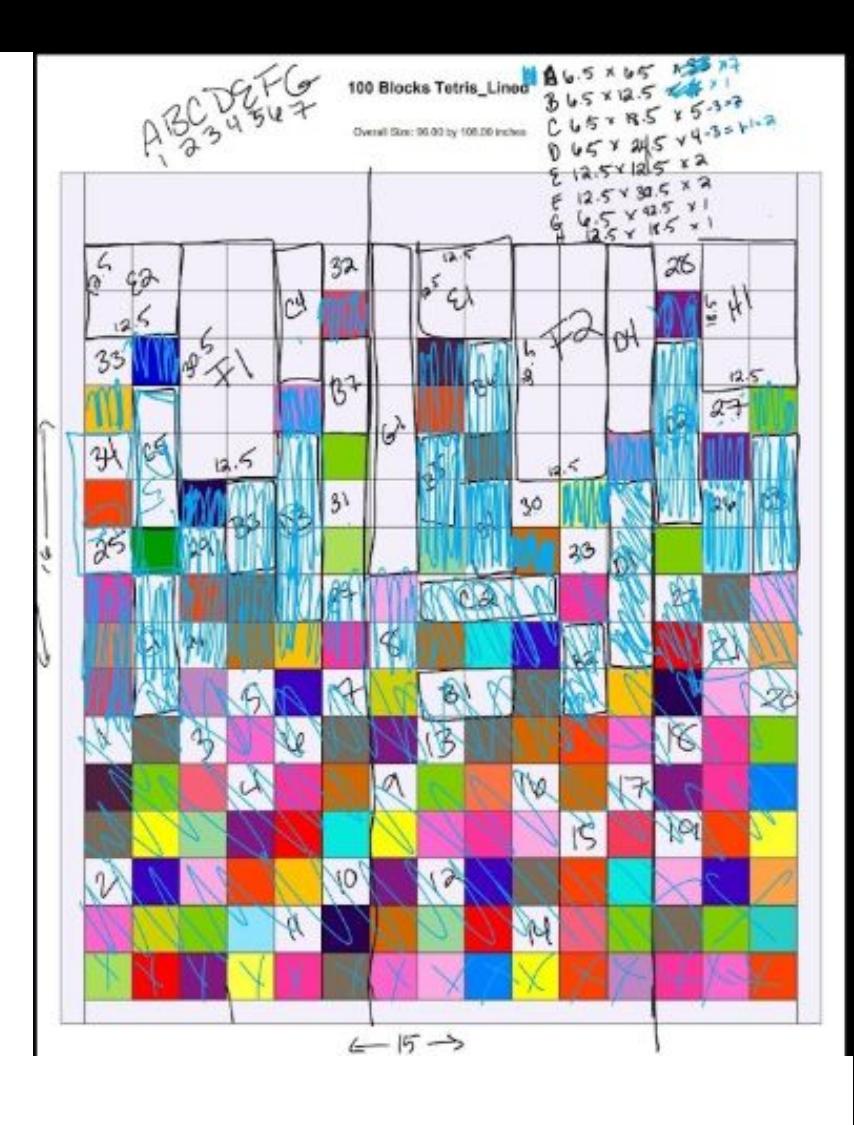

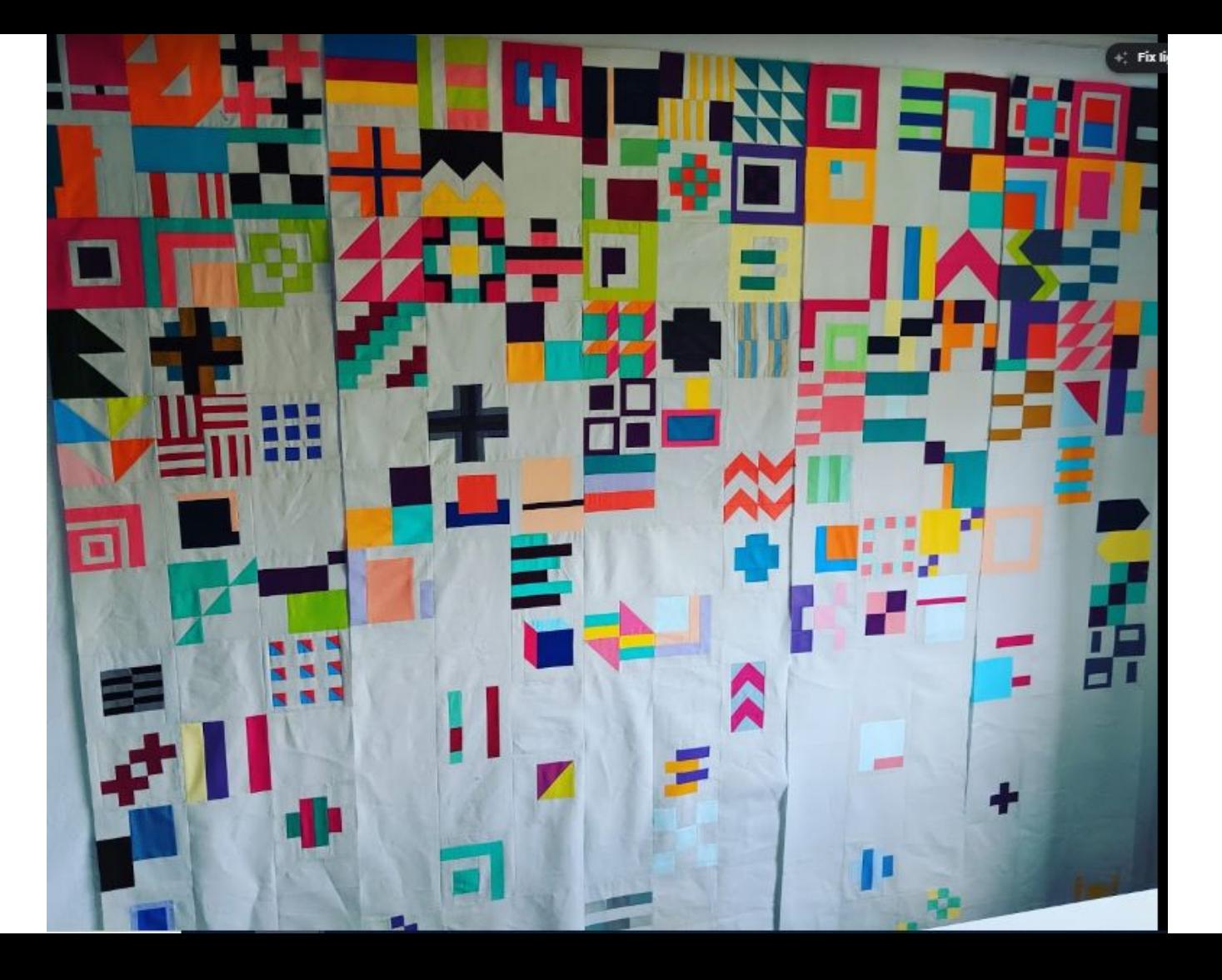

## Photoshop

#### **Freeform design - not block based**

There is not a good way to majorly control the design of anything that is freeform (curves, etc.). If using Adobe software you should turn to Illustrator for this type of design.

You can design a quilt with straight lines if you use grids to find angles.

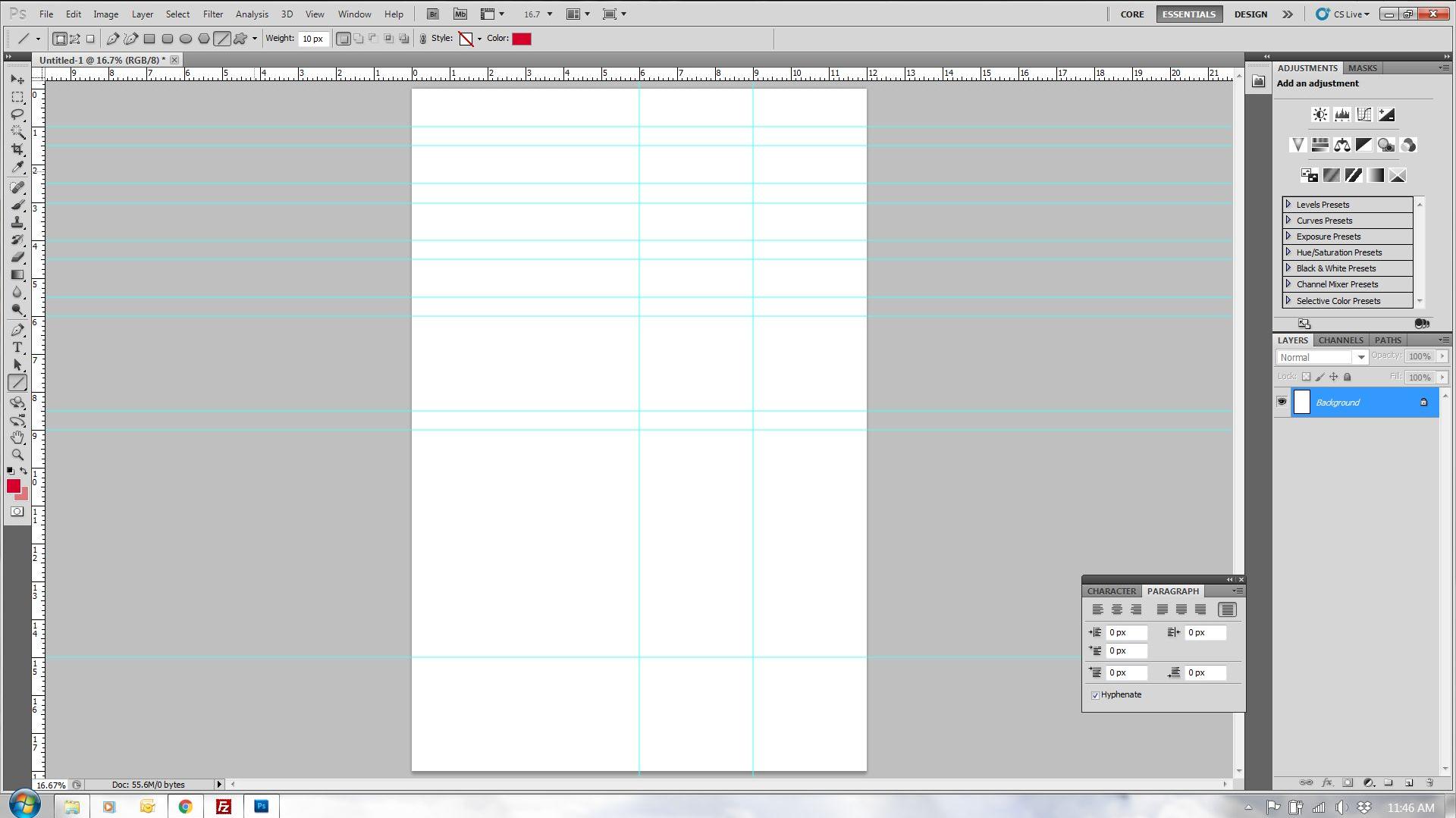

 $\triangle$   $\begin{bmatrix} \n\mathbf{F} & \mathbf{F} \n\end{bmatrix}$  and  $\begin{bmatrix} \mathbf{F} & \mathbf{F} \n\end{bmatrix}$  and  $\begin{bmatrix} \mathbf{F} & \mathbf{F} \n\end{bmatrix}$ 

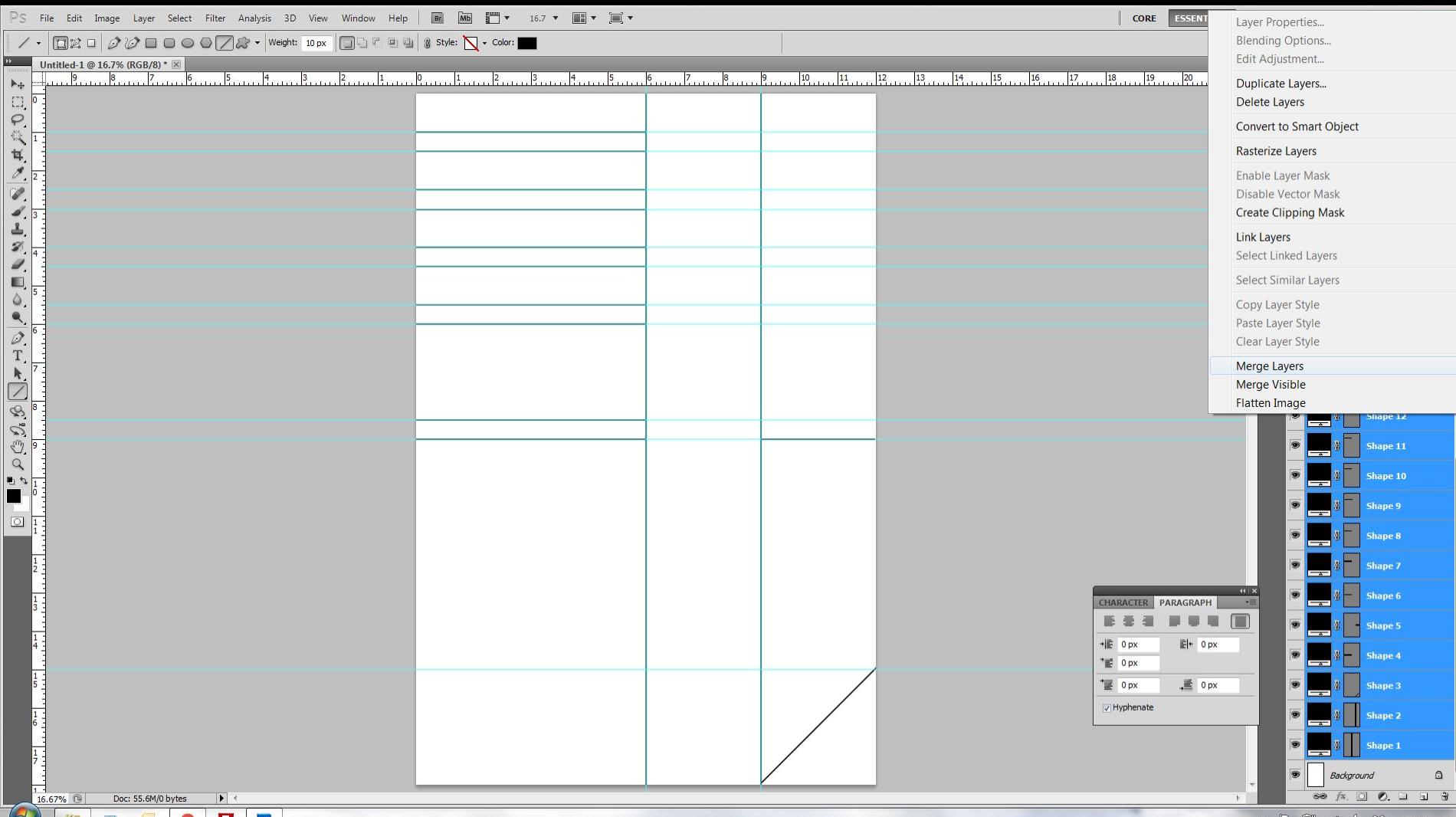

**CONTRACTED AND STRUCTURE OF REAL PROPERTY.** 

#### $\triangle$  P  $\begin{bmatrix} \bullet & \bullet \\ \bullet & \bullet \end{bmatrix}$  all  $\begin{bmatrix} \bullet & \bullet \\ \bullet & \bullet \end{bmatrix}$  32 11:49 AM

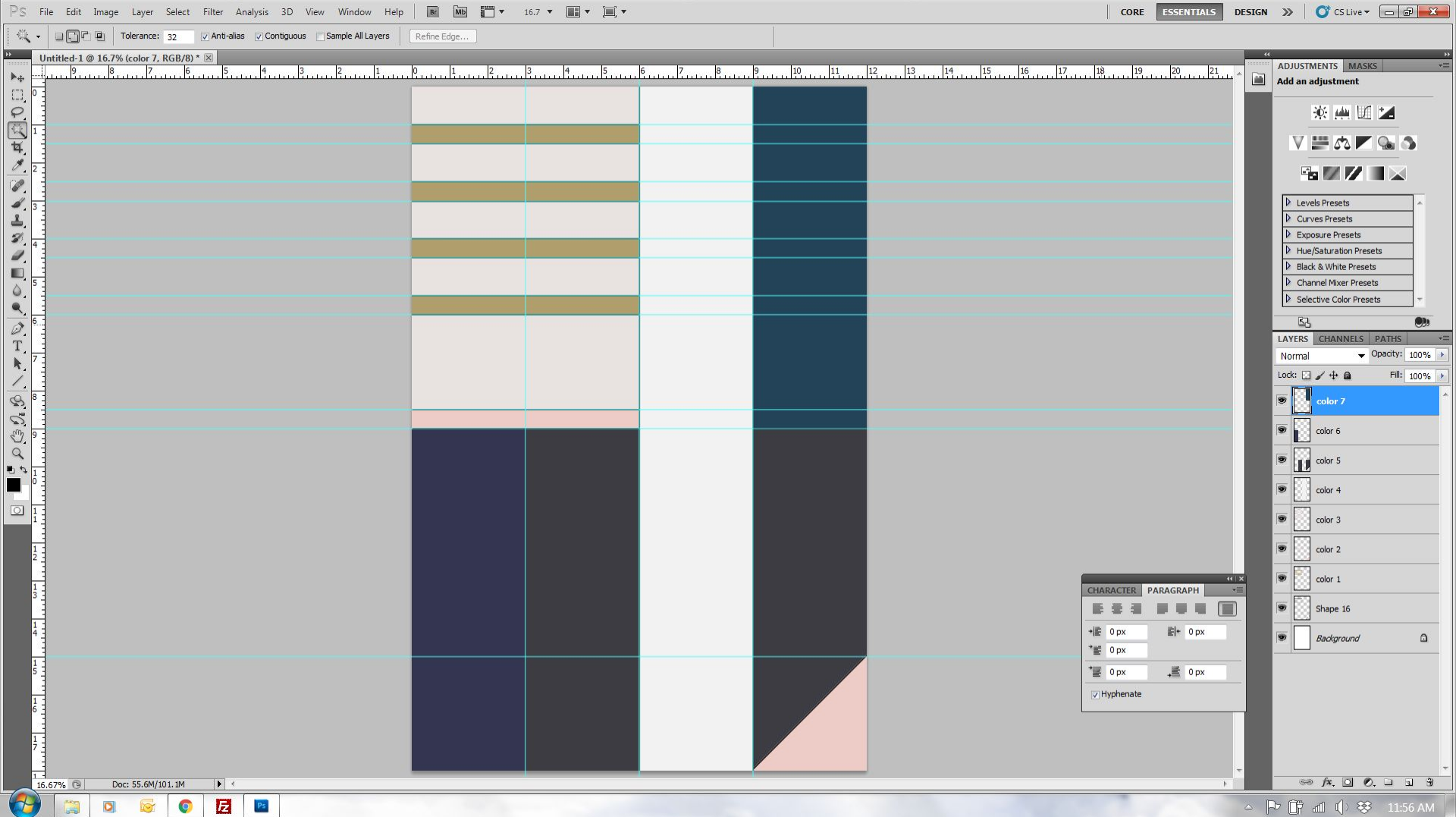

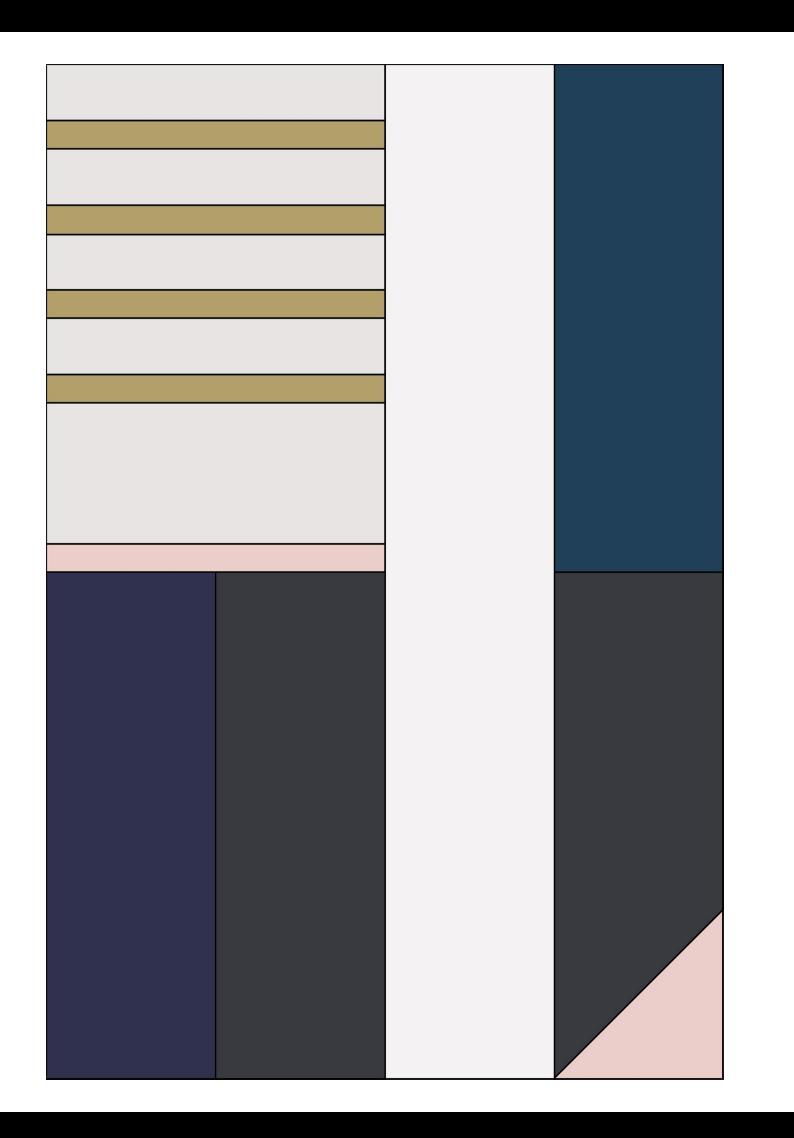
## Illustrator

#### **Freeform design - not block based**

The shape tool in Illustrator allows you to easily make geometric shapes. Vector shapes can easily be scaled and stretched.

You can click and drag to create a shape, or you can manually enter dimensions

If you want to work with curves or circles, Illustrator is a great option.

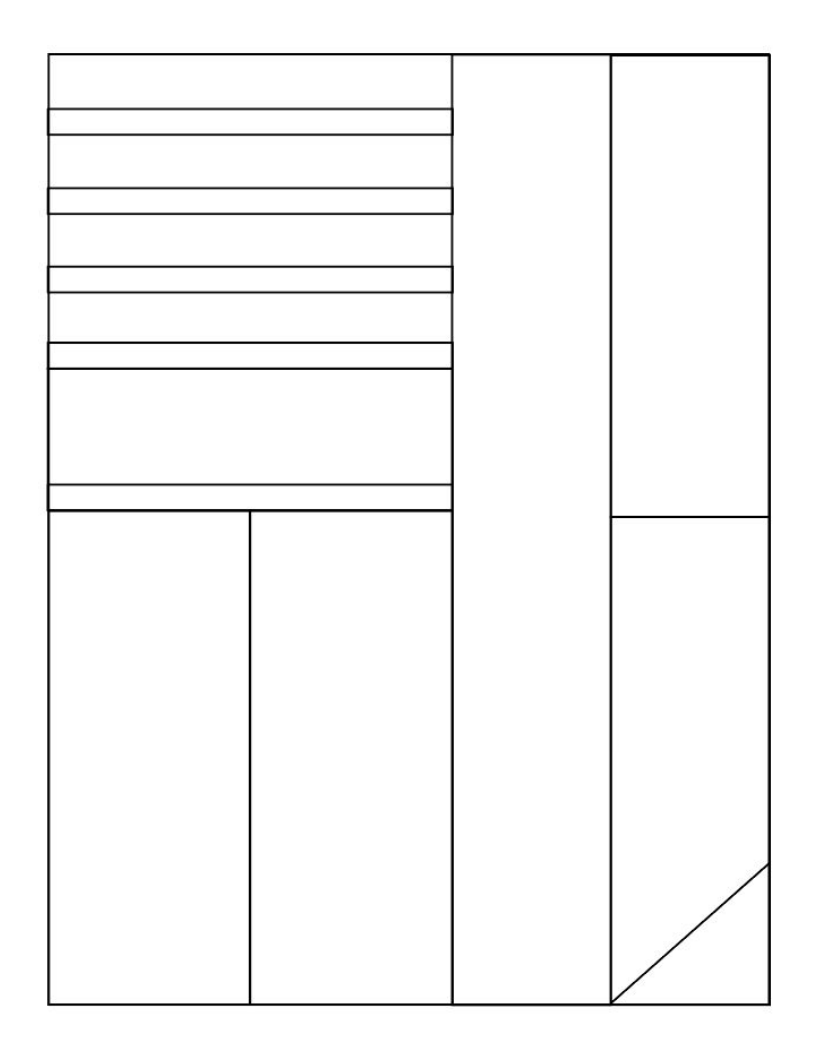

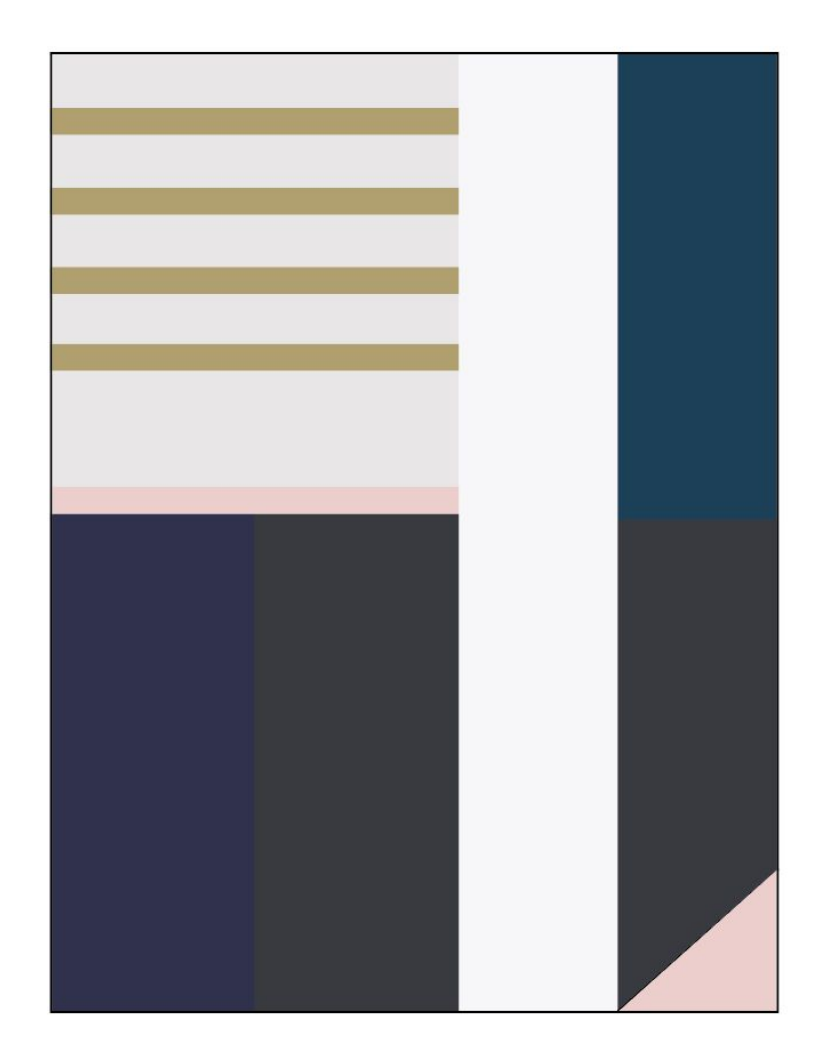

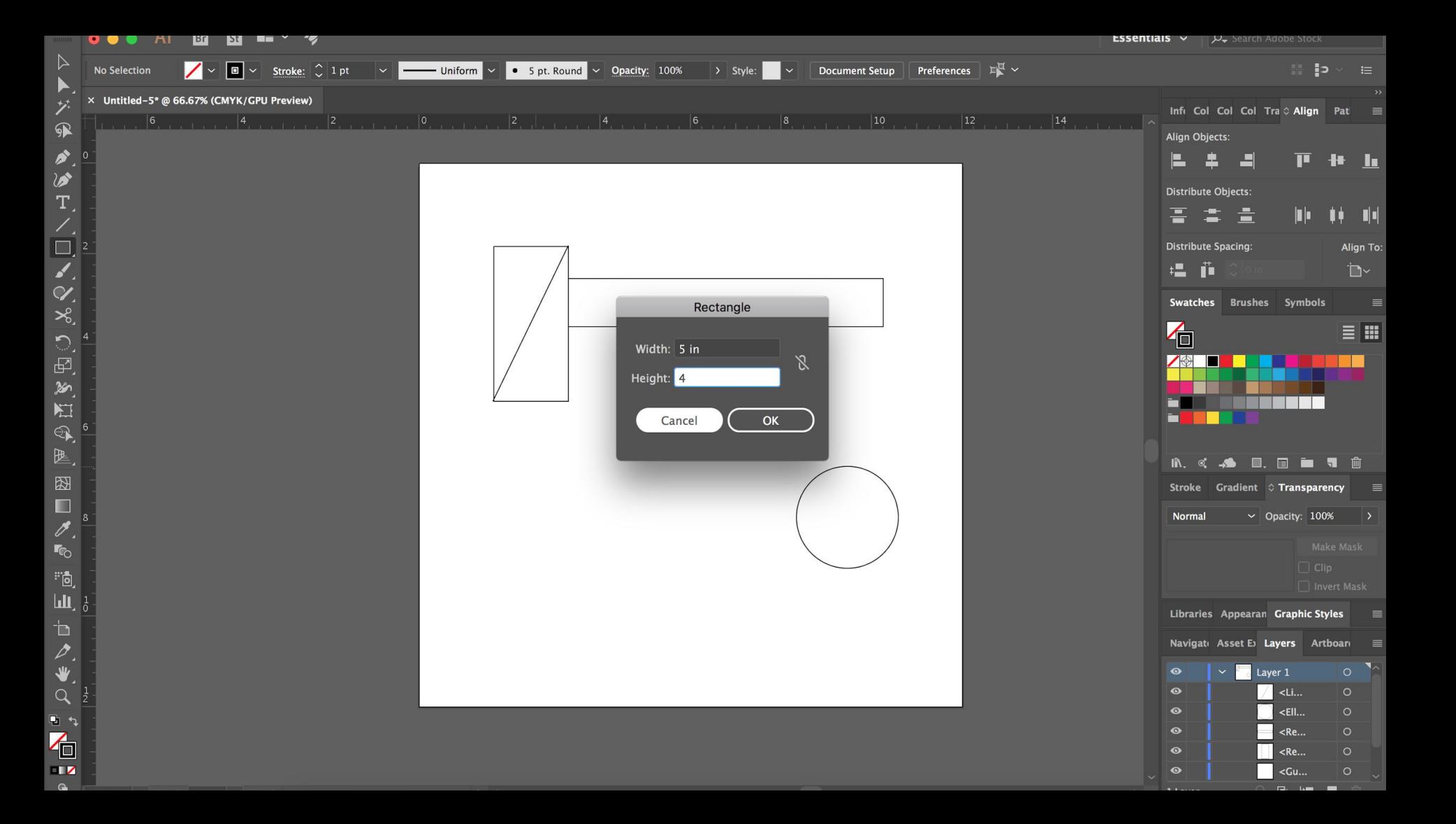

## **Best use of each program for quilt design.**

This is a quilt designing software – so it's pretty good for designing quilts

- Design block based quilts
- Determine sizes of blocks and total quilt
- Try out borders, sashing, etc.
- Add a border to a current quilt (determine if small border is needed)

Not great for freeform

Best for

- Block layouts
- EQ
- Should I make by background dark or light?
- Do I want sashing?
- What kind of interesting border can I do?
- Will I need to add a smaller border to make this work?

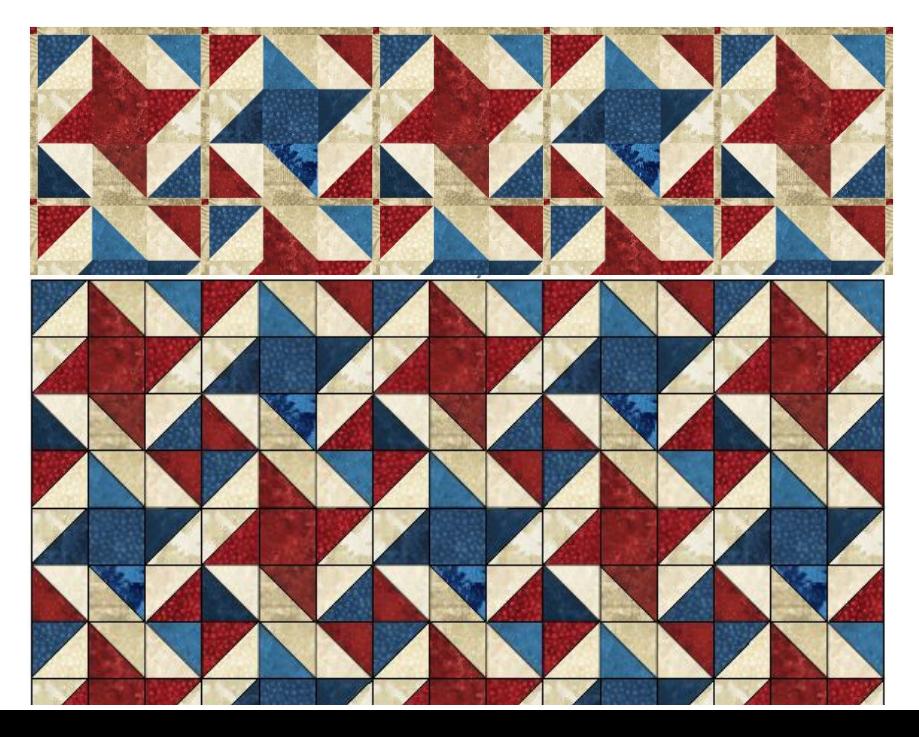

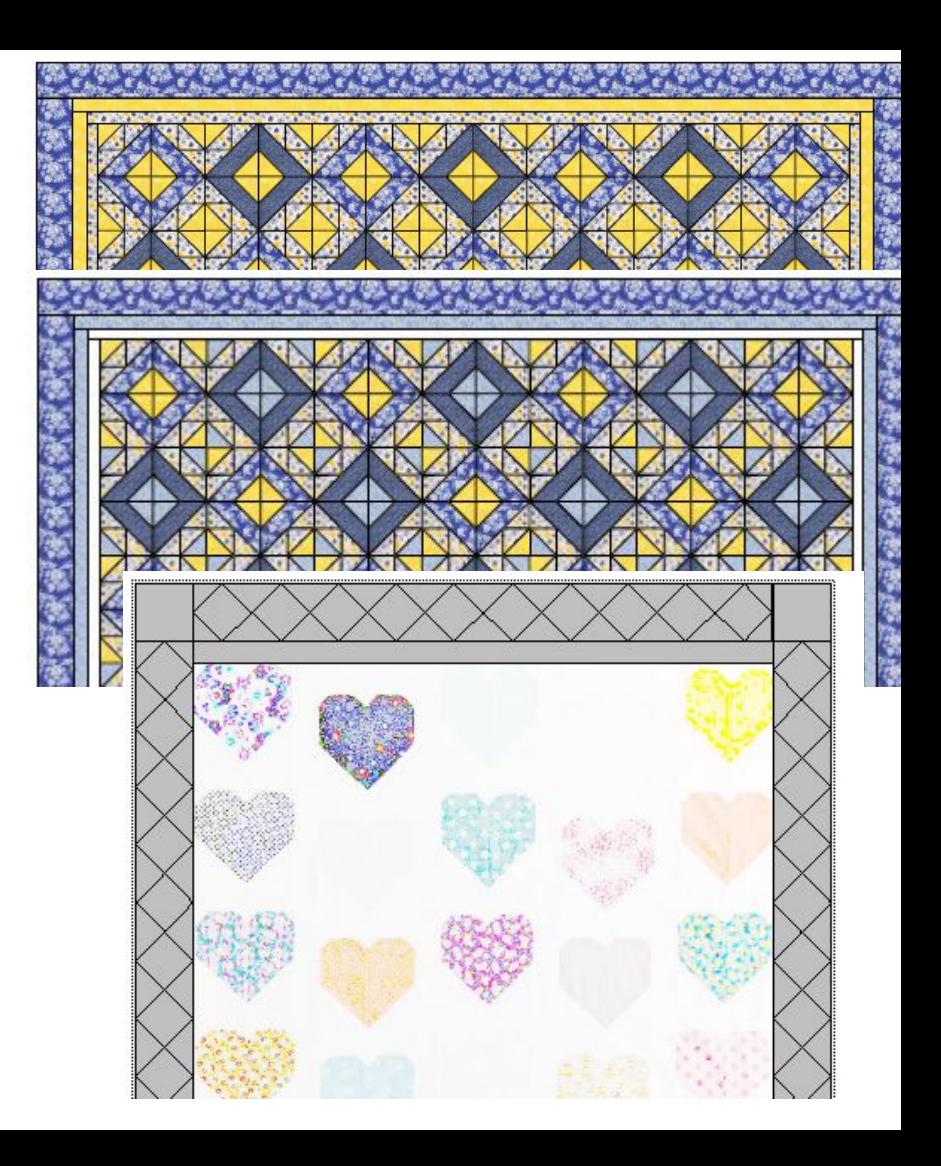

# EQ

#### If you need a quick quilt – they have a ton already designed for you  $\bullet$

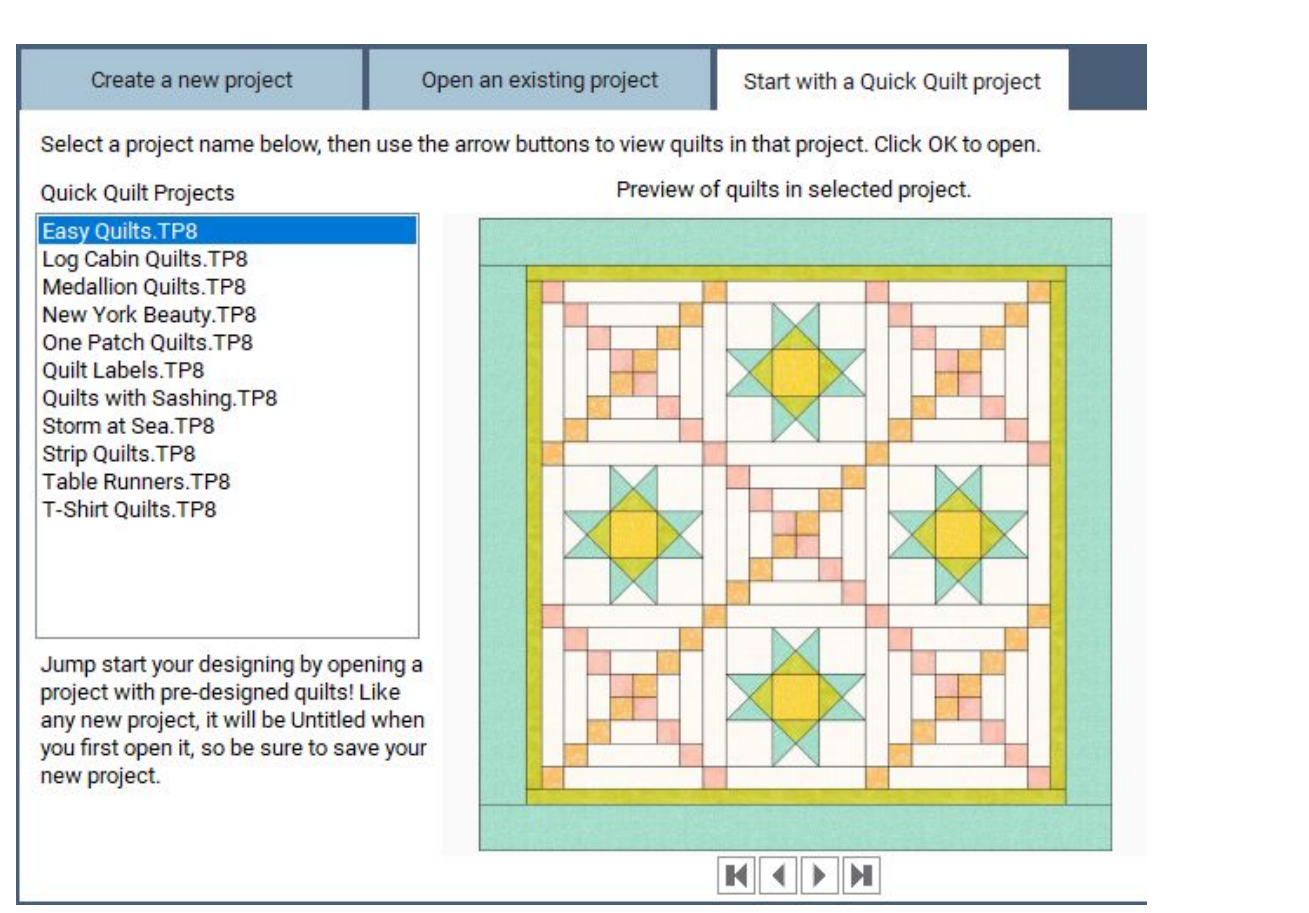

# Photoshop

**Summary** 

Photoshop is made mainly as a photo editor and can best be used to change the color, contrast, and appearance of an already existing photo/image. You can also draw simple line drawings and fill with solid colors.

-Quick visual representation of simple repetitive blocks when the math is already done.

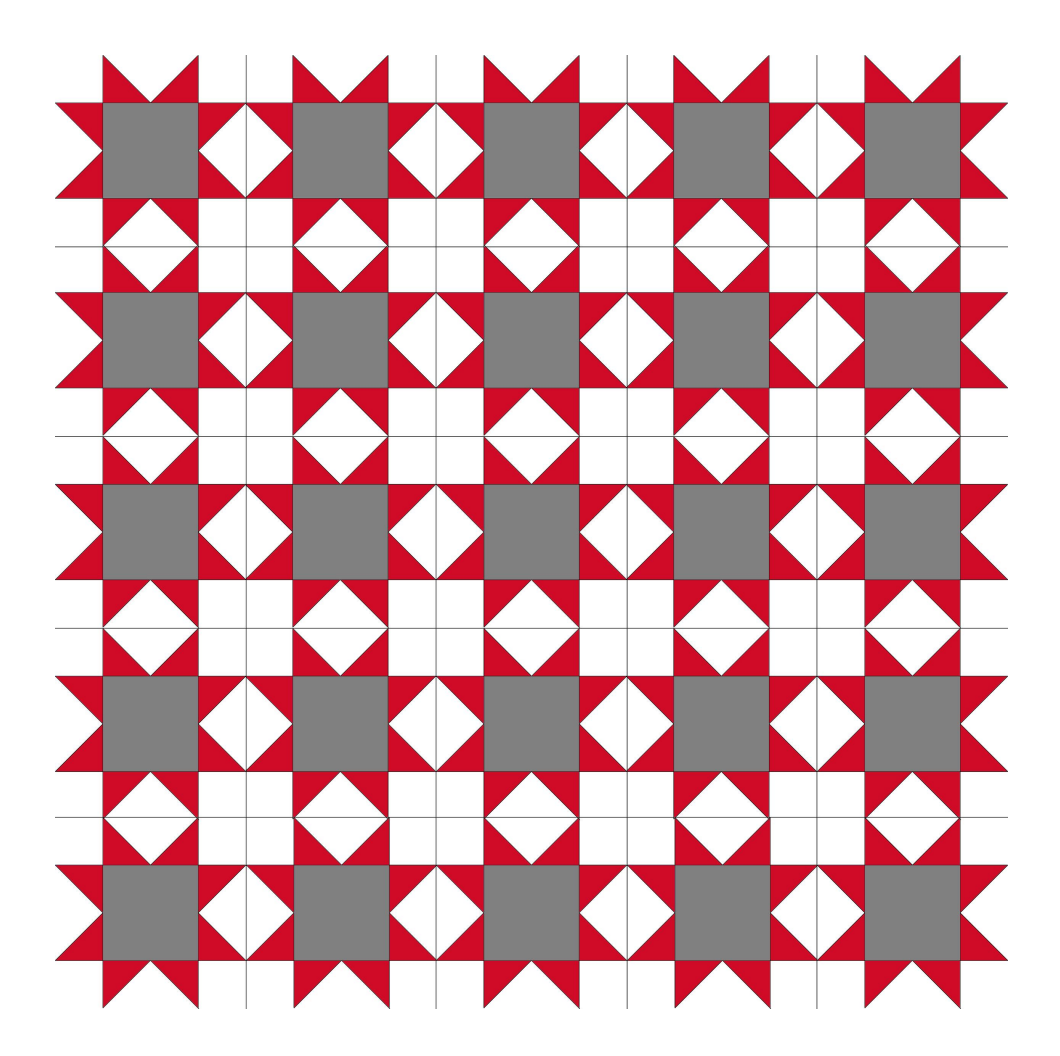

### -Additions to a quilt that already partially exists; adding drawings to a photograph.

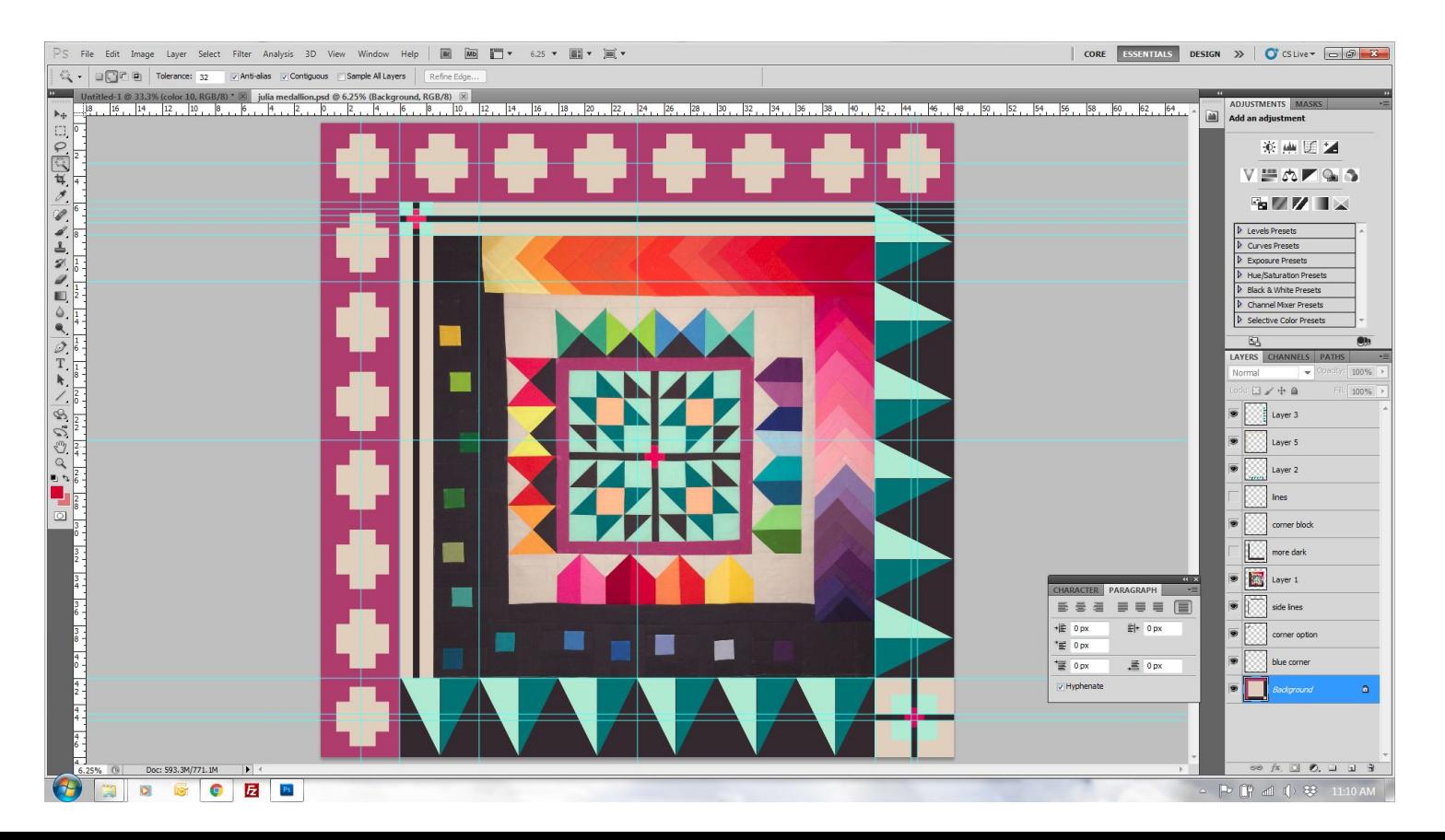

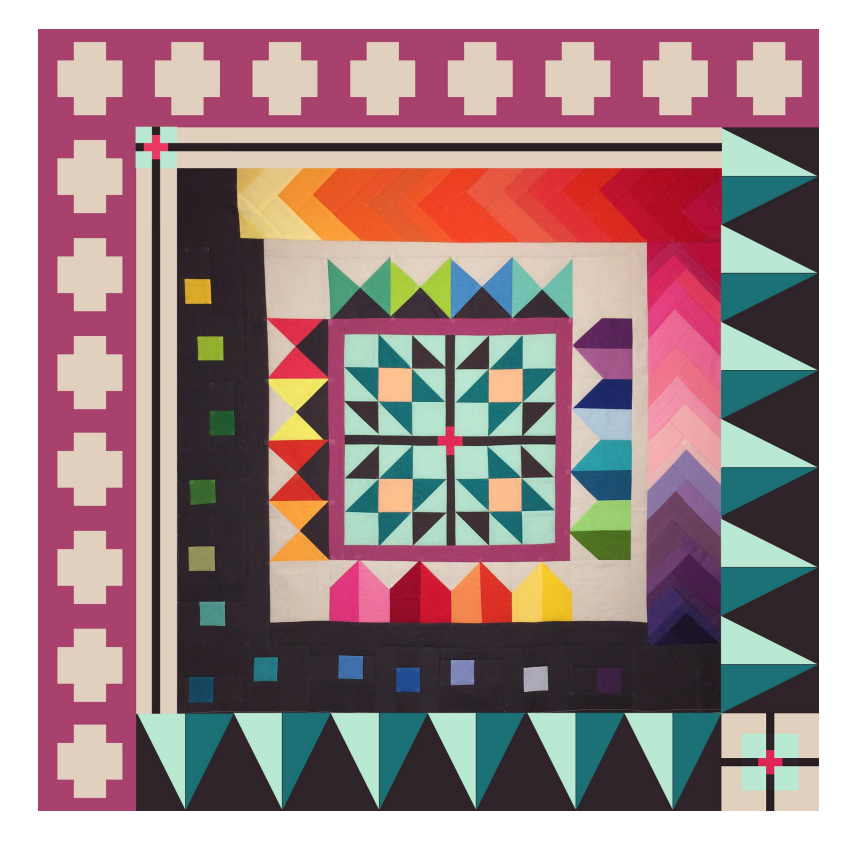

Photoshop drawing

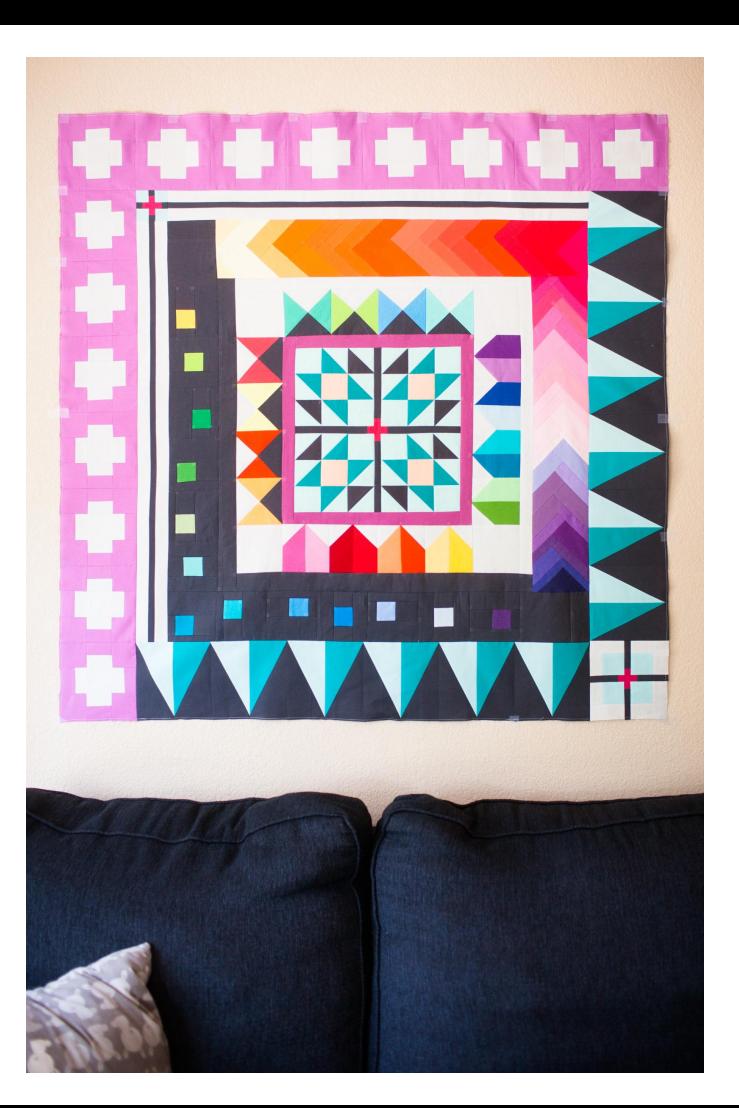

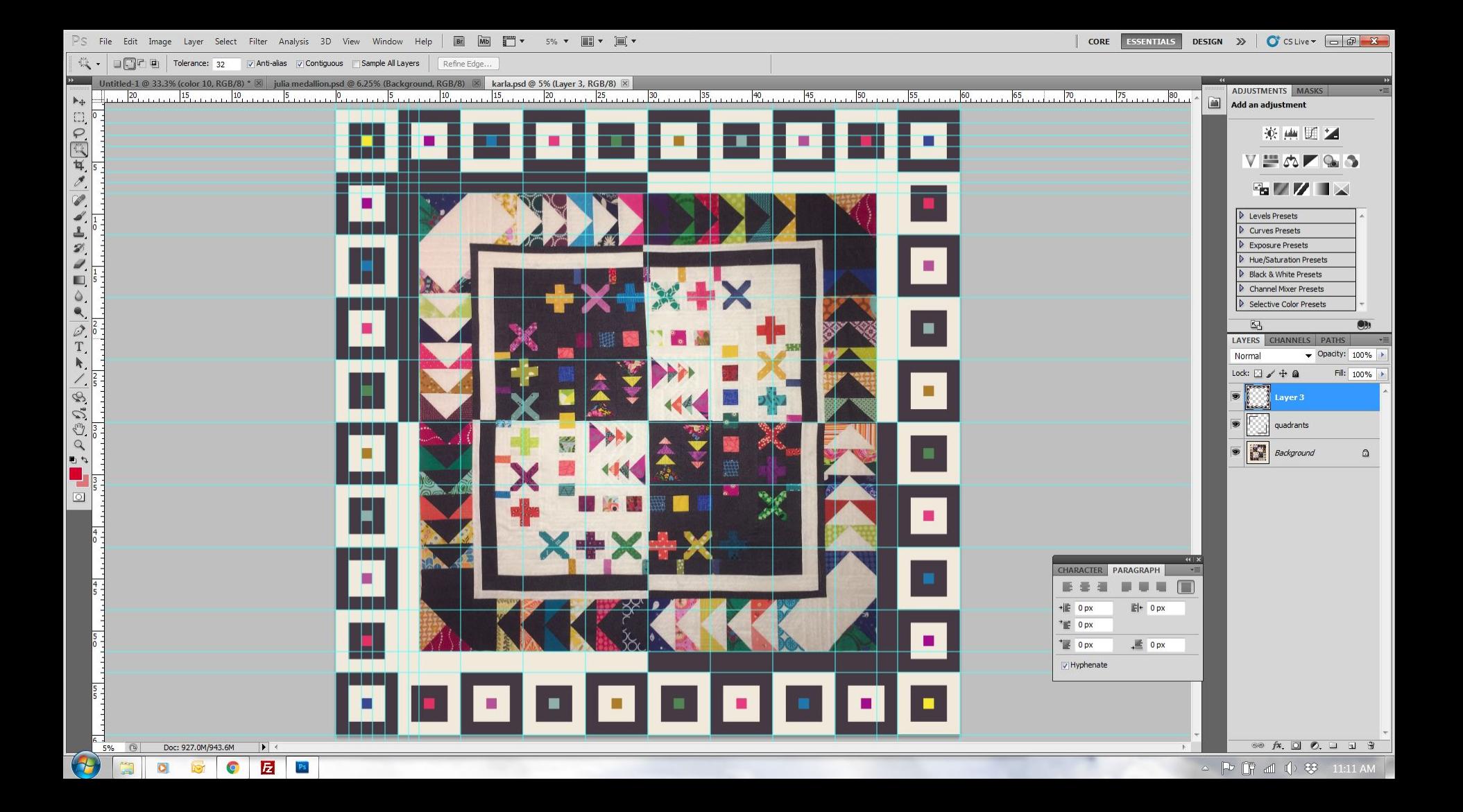

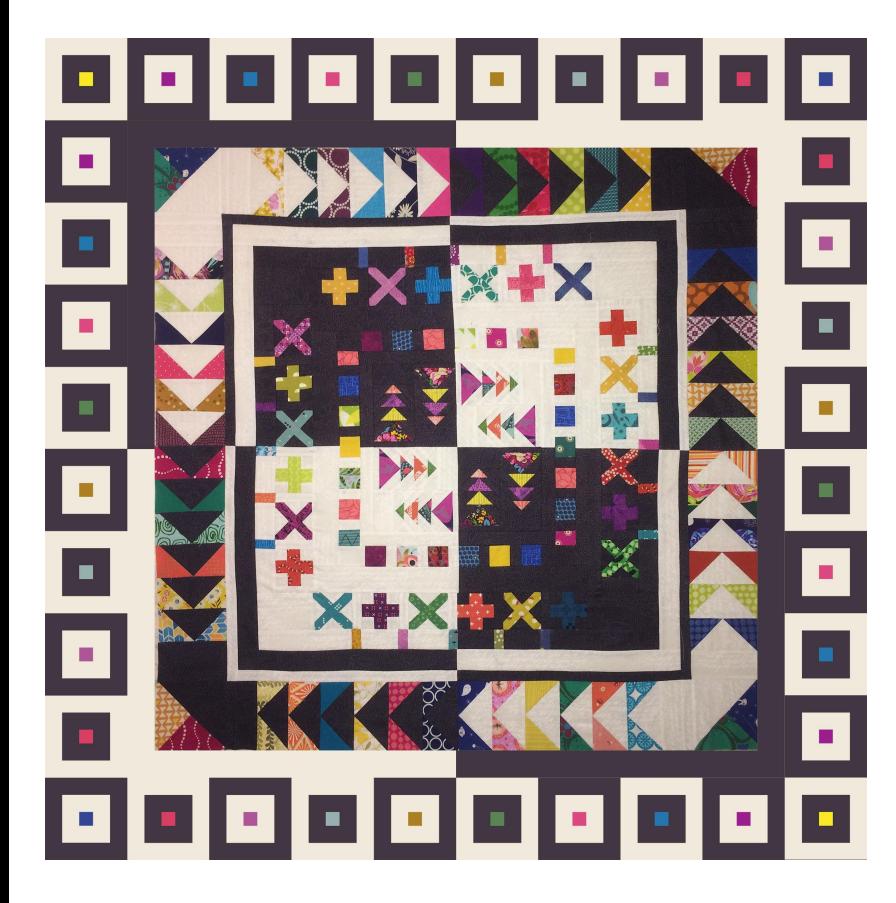

Photoshop drawing

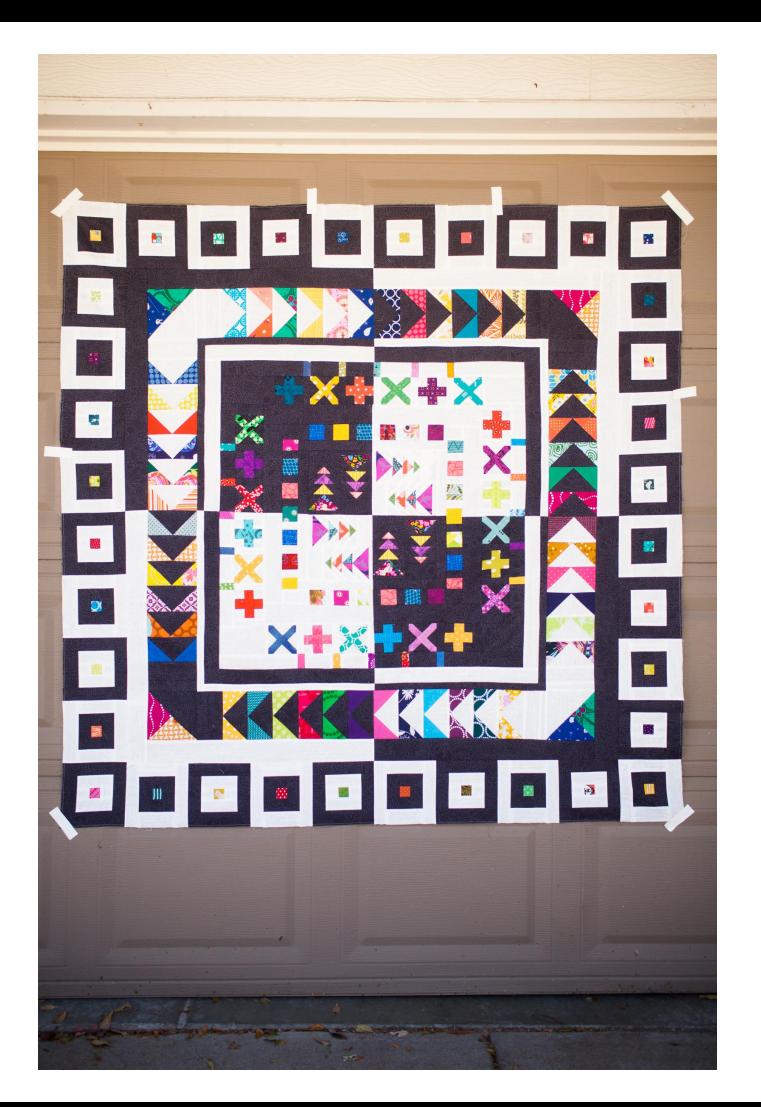

# **Illustrator**

#### **Summary**

Illustrator is a great option for quick visual representations of blocks

Illustrator does take out some of the math, but you will still need to figure out seam allowances

- It is great for figuring out how many blocks you will need to fill a quilt. You can easily change the sizes to get the finished quilt design

A great option for "playing" with designs. The shape tool allows you to easily create shapes, resize, recolor, and move items around. Curves are also easy to make and manipulate

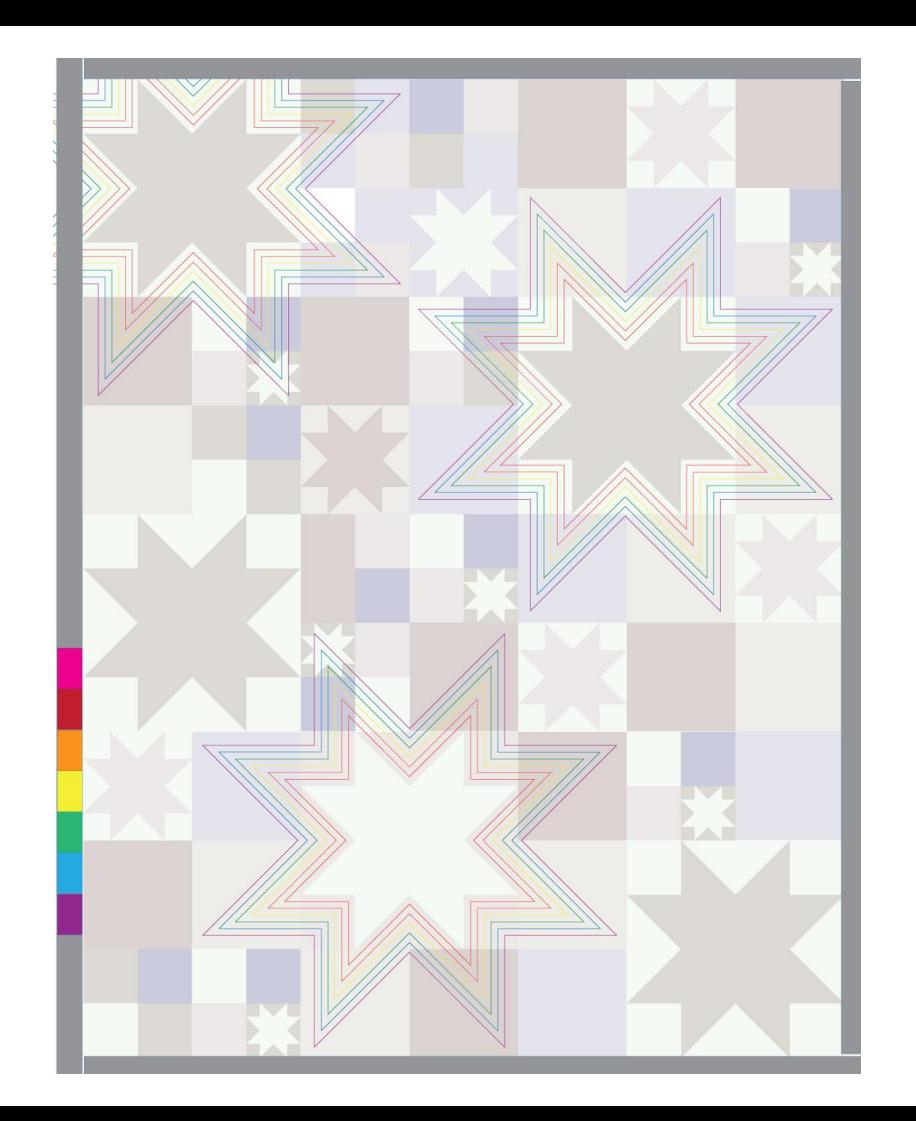

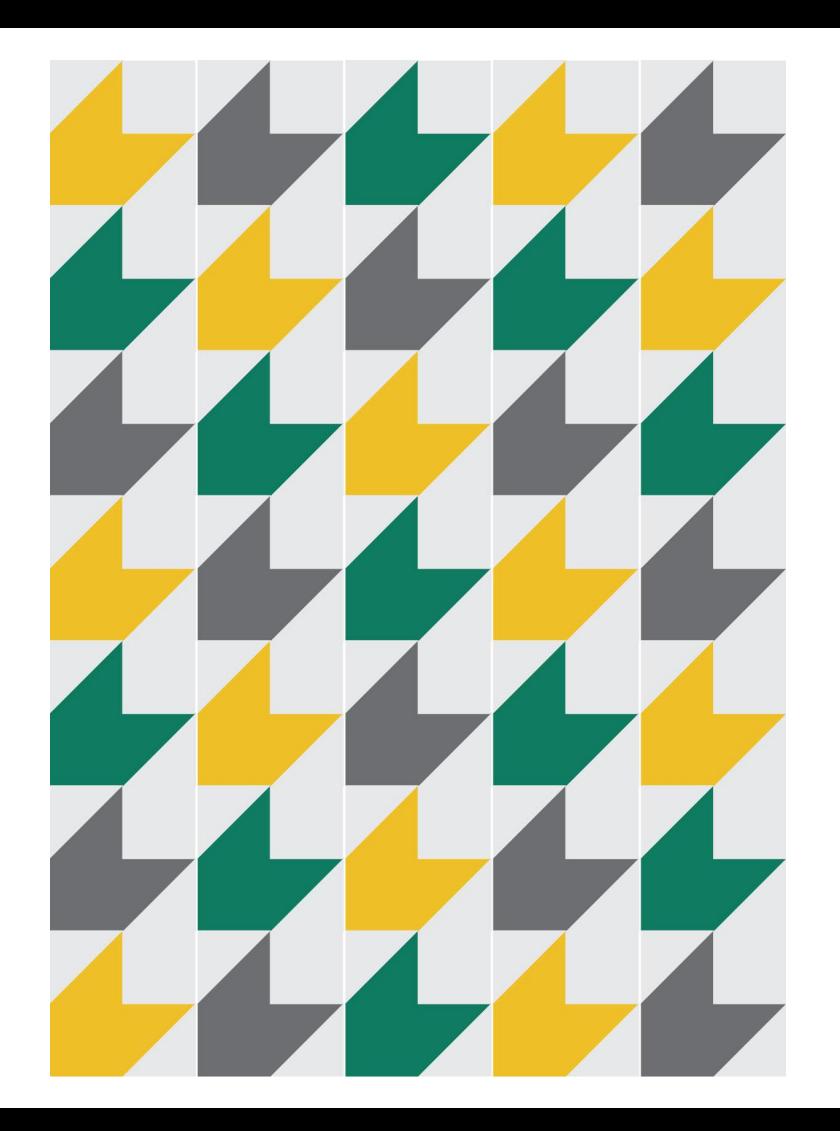

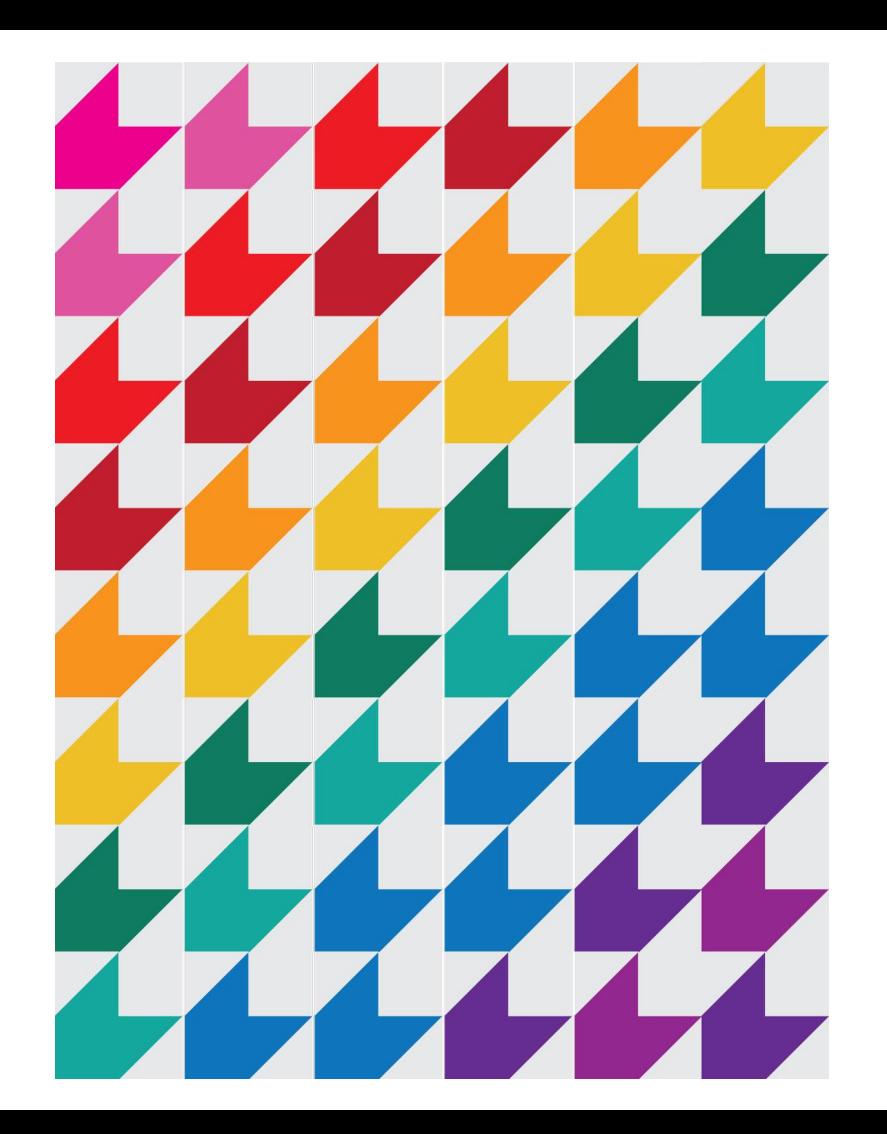

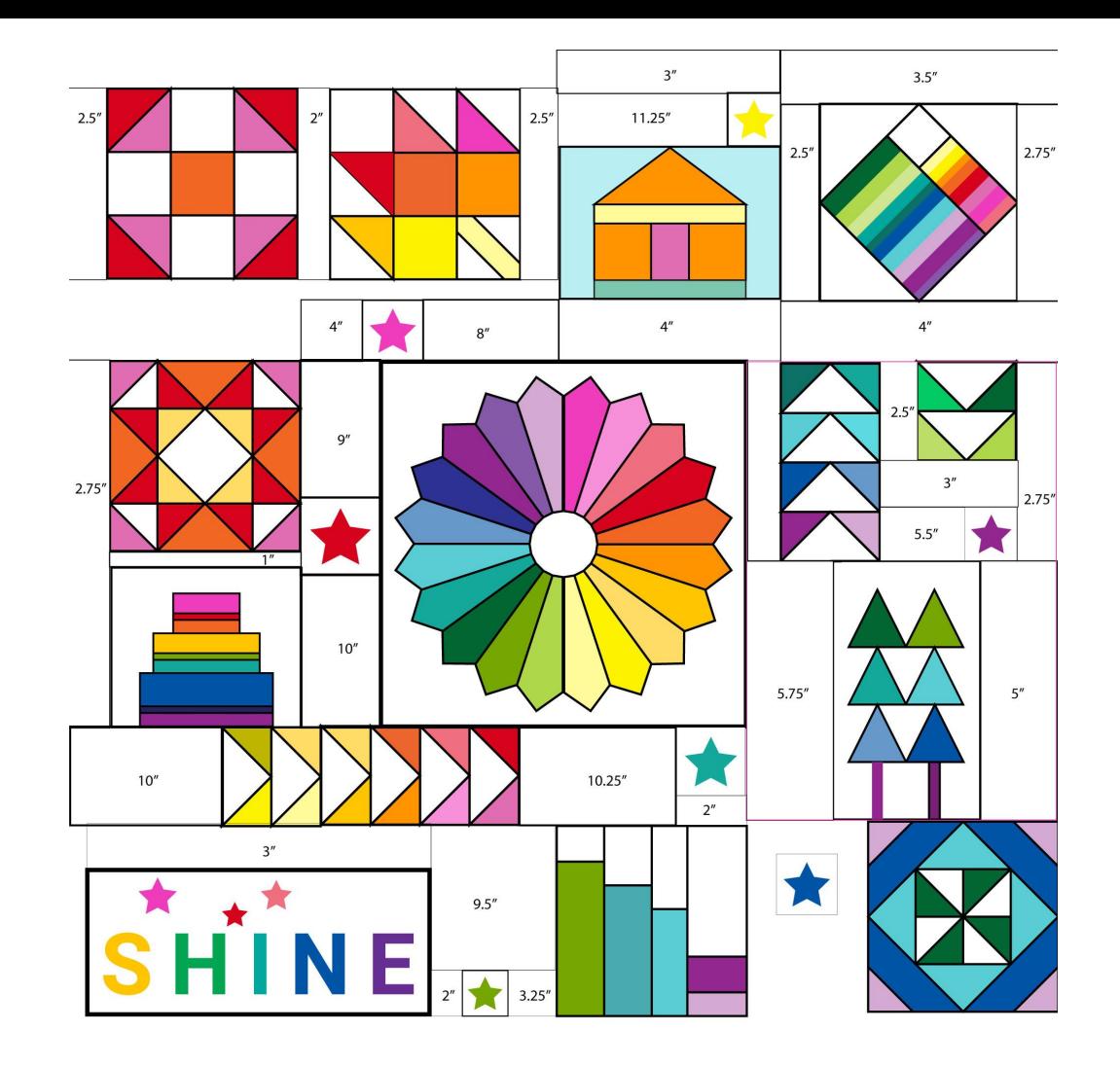

## **What is your preferred method for quilt design?**